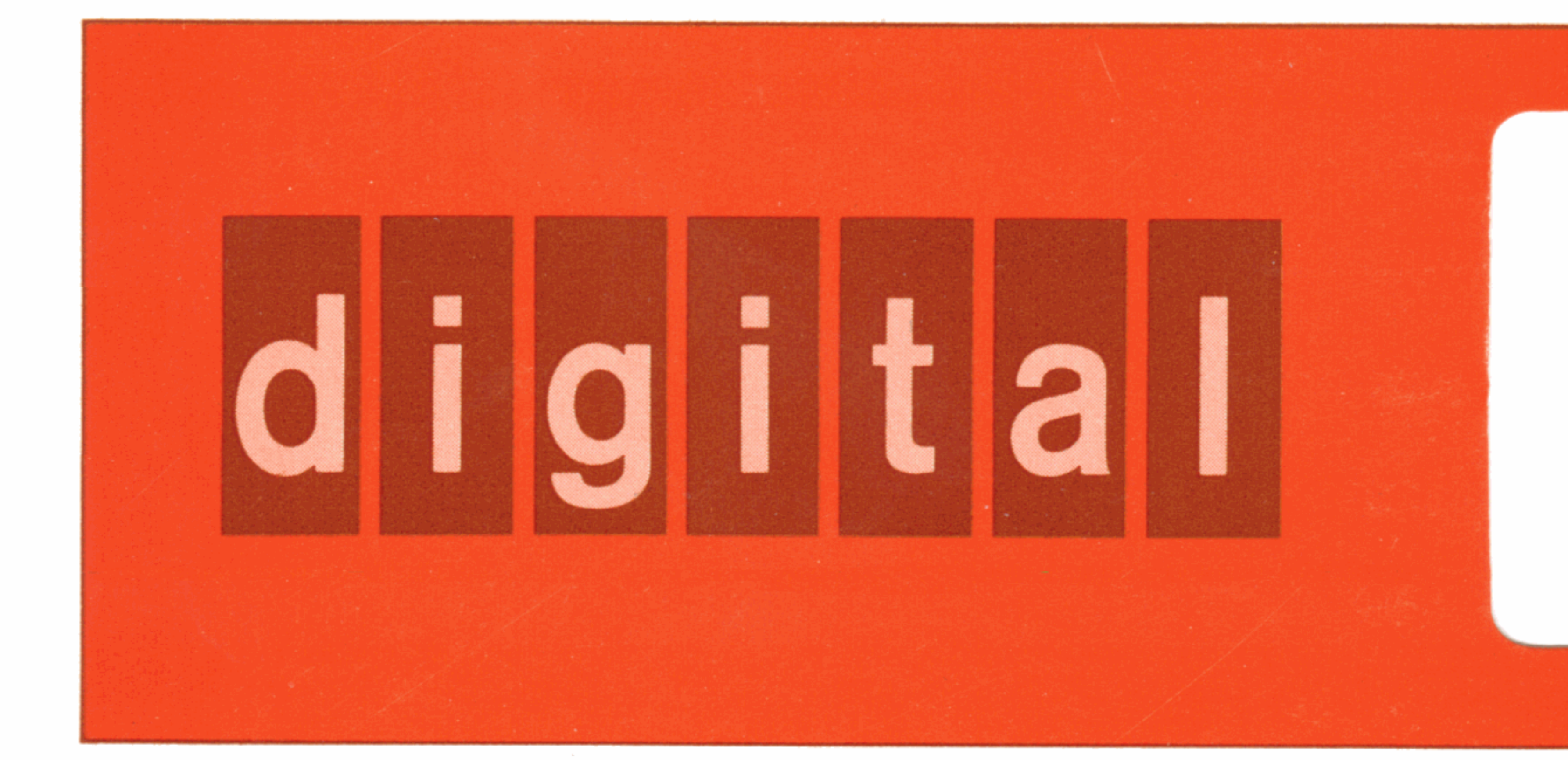

# RP05/RP06 disk drive installation manual

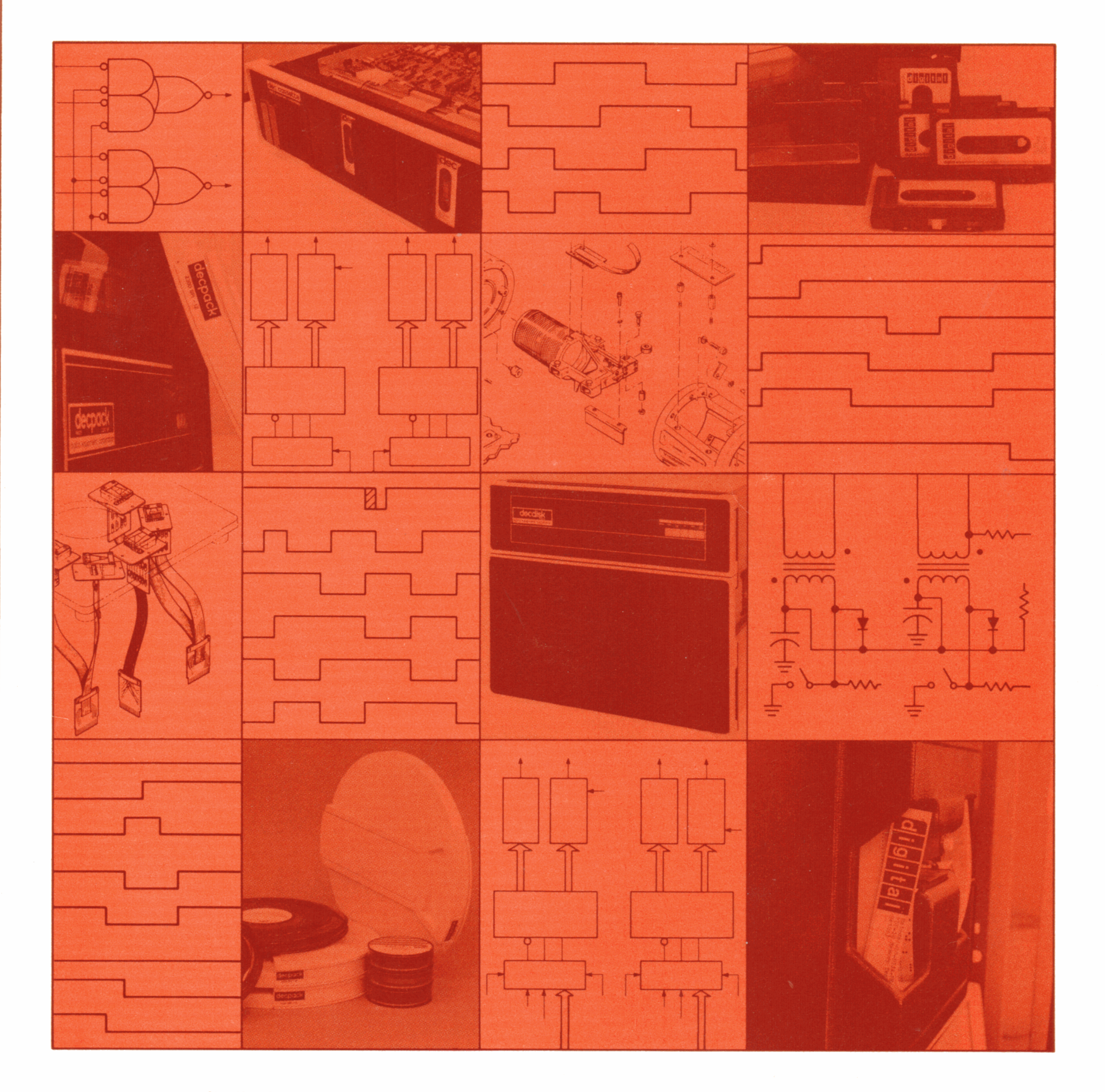

# digital equipment corporation  $\cdot$  maynard, massachusetts-

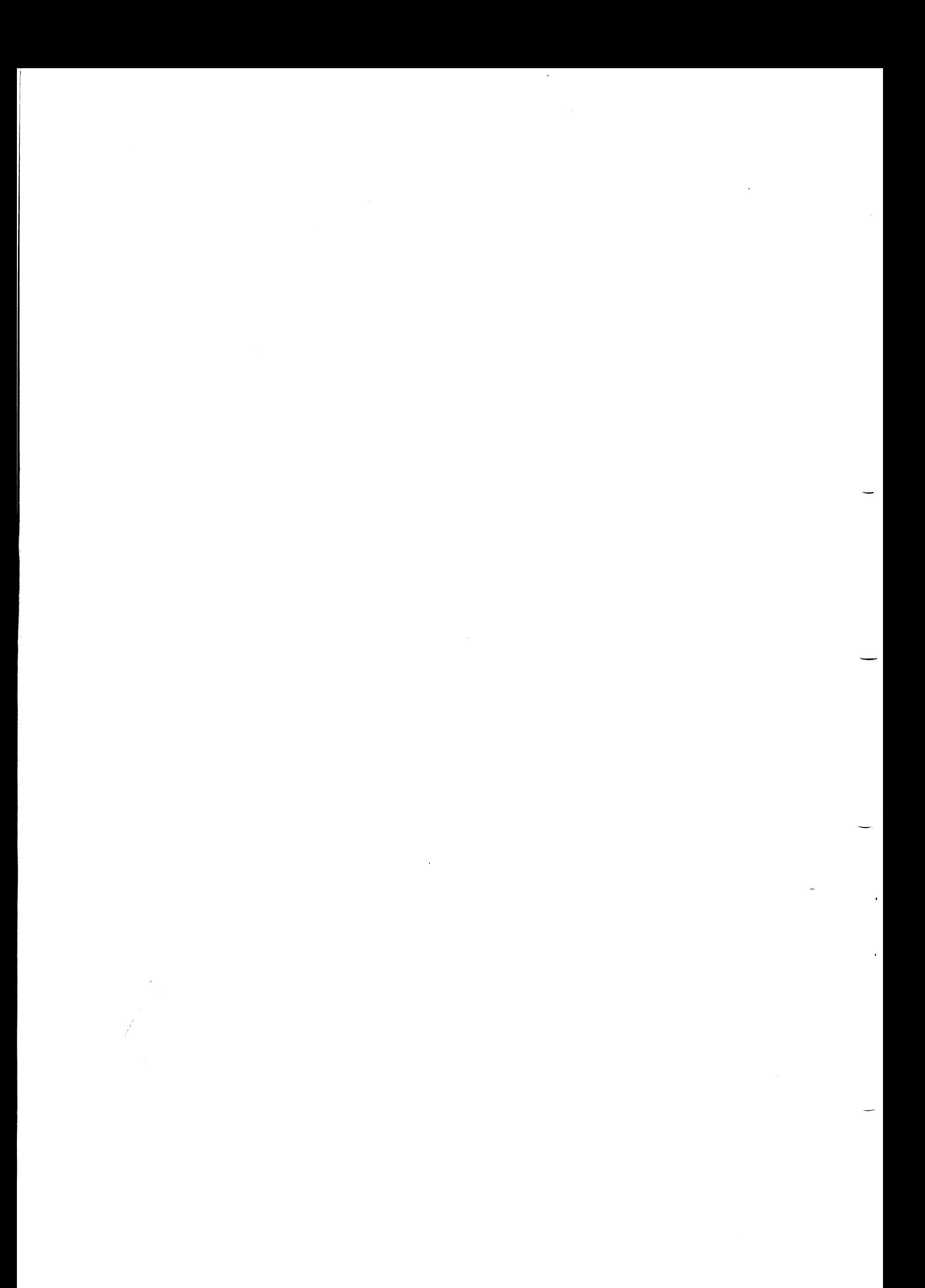

# R P05/R P06 disk drive installation manual

EK-RP056-IN-001

digital equipment corporation • maynard, massachusetts

Preliminary, April 1976 1st Edition, March 1977

## Copyright © 1976, 1977 by Digital Equipment Corporation

The material in this manual is for informational purposes and is subject to change without notice.

Digital Equipment Corporation assumes no responsibility for any errors which may appear in this manual.

Printed in U.S.A.

This document was set on DIGITAL's DECset-8000 computerized typesetting system.

#### DISCLAIMER

Removable media involve use, handling and maintenance which are beyond DEC's direct control. DEC disclaims responsibility for performance of the Equipment when operated with media not meeting DEC specifications or with media not maintained in accordance with procedures approved by DEC. DEC shall not be liable for damages to the Equipment or to media resulting from such operation.

The following are trademarks of Digital Equipment Corporation, Maynard, Massachusetts:

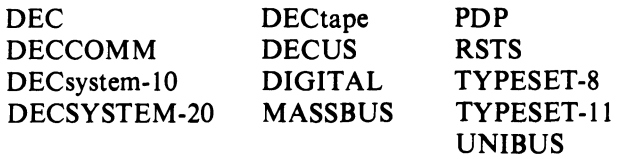

## **CONTENTS**

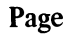

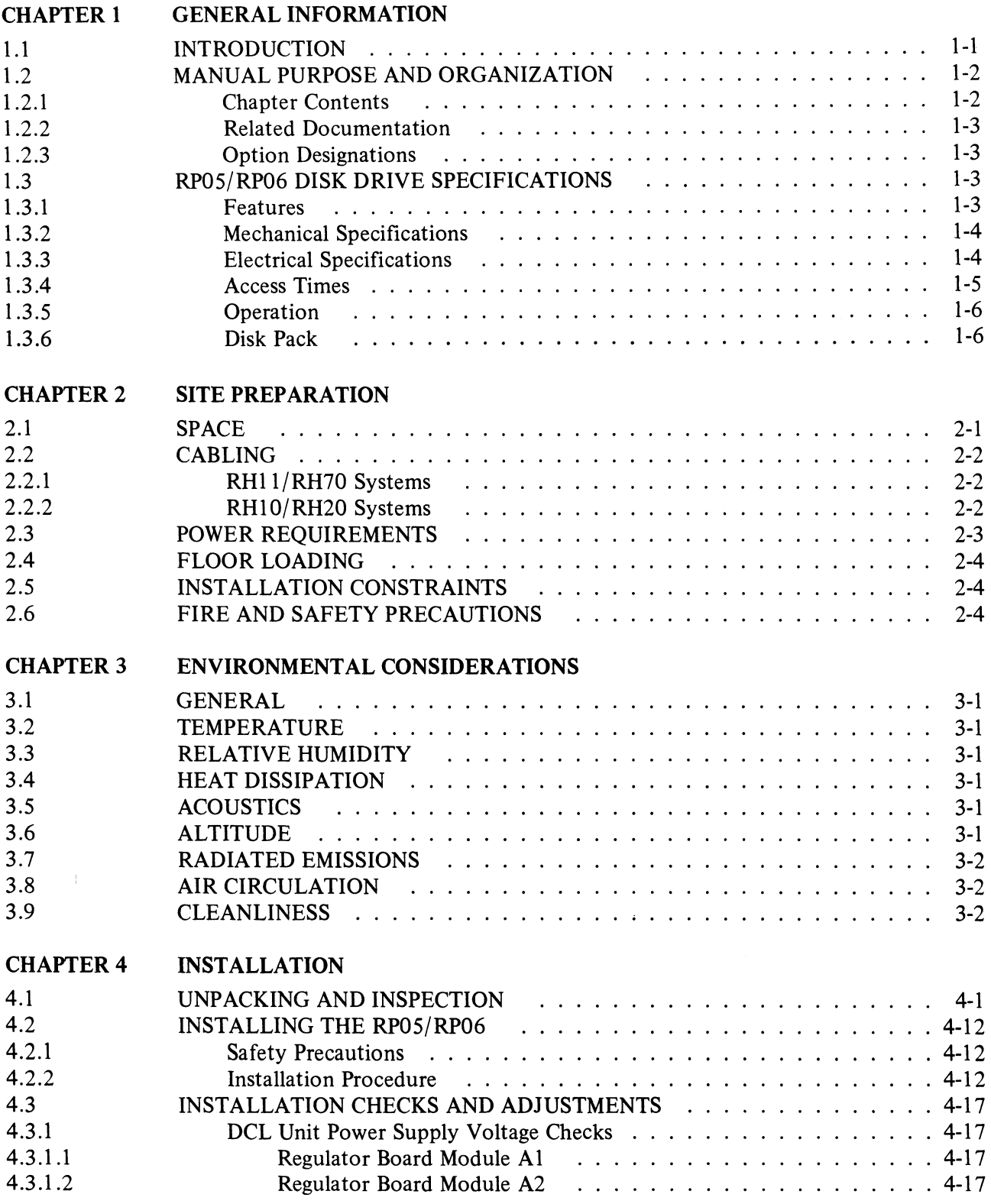

 $\bar{\omega}$ 

Page

 $\hat{\mathbf{v}}$ 

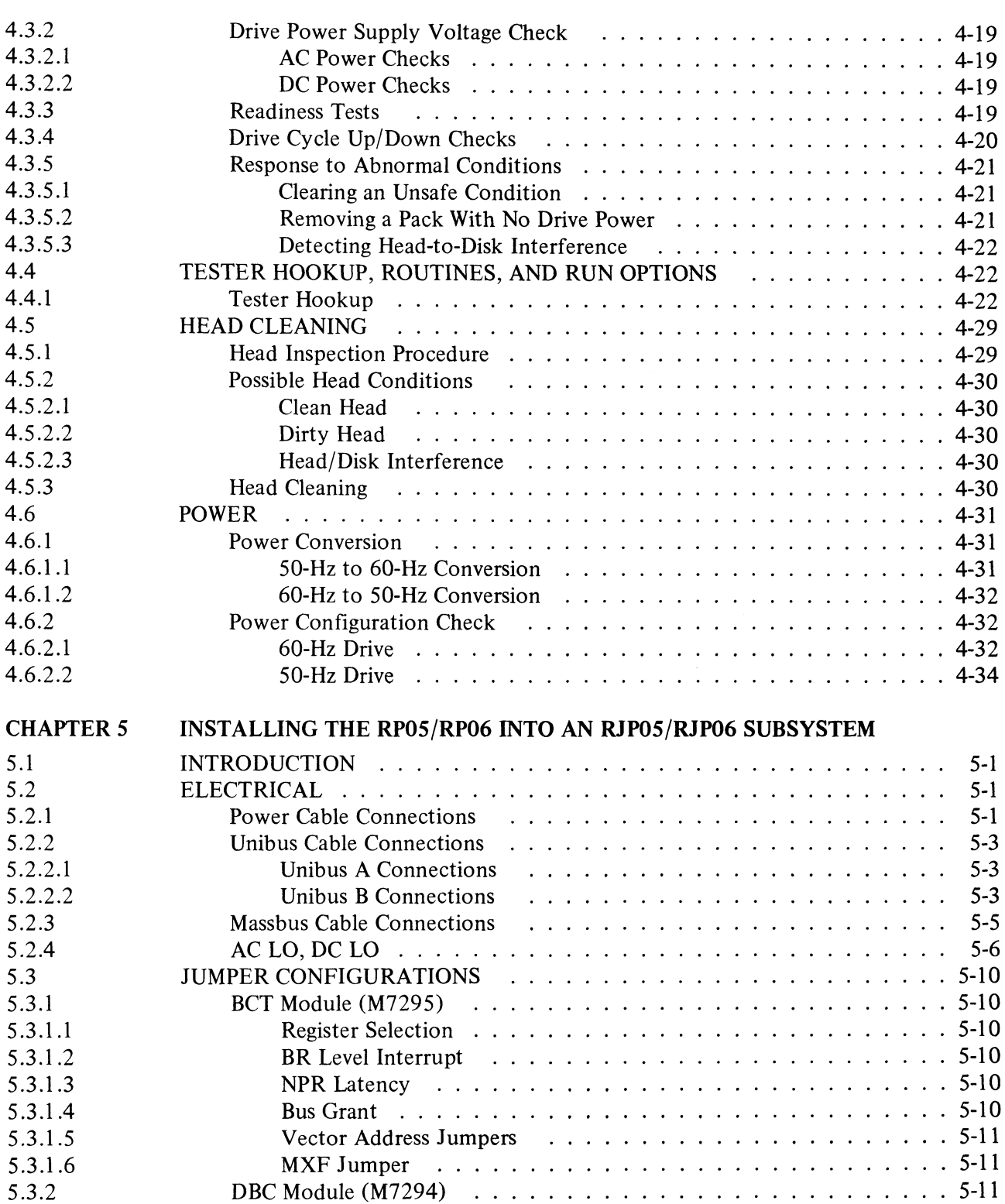

## Page

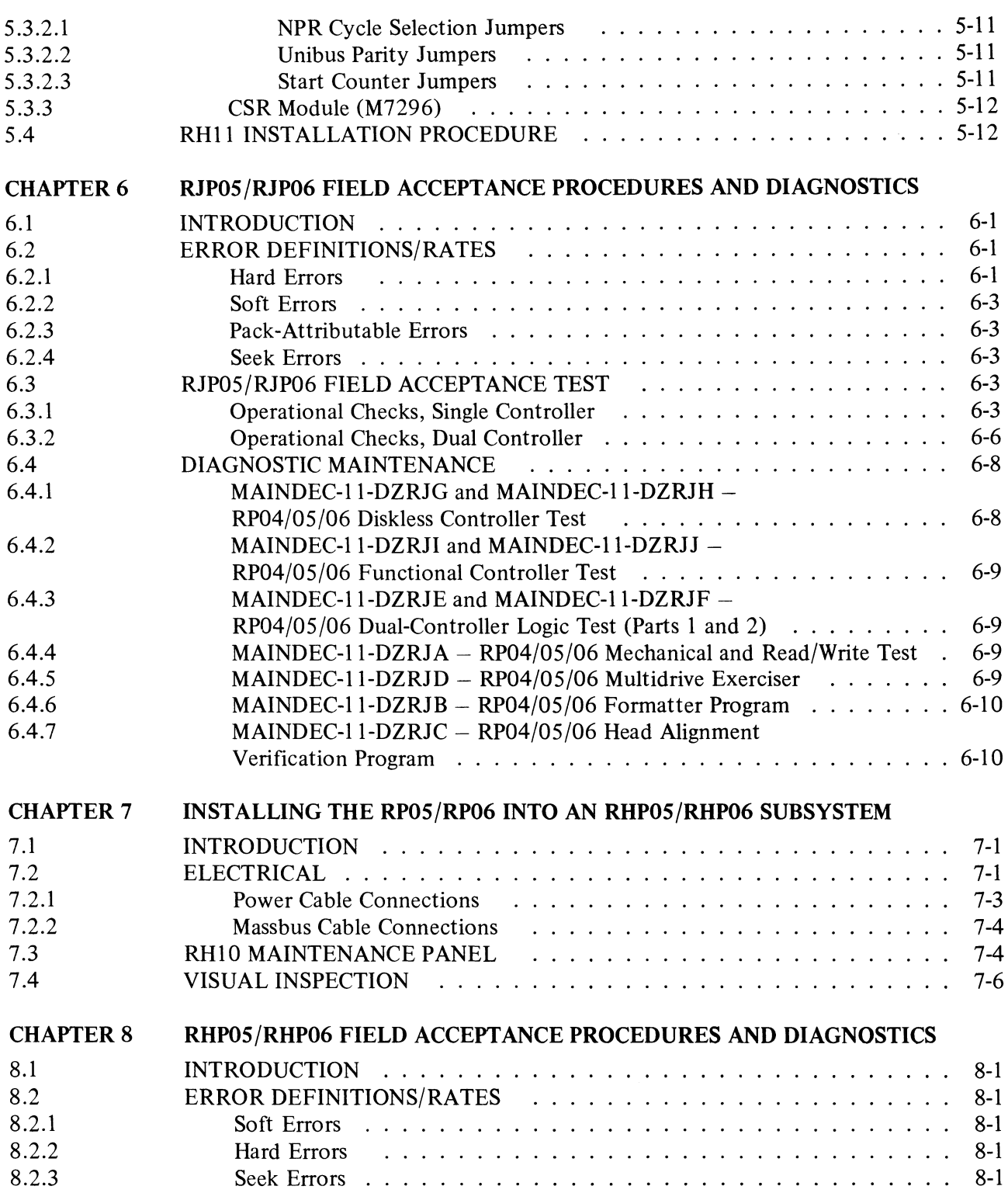

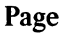

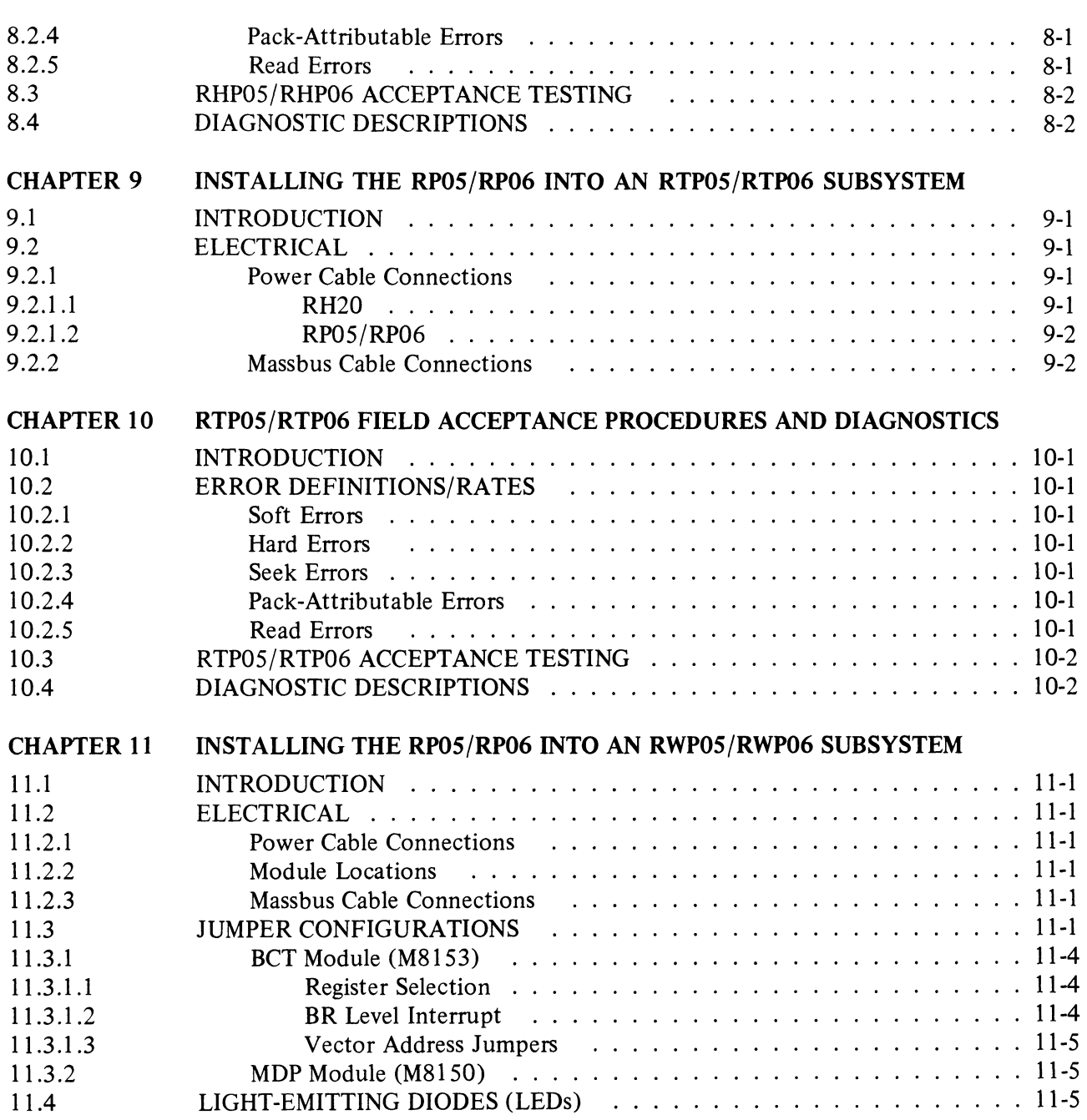

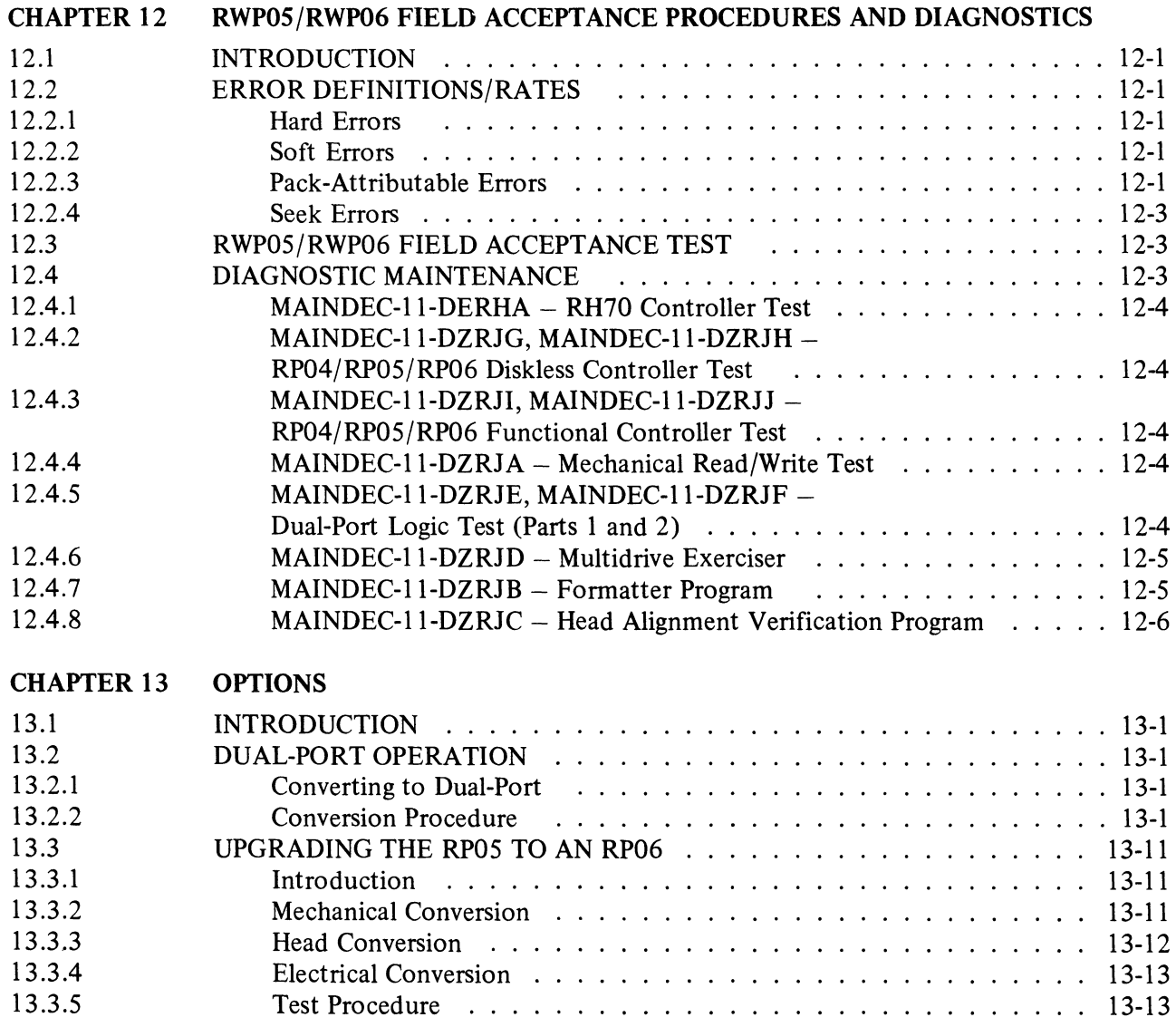

 $\sim 400$ 

 $\bar{z}$ 

## **FIGURES**

## Figure No.

## Title

## Page

 $\hat{\boldsymbol{r}}$ 

 $\bar{\mathcal{A}}$ 

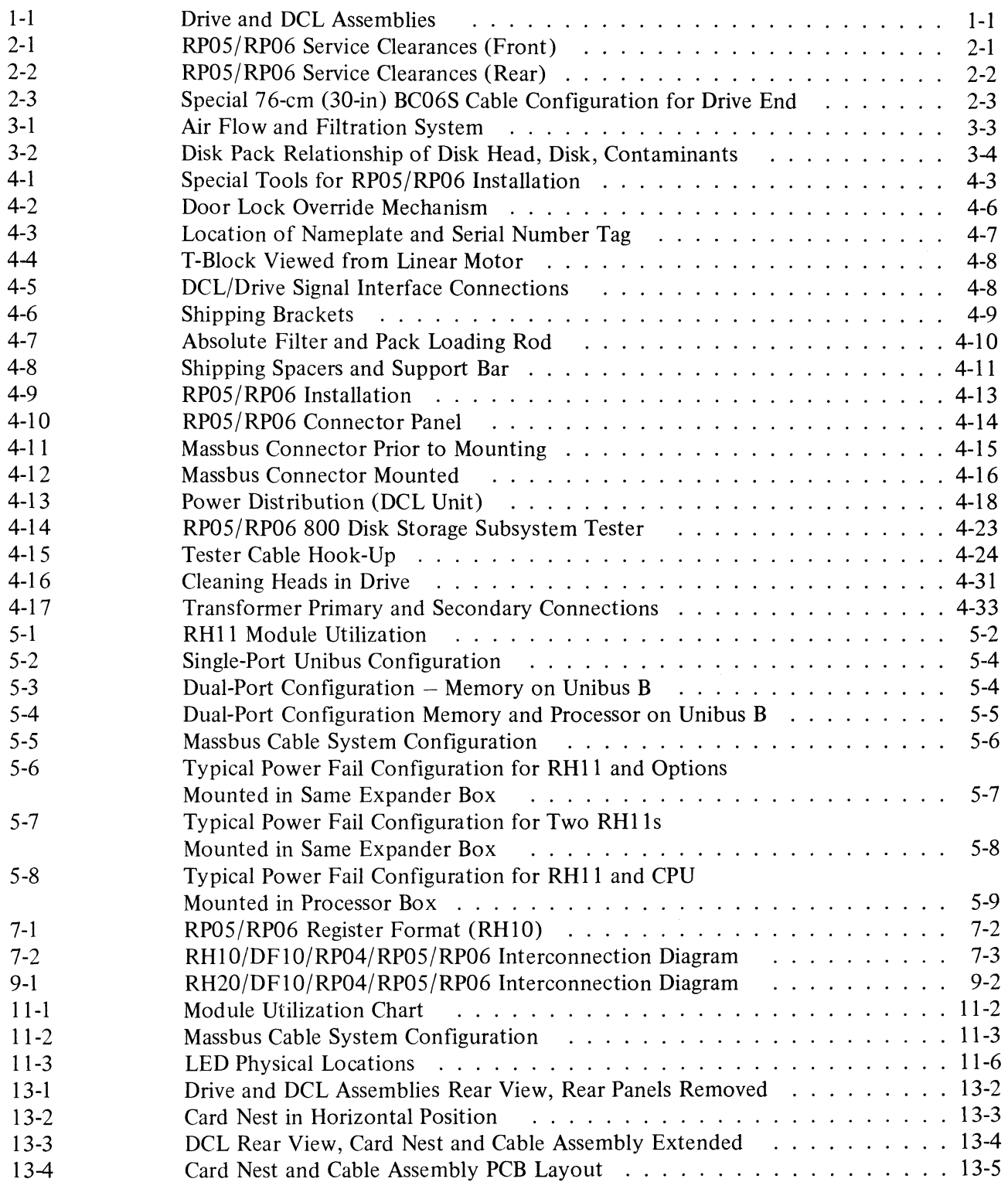

# **FIGURES (CONT)**

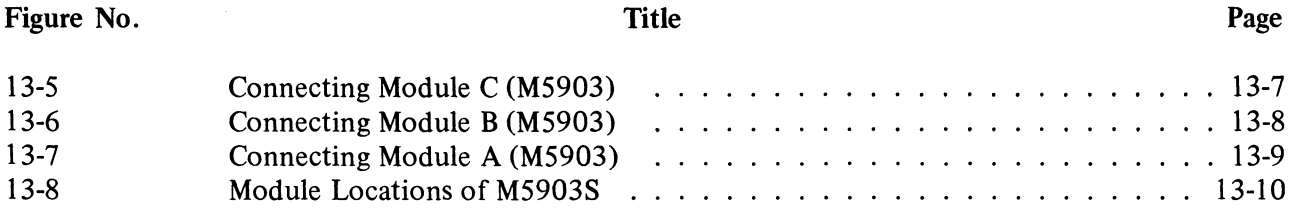

## **TABLES**

Title

## Table No.

 $\sim$ 

 $\bar{\mathcal{A}}$ 

 $\sim$ 

## Page

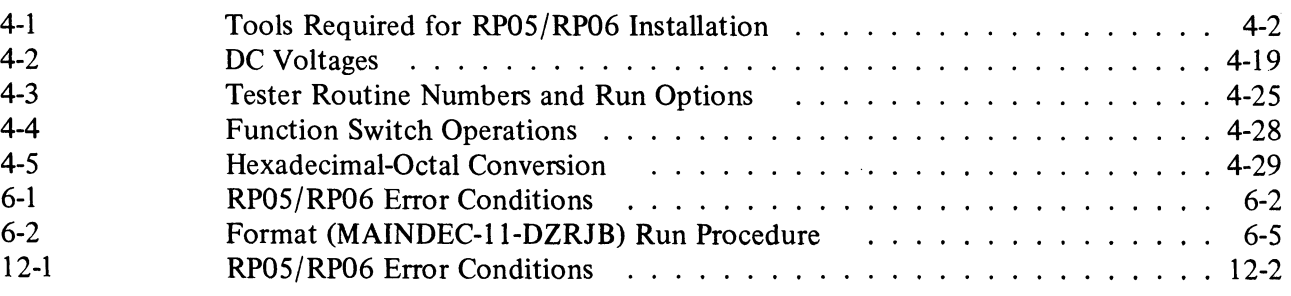

 $\label{eq:2.1} \frac{1}{2}\left(\frac{1}{2}\right)^{2} \left(\frac{1}{2}\right)^{2} \left(\frac{1}{2}\right)^{2} \left(\frac{1}{2}\right)^{2} \left(\frac{1}{2}\right)^{2} \left(\frac{1}{2}\right)^{2} \left(\frac{1}{2}\right)^{2} \left(\frac{1}{2}\right)^{2} \left(\frac{1}{2}\right)^{2} \left(\frac{1}{2}\right)^{2} \left(\frac{1}{2}\right)^{2} \left(\frac{1}{2}\right)^{2} \left(\frac{1}{2}\right)^{2} \left(\frac{1}{2}\right)^{2} \left(\frac{1}{2}\$ 

 $\label{eq:1} \mathcal{L}_{\text{NN}} = \mathcal{L}_{\text{NN}} \left( \mathcal{L}_{\text{NN}} \right) \left( \mathcal{L}_{\text{NN}} \right)$ 

 $\sim$ 

## **CHAPTER 1 GENERAL INFORMATION**

## **1.1 INTRODUCTION**

The RP05/RP06 Disk Drive (Figure 1-1) is a high-performance, direct-access, single-head-per-surface drive designed to enable a data-processing system to store and retrieve blocks of data at any location on a rotating disk. The RP05/RP06 consists of a 677-51 (RP05) or 677-01 (RP06) disk drive, which is manufactured by Memorex, and a device control logic (DCL) unit, which is manufactured by Digital Equipment Corporation. The DCL unit contains the control electronics required to supervise the RP05/RP06 operations.

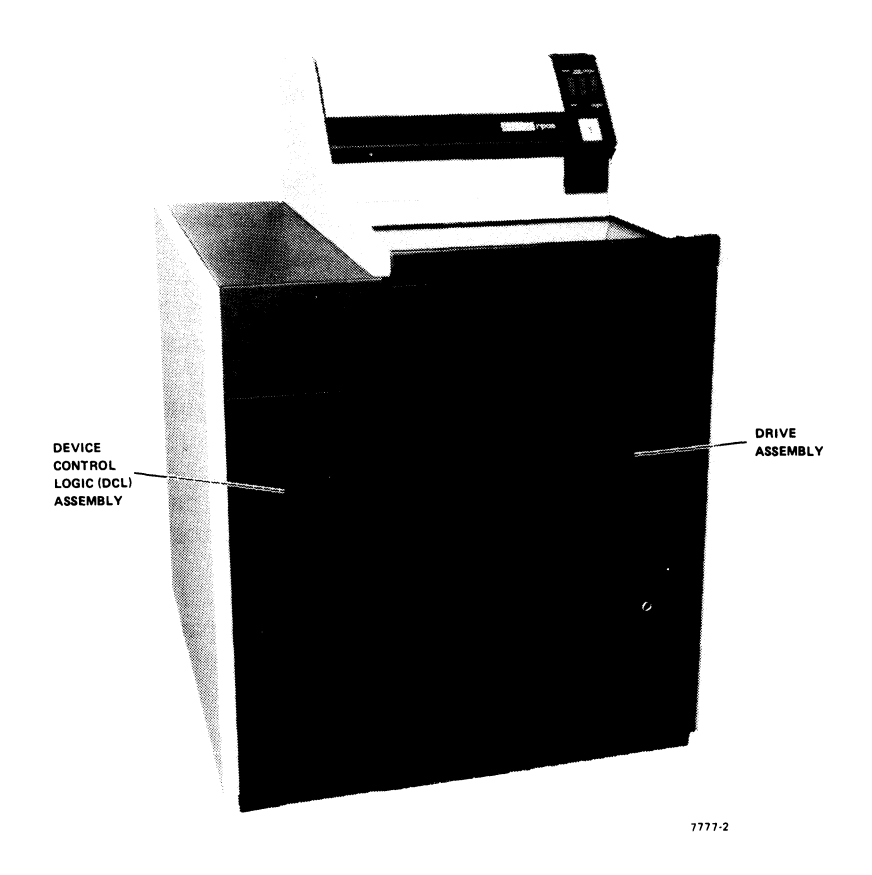

Figure 1-1 Drive and DCL Assemblies

The optional dual-access logic package may be accessed by either or both of the central processing units (CPUs) on a time-sharing basis. A switch on the control panel of the drive permits the control logic to select either or both CPUs.

## **NOTE**

The primary functional difference between an RP05 and an RP06 Disk Drive is in their storage capacities. An RP05 can address up to 411 cylinders; an RP06 can address up to 815 cylinders. Except for this difference, the RP05 and RP06 are quite similar in their functions and interfaces. In this manual, when descriptions are applicable to both the RP05 and the RP06, they will be referred to either as the RP05/RP06 Disk Drive, or simply as disk drives. Where descriptions differ for the two drives, those differences will be noted and the individual drives will be referred to as the RP05 or RP06 Disk Drive.

## 1.2 MANUAL PURPOSE AND ORGANIZATION

This manual provides information on installing the RP05/RP06 Disk Drive into a computer system. To accomplish this purpose, the manual is organized in 13 chapters and is supported by the related documents listed in Paragraph 1.2.2.

### 1.2.1 Chapter Contents

Chapter 1 contains the general information necessary to introduce the RP05/RP06 and to present its characteristics and specifications.

Chapter 2 discusses the planning required to make the installation site compatible with operation of the RP05/RP06, with particular attention to such considerations as space, cabling, power, floor loading, and fire and safety precautions.

Chapter 3 covers the specific environmental characteristics of the RP05/RP06 with respect to temperature, relative humidity, air-conditioning and/or heat dissipation, acoustics, and cleanliness.

Chapter 4 describes the actual step-by-step process of installing the unit, from unpacking through preliminary checks and power verification.

Chapter 5 describes how to install the RP05/RP06 Disk Drive as a part of the RJP05/RJP06 subsystem. Chapter 6 lists the field acceptance procedures and diagnostics appropriate to such an installation.

Chapter 7 describes how to install the RP05/RP06 Disk Drive as a part of the RHP05/RHP06 subsystem. Chapter 8 lists the field acceptance procedures and diagnostics appropriate to such an installation.

Chapter 9 describes how to install the RP05/RP06 Disk Drive as a part of the RTP05/RTP06 subsystem. Chapter 10 lists the field acceptance procedures and diagnostics appropriate to such an installation.

Chapter II describes how to install the RP05/RP06 Disk Drive as a part of the RWP05/RWP06 subsystem. Chapter 12 lists the field acceptance procedures and diagnostics appropriate to such an installation.

Chapter 13 deals with the optional dual-port configuration and discusses the potential upgrading of RP05/RP06 operation.

#### 1.2.2 Related Documentation

This manual and the following documents comprise a complete documentation package for the RP05/RP06 Disk Drive. When the drive is used with the PDP-ll, applicable documents include:

RJP05/RJP06 Moving Head Disk Subsystem Maintenance Manual (EK-RJP05-MM-00l) RWP05/RWP06 Moving Head Disk Subsystem Maintenance Manual (EK-RWP56-MM-00l) RP05/RP06 Device Control Logic Maintenance Manual (EK-RPOS6-MM-00l) RPOS/RP06 DCL Print Set (MPOO86).

Manuals related to the disk drive include:

Memorex RP05/RP06 677-01/51 DEC Disk Storage Drives Technical Manual (ER-00012) Memorex RP05/RP06 677-01/677-51 Disk Storage Drive Illustrated Parts Catalog (ER-00011) Memorex RP05/RP06 677-01 Logic Manual (EK-RPOSM-TM-V02).

#### 1.2.3 Option Designations

The single-access version of the RP05/RP06 Disk Drive is designated as the RP05/RP06-AA (60 Hz) or RP05/RP06-AB (50 Hz); the dual-access version is designated as the RP05/RP06-BA (60 Hz) or RP05/RP06-BB (50 Hz).

The disk pack used with RP05 Disk Drive, which is an IBM 3336 type, is designated as the RP04P Disk Pack. The disk pack used with the RP06 Disk Drive, which is an IBM 3336-11 type, is designated as the RP06P Disk Pack.

#### WARNING

The disk packs used on the RP05 and those used on the RP06 are NOT interchangeable. Attempts to force the wrong pack onto a drive can damage the pack or the drive, or both, and can lead to subsequent damage to other packs or drives.

## 1.3 RP05/RP06 DISK DRIVE SPECIFICATIONS

The RP05/RP06 Disk Drive is a high-performance, direct-access, single-head-per-surface drive that enables a data processing system to store or retrieve information at any location on a rotating disk pack.

### 1.3.1 Features

The RP05/RP06 features error detection and correction capability hardware that is permanently installed. Two sector formats are available:

- 20 sectors per data track (256 18-bit words per data field of each sector)
	- 2.79  $\mu$ s (burst rate)

 $3.25 \mu s$  (average rate for multiple sector transfers)

- 22 sectors per data track (256 16-bit words per data field of each sector)
	- 2.48  $\mu$ s (burst rate)
	- 2.96  $\mu$ s (average rate for multiple sector transfers).

The RP05/RP06 also offers remote standby operation and optional dual-controller capability.

## 1.3.2 Mechanical Specifications

Mounting

 $\bar{\beta}$ 

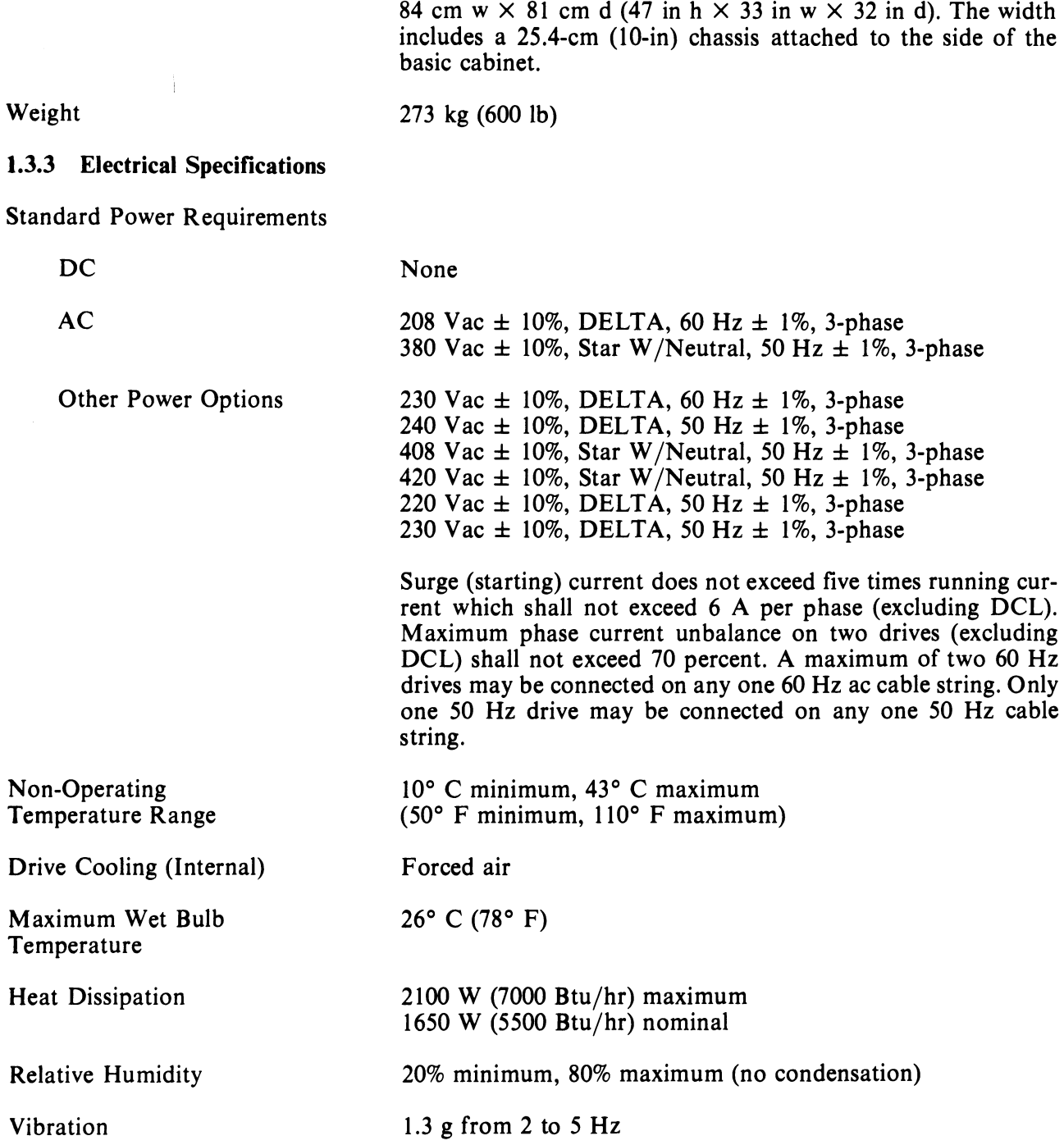

Mounted in a free-standing cabinet, approximately 119 cm h  $\times$ 

 $\epsilon$ 

Shock

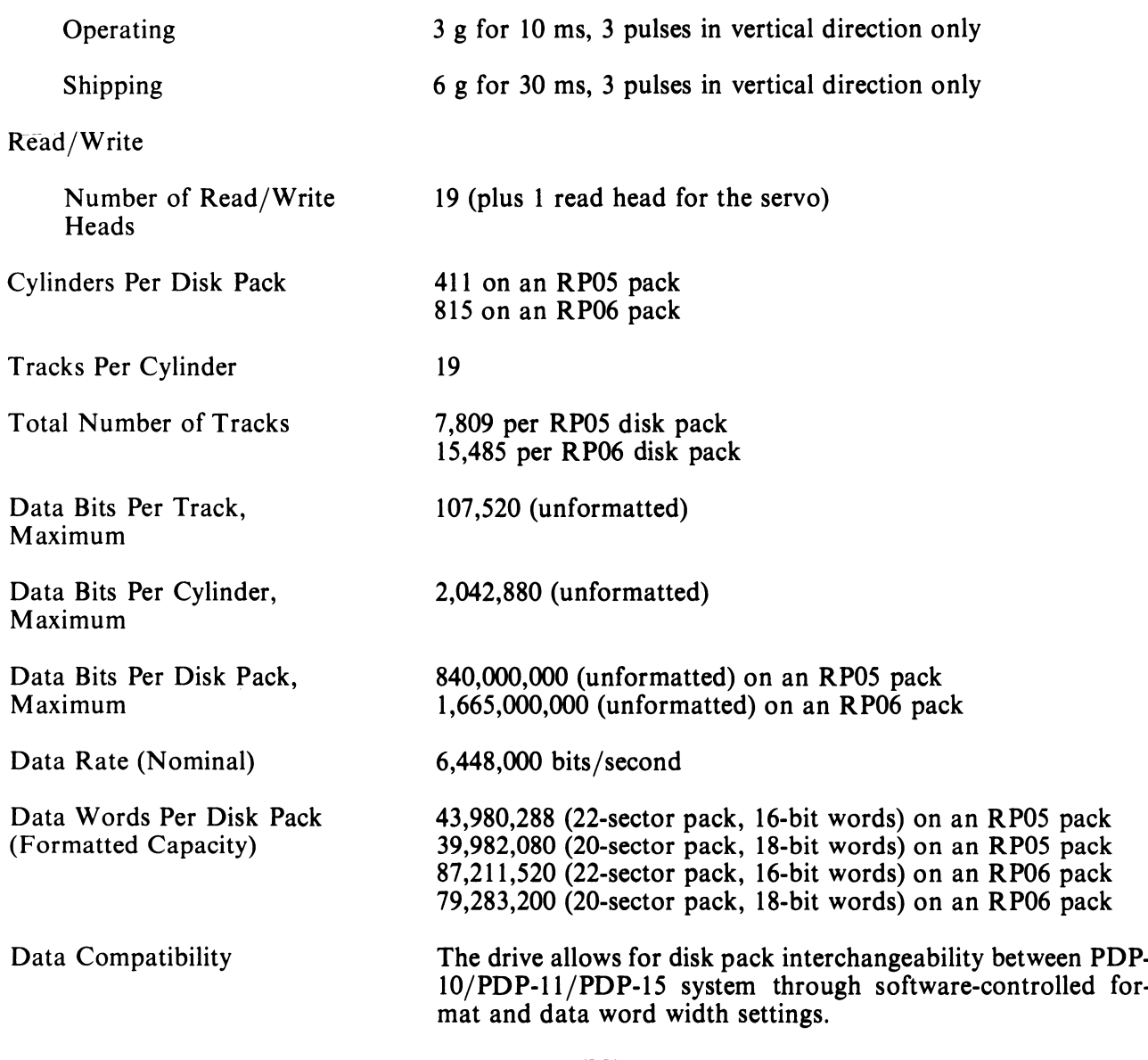

## NOTE RP05 and RP06 disk packs are not interchangeable.

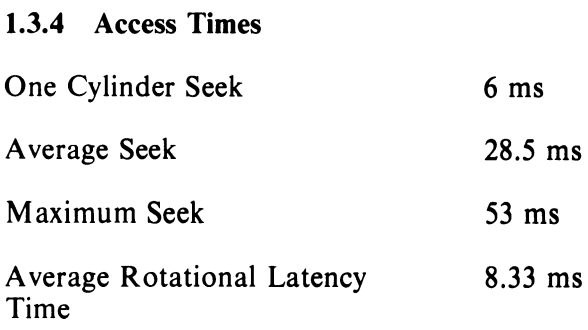

 $\hat{\mathcal{A}}$ 

## 1.3.5 Operation

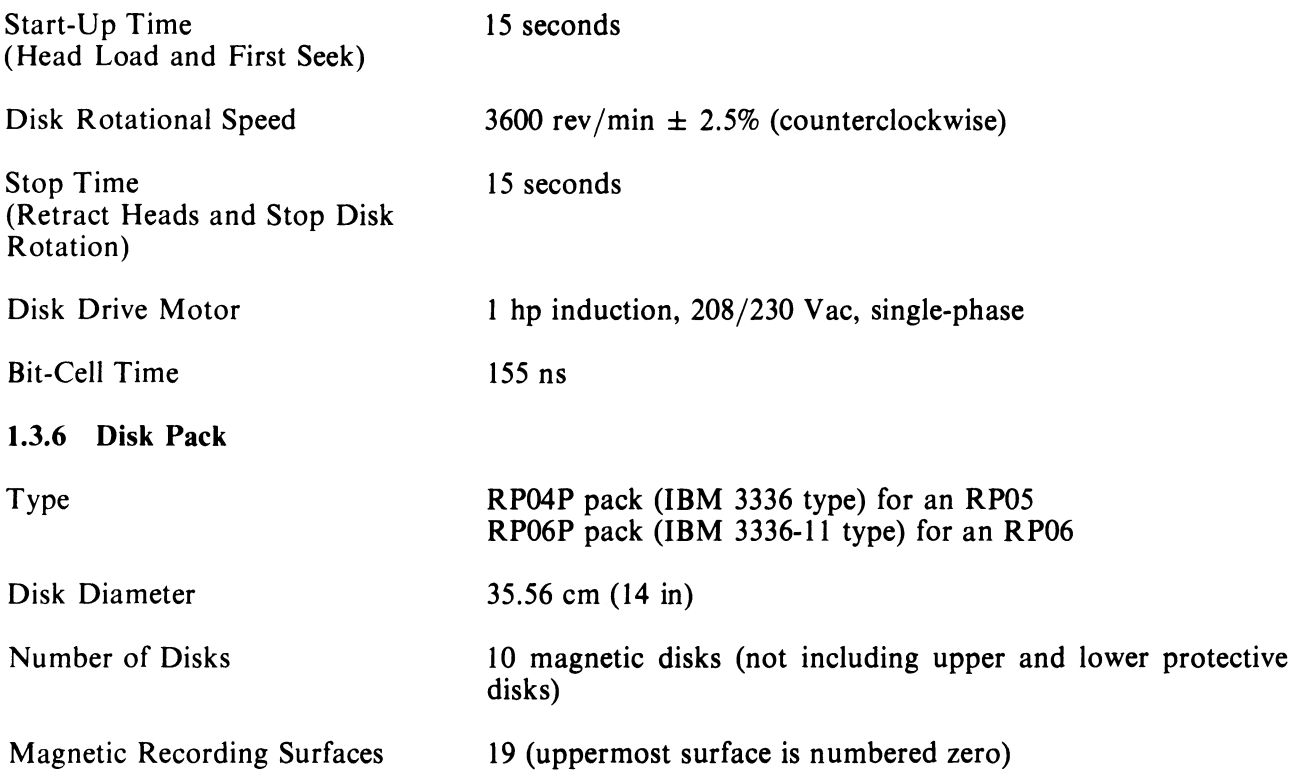

## **CHAPTER 2 SITE PREPARATION**

#### 2.1 SPACE

Provision should be made for service clearances of 71 cm (28 in) at the front and rear of the RP05/RP06 Disk Drive, and 51 cm (20 in) at either side of a drive string (Figures 2-1 and 2-2). Space should also be made available in the system environment for storage of disk packs, each of which has a diameter of approximately 36 cm (14 in) when covered, and a height of approximately 18 cm (7 in) to the handle of the top assembly. Disk packs should never be stacked on top of one another; a desig. nated shelf area is recommended for each pack.

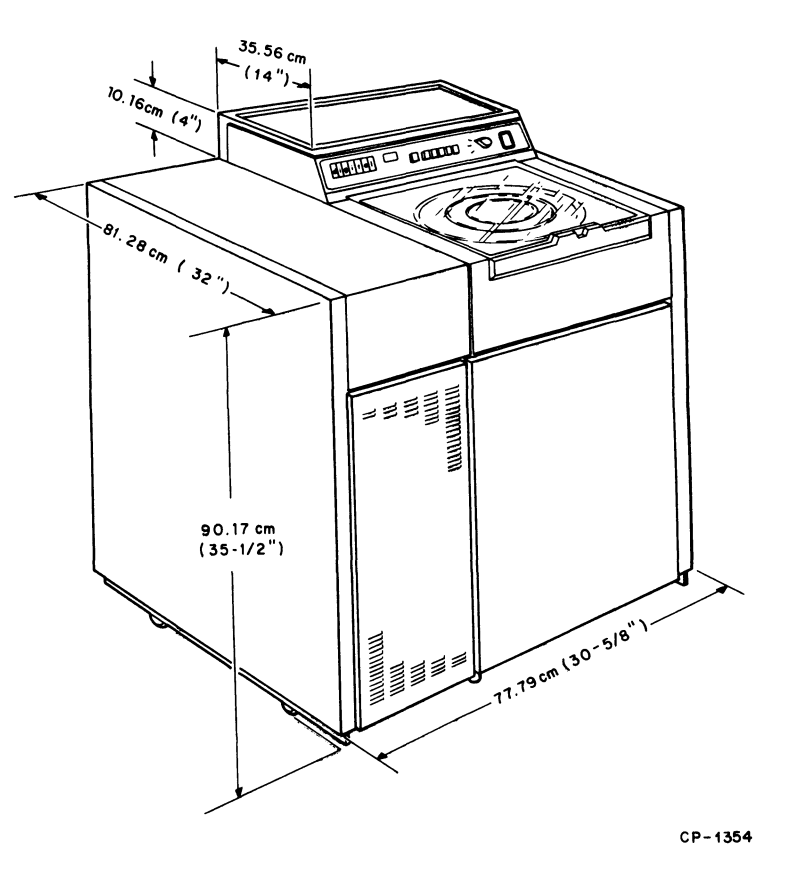

Figure 2-1 RP05/RP06 Service Clearances (Front)

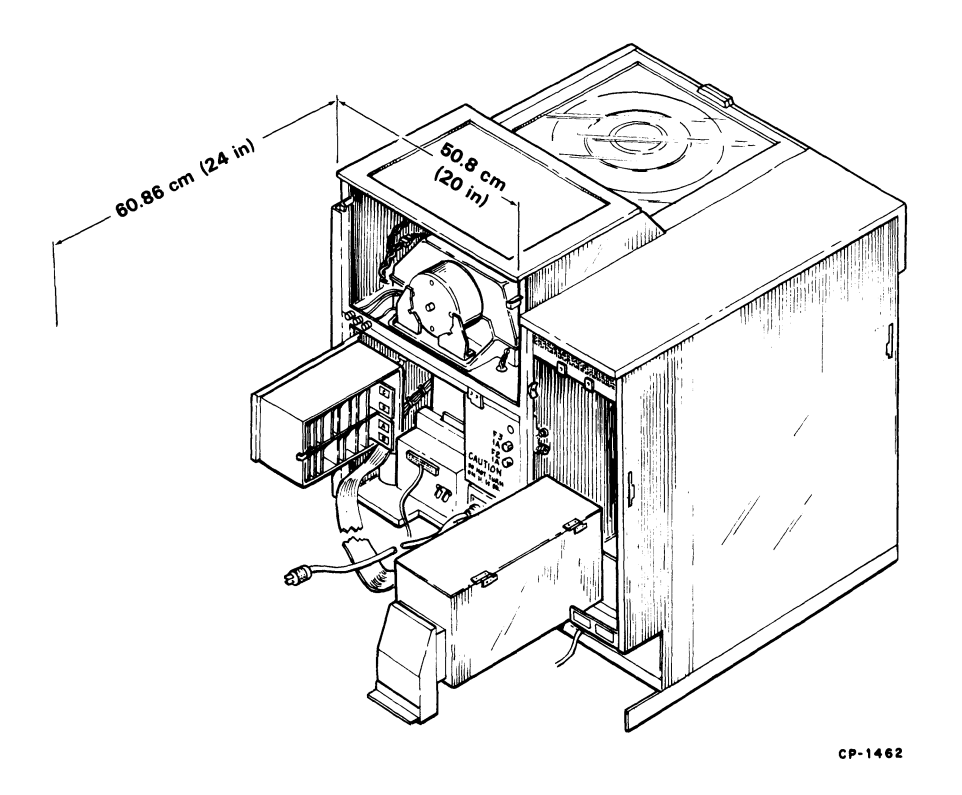

Figure 2-2 RP05/RP06 Service Clearances (Rear)

## 2.2 CABLING

No more than two 60 Hz RP05/RP06 Disk Drives and only one 50 Hz RP05/RP06 Disk Drive should be supplied from one ac power source. (Refer to Paragraph 4.2.2, step 5.) The ac power cable used to connect the drive to the facility power source must not exceed 4.6 m (15 ft) in length.

The maximum Massbus interface cable length available (round cable) is 12.2 m (40 ft); thus, the first drive must be mounted no more than that distance from the controller. Multiple drives installed in the *string* configuration (side-by-side) will be connected by a standard 76-cm (30-in) cable provided with each RP05/RP06. Figure 2-3 shows a modified BC06S cable (70-12066) configuration for drive-end  $RPO5/RP06$  use.

An optional 3-m (lO-ft) cable can be provided for those situations where the string configuration cannot be utilized.

## 2.2.1 RH11/RH70 Systems

The aggregate length of all round cables in an RH11/RH70 system, regardless of the configuration selected, must not exceed 18.3 m (60 ft) per controller.

## 2.2.2 RH10/RH20 Systems

The aggregate length of all round cables in an  $RH10/RH20$  system, regardless of the configuration selected, must not exceed 48.8 m (160 ft) minus 3.8 m (12.5 ft) for each RP05/RP06 on the system.

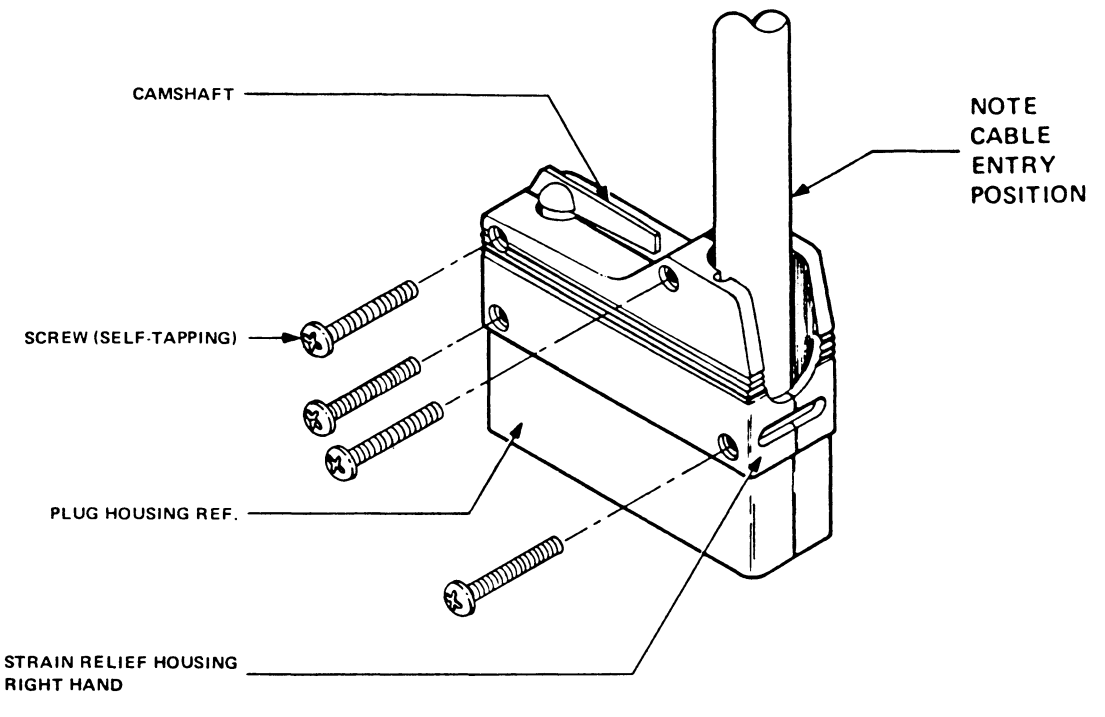

CP·2790

Figure 2-3 Special 76-cm (30-in) BC06S Cable Configuration for Drive End

#### 2.3 **POWER REQUIREMENTS**

Standard power requirements (ac) for RP05/RP06 Disk Drives are:

- 208 Vac  $\pm$  10%, DELTA, 60 Hz  $\pm$  1%, 3-phase
- 380 Vac  $\pm$  10%, Star W/Neutral, 50 Hz  $\pm$  1%, 3-phase.

Other power options include the following:

- 230 Vac  $\pm$  10%, DELTA, 60 Hz  $\pm$  1%, 3-phase
- 240 Vac  $\pm$  10%, DELTA, 50 Hz  $\pm$  1%, 3-phase
- 408 Vac  $\pm$  10%, Star W/Neutral, 50 Hz  $\pm$  1%, 3-phase
- 420 Vac  $\pm$  10%, Star W/Neutral, 50 Hz  $\pm$  1%, 3-phase
- 220 Vac  $\pm$  10%, DELTA, 50 Hz  $\pm$  1%, 3-phase
- 230 Vac  $\pm$  10%, DELTA, 50 Hz  $\pm$  1%, 3-phase.

Surge (starting) current does not exceed five times the running current, which should not exceed 6 A per phase, excluding DCL. The maximum phase current unbalance on two drives (excluding DCl) should not exceed 70 percent.

Receptacles that will accept the 120 V/208 V, 60-Hz plugs are designated variously by DEC (12-11210), NEMA (l21-20R), Hubbell (2510), and Bryant (72120-FR). Receptacles that will accept 240/416 V. 50-Hz plugs bear a DEC designation (12-11259) but no NEMA or manufacturers' numbers are presently available.

It is also necessary to have 20 A circuit breakers.

Digital Equipment Corporation should be notified *well in advance of shipment* regarding the input power requirements so that the kits necessary for conversion to available facility power can be available at the time of installation.

## 2.4 FLOOR LOADING

The weight of the RP05/RP06 Disk Drive (272 kg/600 lb) alone is not sufficient to place unusual stress on most office building or industrial plant floors. However, the added weight should be considered in relation to the weight of the existing computer system and possible future expansion.

## 2.5 INSTALLATION CONSTRAINTS

The route the equipment will travel from the receiving area to the installation site should be studied in advance to ensure problem-free delivery. Among the factors to be taken into consideration are the height and location of loading doors; the size, capacity, and availability of elevators; the number and size of the aisles and doors en route; and any restrictions, such as bends or obstructions, in the hallways. Any constraints should be reported to Digital Equipment Corporation as soon as possible so that the requirements of the individual installation site may be considered when the unit is packed for shipment. The width of the RP05/RP06, 83.19 cm (32-3/4 in), can be reduced to 79.8 cm (31-3/8 in) by removing the side panels.

False flooring should not be necessary if the drives in the system are to be installed side-by-side in the string configuration, as the 76-cm (30-in) cables provided with the units are just long enough to be run inside the drive cabinets to connect the units. However, if geographical or other considerations necessitate some other configuration, or if the first RP05/RP06 in the string configuration is not adjacent to the controller, false flooring may be required to avoid exposed cables. It may be necessary to remove end panels.

## 2.6 FIRE AND SAFETY PRECAUTIONS

The RP05/RP06 Disk Drive presents no unusual additional fire of safety hazards to an existing computer system. Wiring should be carefully checked, however, to ensure that the capacity is adequate for the added load and for any contemplated expansion.

## CHAPTER 3 ENVIRONMENTAL CONSIDERATIONS

## 3.1 GENERAL

The RP05/RP06 Disk Drive is capable of efficient operation even in marginal environments. The parameters of the operating environment are determined by the most restrictive facets of the system.

#### 3.2 TEMPERATURE

The operating temperature range of the RP05/RP06 is from 16 $\degree$  C to 32 $\degree$  C (60 $\degree$  F to 90 $\degree$  F), with a maximum gradient of 2.8° C ( $5^{\circ}$  F) per hour. The nonoperating temperature range is from 10° C to  $44^{\circ}$  C ( $50^{\circ}$  F to 110° F), with a maximum gradient of 5.6° C ( $10^{\circ}$  F) per hour. The shipping temperature range is from -45.6° C to 60° C (-50° F to 140° F), with a maximum gradient of  $8.4$ ° C (15° F) per hout.

## 3.3 RELATIVE HUMIDITY

Humidity control is important in any system, as static electricity can cause errors in any CPU with memory. The RPOS/RP06 is designed to operate efficiently within a relative humidity range of 20 percent to 80 percent, with a maximum wet bulb temperature of 26° C (78° F) and a minimum dew point of 2° C (36° F). The nonoperating relative humidity range is from 8 percent to 85 percent, with no condensation. The shipping relative humidity range is from S percent to 90 percent, with no condensation.

#### 3.4 HEAT DISSIPATION

Heat dissipation for the RP05/RP06 Disk Drive is 5500 Btu/hour, nominal and 7000 Btu/hour, maximum. By adding this figure to the total heat dissipation for the other system components, and then adjusting the result to compensate for such factors as the number of personnel, heat radiation from adjoining areas, sun exposure through windows, system efficiency, etc., the approximate cooling requirements for the system can be determined. It is advisable to allow a safety margin of at least 2S percent above the maximum estimated requirements.

#### 3.5 ACOUSTICS

Most computer sites require at least some degree of acoustic treatment; however, the RP05/RP06 Disk Drive should not contribute unduly to the overall acoustic problem. Acoustic materials should neither produce nor harbor dust.

#### 3.6 ALTITUDE

Computer system operation at high altitudes can result in heat dissipation problems. The maximum altitude specified for the RP05/RP06 is 1980 m (6500 ft). If operation at high altitudes is anticipated, DEC should be notified when the equipment is ordered.

## 3.7 **RADIA TED** EMISSIONS

Sources of radiation such as FM, vehicle ignitions, and radar transmitters located in close proximity to the computer system may affect the performance of the RP05/RP06 Disk Drive because of the possible adverse effect magnetic fields can have on disk packs. A magnetic field with an intensity of 50 oersteds might destroy all of the information on an individual disk pack.

The effects of radiated emissions can be reduced by:

- 1. Grounding window screens and other large metal surfaces<br>2. Shielding interconnection cables with grounded shields
- 2. Shielding interconnection cables with grounded shields<br>3. Verifying existing grounds for common-mode currents
- 3. Verifying existing grounds for common-mode currents
- In extreme radiation environments, providing a grounded cage for the system.

## **3.8 AIR CIRCULATION**

The air circulation system of the RP05/RP06 Disk Drive (Figure 3-1) is designed to supply clean air for:

- Disk temperature control
- Pressurization of the shroud area
- Logic cage cooling.

To ensure that intake air moves freely into the drive, floor access must not be restricted by cables, etc.

## 3.9 CLEANLINESS

Although cleanliness is important in all facets of a computer system, it is particularly crucial to the RP05/RP06 Disk Drive. Disk packs are not sealed units and are extremely vulnerable to dirt. Even such minute obstructions as smoke particles, fingerprint smudges, or dust specks can cause head crashes and catastrophic destruction of heads and/or disk surfaces, as illustrated in Figure 3-2.

During site preparation, there are a number of steps that may be taken to enhance cleanliness.

- Seal all windows in the vicinity of the RP05/RP06 locations.
- If partitions are to be installed, consider floor-to-ceiling walls, which minimize the flow of dust.
- Check that the flow of air from the air-conditioning system will tend to carry lint, etc., away from the RP05/RP06 location. Provide filtration to inhibit dust and other particulate matter.
- If painting is to be done in advance of installation, select paint for walls, ceilings, and floors that will not tend to flake or powder excessively. (Waterbound distemper is generally unsatisfactory in this respect.)
- Select acoustic material that will neither produce nor harbor dust.
- A void glass fiber tiles that could produce abrasive particles, and floor coverings that tend to crack or crumble.
- Provide closed cabinets for disk storage.
- Clean and vacuum subfloor areas and air-conditioning systems just before installation.
- Place impregnated mats at each entrance to reduce the amount of dust tracked in from other areas.

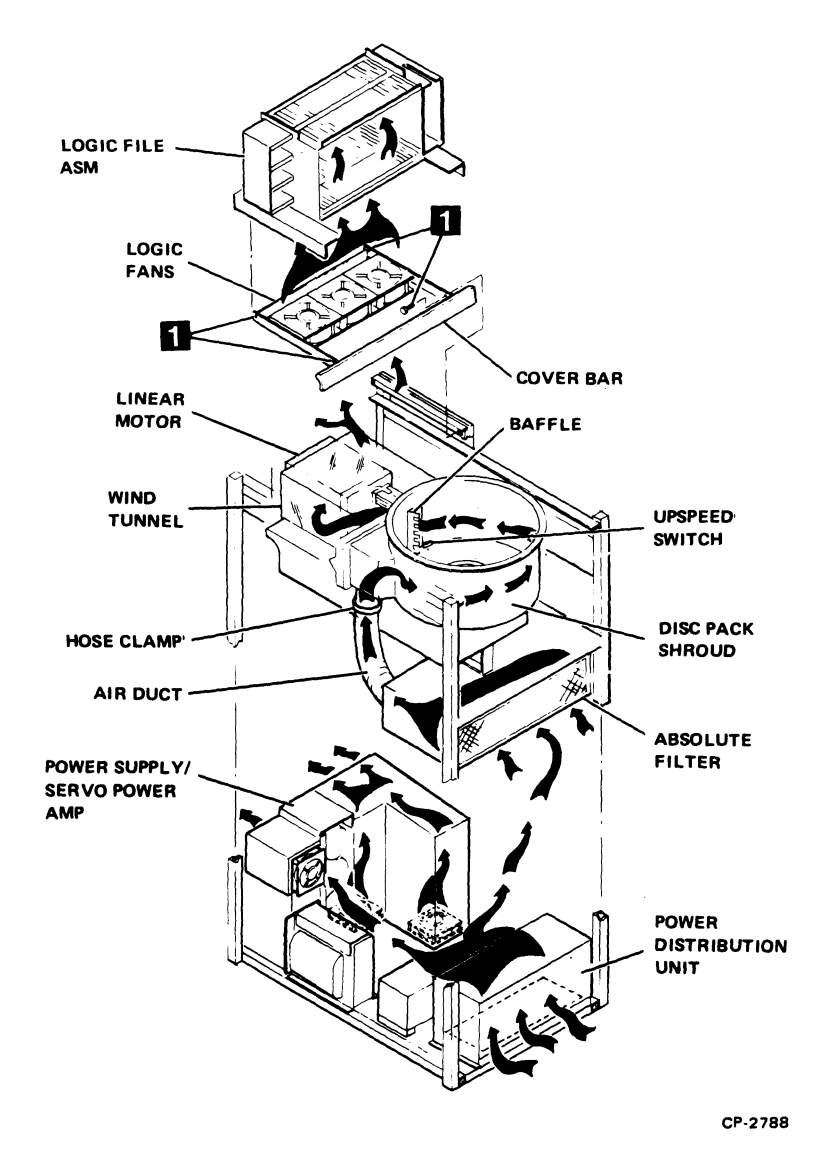

Figure 3-1 Air Flow and Filtration System

 $\hat{\mathcal{A}}$ 

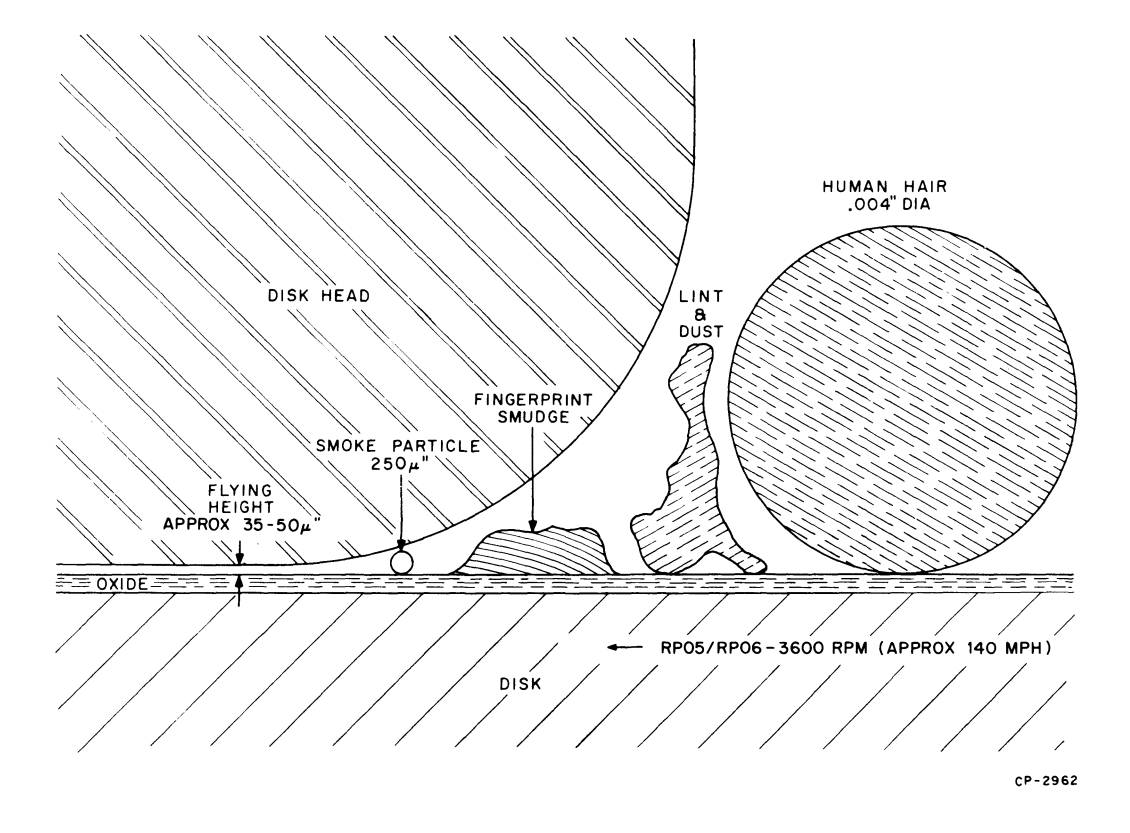

Figure 3-2 Disk Pack Relationship of Disk Head, Disk, Contaminants

## CHAPTER 4 INSTALLATION

This chapter includes the procedures required to unpack and install the RP05/RP06 Disk Drive. The RP05/RP06 is designed to be installed as a remote device with control logic contained in an attached drive control logic  $(DCL)$  unit (Figure 1-3).

### 4.1 UNPACKING AND INSPECTION

The RP05/RP06 Disk Drive weighs approximately 272 kg (600 Ib), and can be moved or lifted by a forklift or similar handling equipment. Table 4-1 lists special tools and equipment that could be required during an RP05/RP06 installation (Figure 4-1).

#### **CAUTION** When moving or lifting the RP05/RP06 Disk Drive, always grasp the frame structure. Do NOT hold any part of the top or side covers.

The procedure for unpacking the RP05/RP06 is as follows.

- 1. The RP05/RP06 is shipped on a shipping skid, covered by a cardboard carton. Remove the two plastic straps that hold the disk pack on top of the carton, then remove the disk pack.
- 2. Remove the staples that fasten the four wooden slats to the bottom flanges of the cardboardoverlapped carton.
- 3. Remove the cardboard-overlapped carton.
- 4. After removing the hold-down bolts from the skid, install the leveling feet *before* removing the drive from the skid.
- 5. Remove the skid from under the drive.
- 6. Roll the RP05/RP06 to its designated location. Level it by lowering the eight levelers, removing all weight from the casters.
- 7. Remove the polyethylene bag that covers the RP05/RP06.

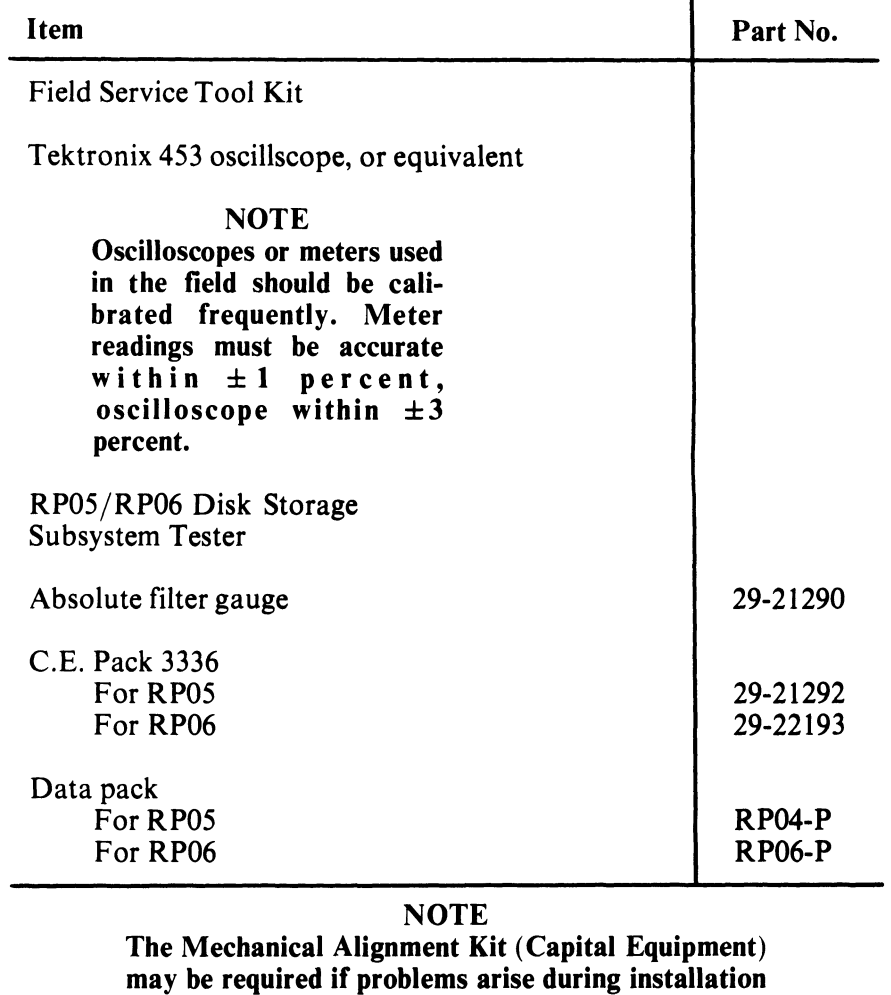

of RP05/RP06 Disk Drives.

Table 4-1 Tools Required for RP05/RP06 Installation

4-2

## RP06/06 DISK STORAGE OFF-LINE TESTER

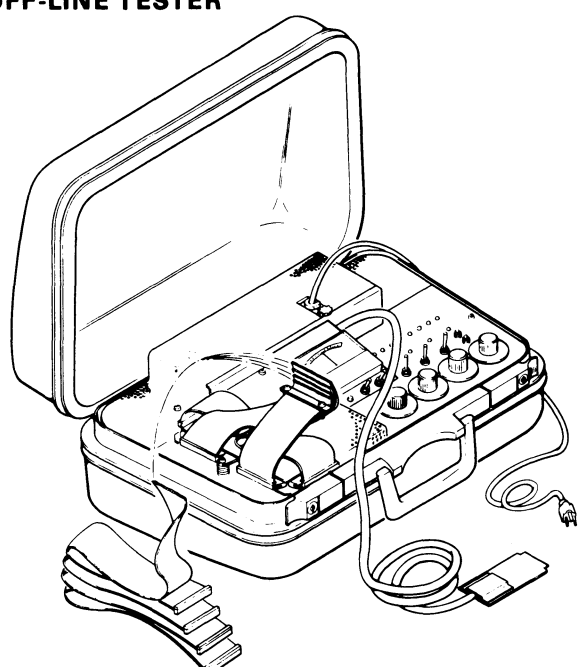

HEAD ALIGNMENT TOOLS

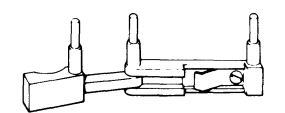

HEAD INSTALLATION TOOL PIN 29-22180

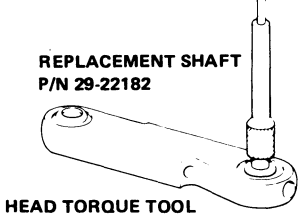

PIN 29-22181

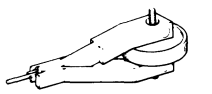

HEAD ALIGNMENT TOOL P/N 29-22179

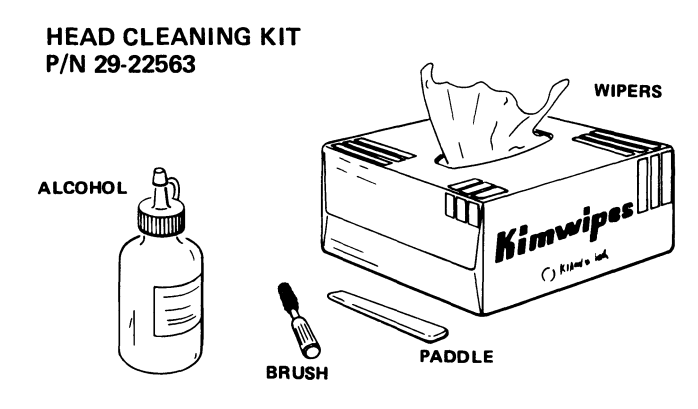

CP-2789

Figure 4-1 Special Tools for RP05/RP06 Installation (Sheet 1 of 2)

ABSOLUTE FILTER GUAGE (29-21290)

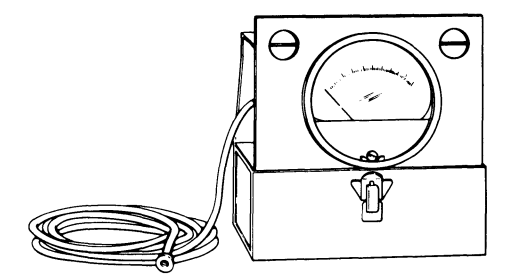

PCB EXTENDER (29-22190)

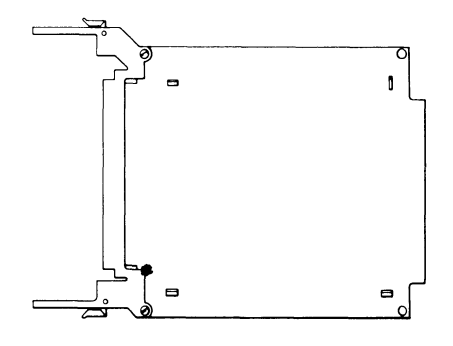

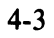

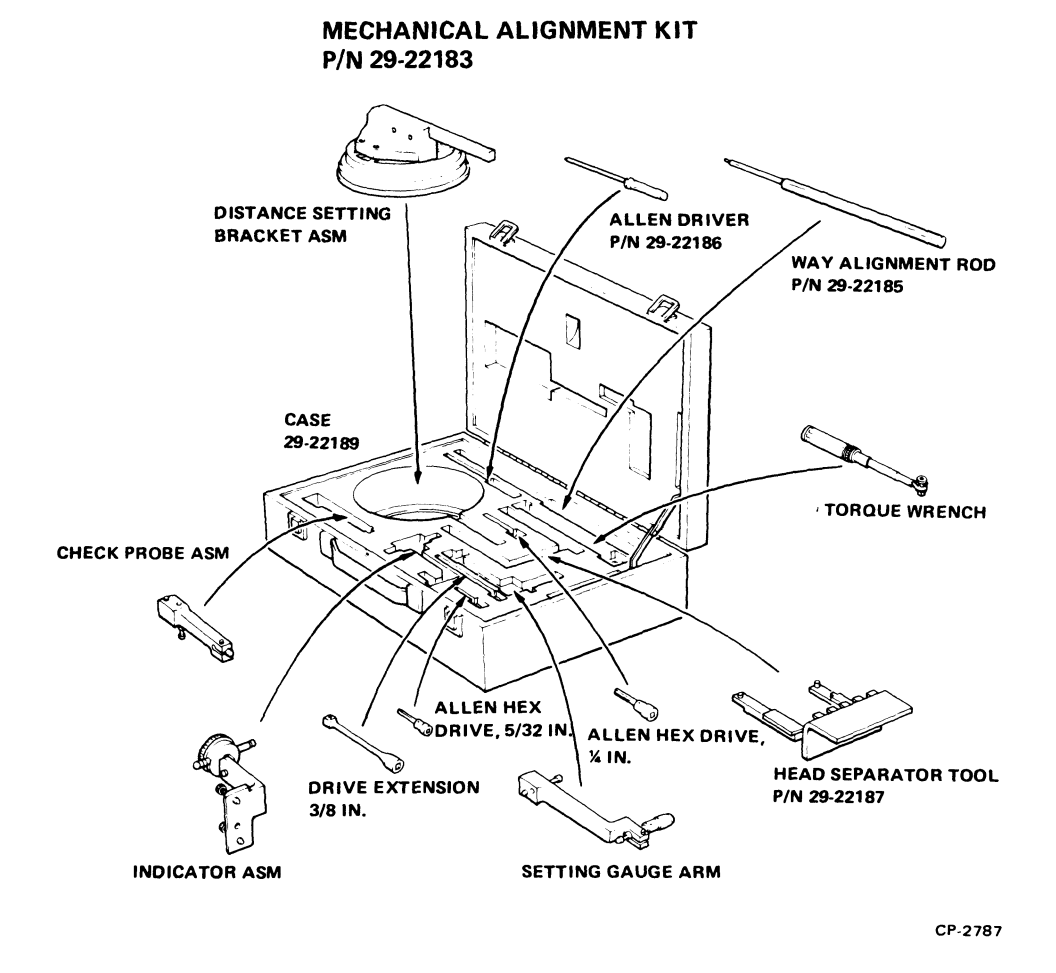

Figure 4-1 Special Tools for RP05/RP06 Installation (Sheet 2 of 2)

8. Remove the package resting on top of the RP05/RP06; verify that it contains the following:

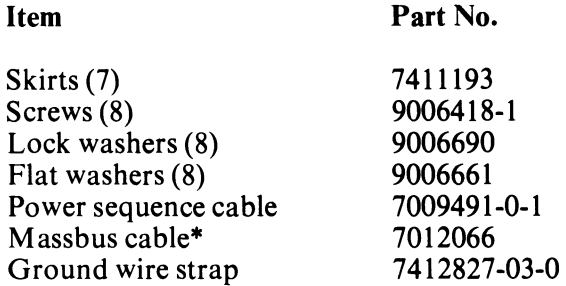

\*One each for single-access unit; two each for dual-access unit.

- 9. Remove the tape from the door end panels.
- 10. Visually inspect the exterior of the RP05/RP06 for evidence of shipping damage. Retain the original packing materials and receipts in case any claims are filed for shipping damage. All damage claims should be promptly filed with the transportation company involved, and Digital Equipment Corporation should be notified immediately of any such claim.
- 11. Remove all service covers for inspection.

## **NOTE**

### Side covers are not used between drives that are to be installed side-by-side in the string configuration. Only exposed sides should be covered.

- 12. Locate the door lock override mechanism (Figure 4-2), which is an arm that protrudes from the door lock solenoid. While pressing this mechanism downward, push the door and start sliding it toward the rear. Release the mechanism, and push the access door all the way back.
- 13. Manually turn the spindle in a counterclockwise direction to verify that it spins freely. Depress the cone-shaped pack-lock actuator at the right front of the spindle; manually turn the spindle in a clockwise direction. The spindle should lock to verify that it will hold the pack and permit disk pack top cover removal.

#### **NOTE**

## The drive is transported with a shipping bracket installed to prevent carriage assembly motion during transit. Do NOT remove this shipping bracket yet.

14. Visually inspect the RP05/RP06; tighten all subassembly mounting hardware and all terminal connections. Access to the DCL unit backplane is gained by removing the rear cover. To then gain access to the logic modules, loosen the two thumbscrews at the top, pivot the assembly forward and down, and loosen two screws to remove the inside cover. To gain access to the DCL unit power supply, remove the front cover.

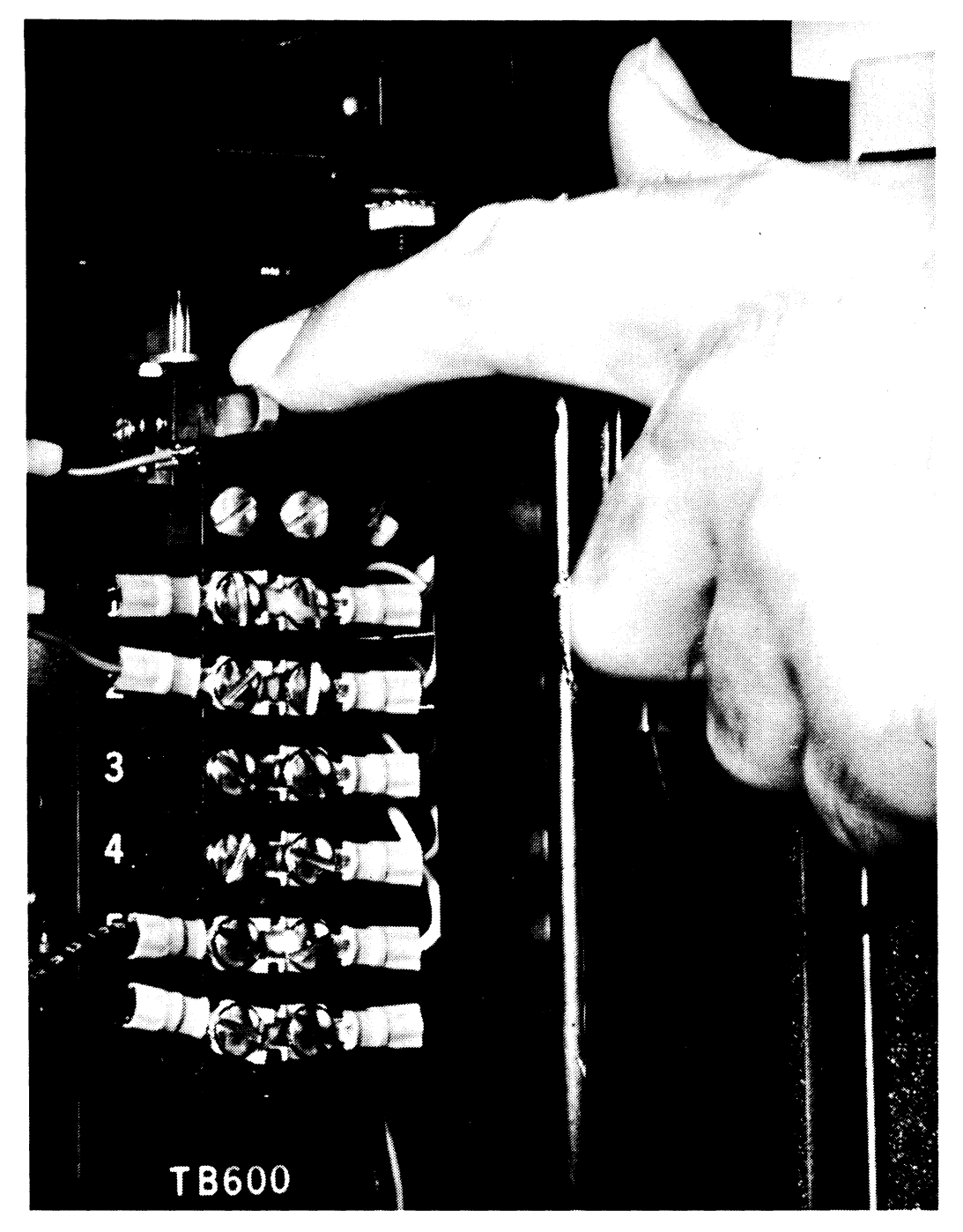

M-0621

**Figure 4-2 Door Lock Override Mechanism** 

15. Check the drive power requirements on the nameplate (Figure 4-3) to verify that they agree with facility power. If a discrepancy exists, change the ac input power configuration of the RP05/RP06 to conform to available facility power (Paragraph 4.6). Verify that the power conversion plug is properly configured (Paragraph 4.6).

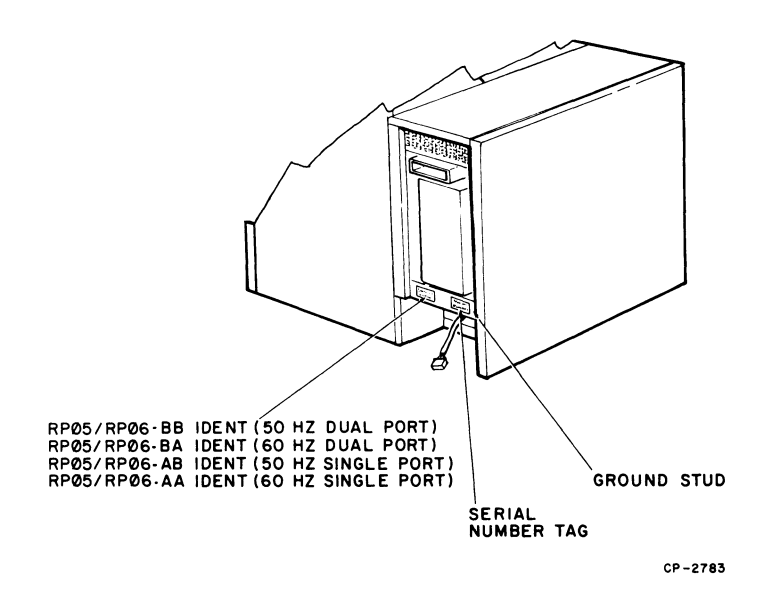

Figure 4-3 Location of Nameplate and Serial Number Tag

- 16. Check that matrix modules and head plugs are properly seated (Figure 4-4).
- 17. Visually check the cam-follower surfaces of all head/cam assemblies to verify that arms are properly engaged with cams on tower assemblies.

## **CAUTION**

Never push the carriage forward so that the cam followers leave the cam unless the head separator tool is installed.

- 18. Check the four 40-pin ribbon cables (marked A, B, C, and D) that connect the drive to the DCL unit; ensure that the connectors are securely seated in the corresponding (A, B, C, or D) receptacle on module D01 or D02 (Figure 4-5).
- 19. Measure the electromagnetic actuator coil assembly (bobbin) resistance across the coil leads to determine that the resistance is 1.6  $\Omega$  (typical) and that no shorts or opens exist.
- 20. Remove shipping brackets from rear of deck plate and frame (Figure 4-6); provide room for accessing other shipping hardware by removing the absolute filter (Figure 4-7). (To remove the filter, reach through the left side of the drive with a screwdriver and remove the hose clamp at the rear of the filter, then slide the filter out.)

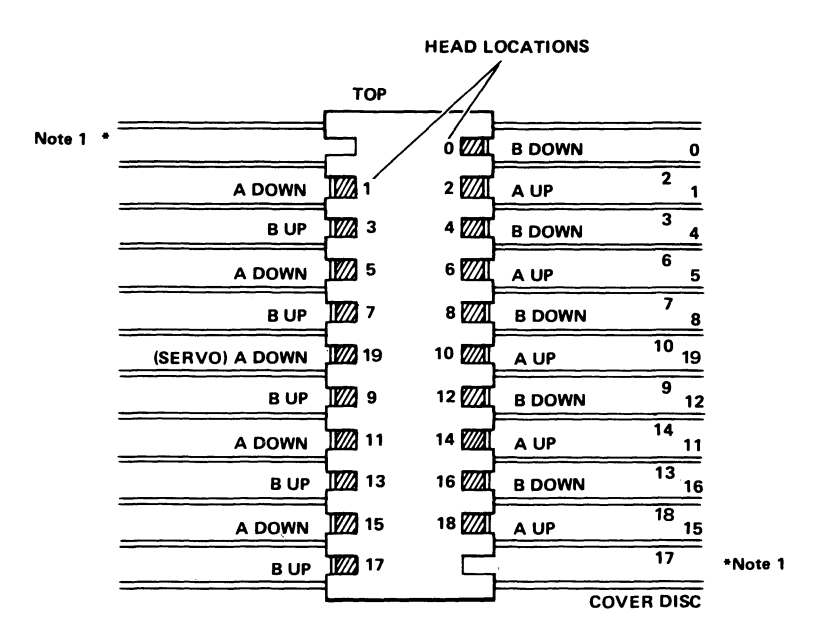

NOTES:

1. Do not attempt to install a head in these two locations; these slots are used only for the head separator tool.

2. Before installing a head, be sure that the etching (A-Up/Down, B-Up/Down) agrees with the chart on the linear motor and the head position on the T·block.

CP·2785

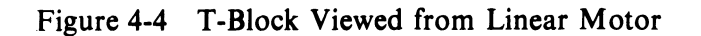

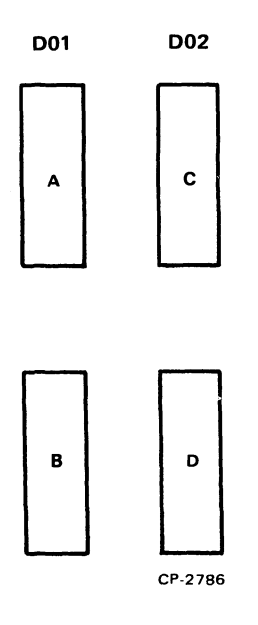

Figure 4-5 DCL/Drive Signal Interface Connections

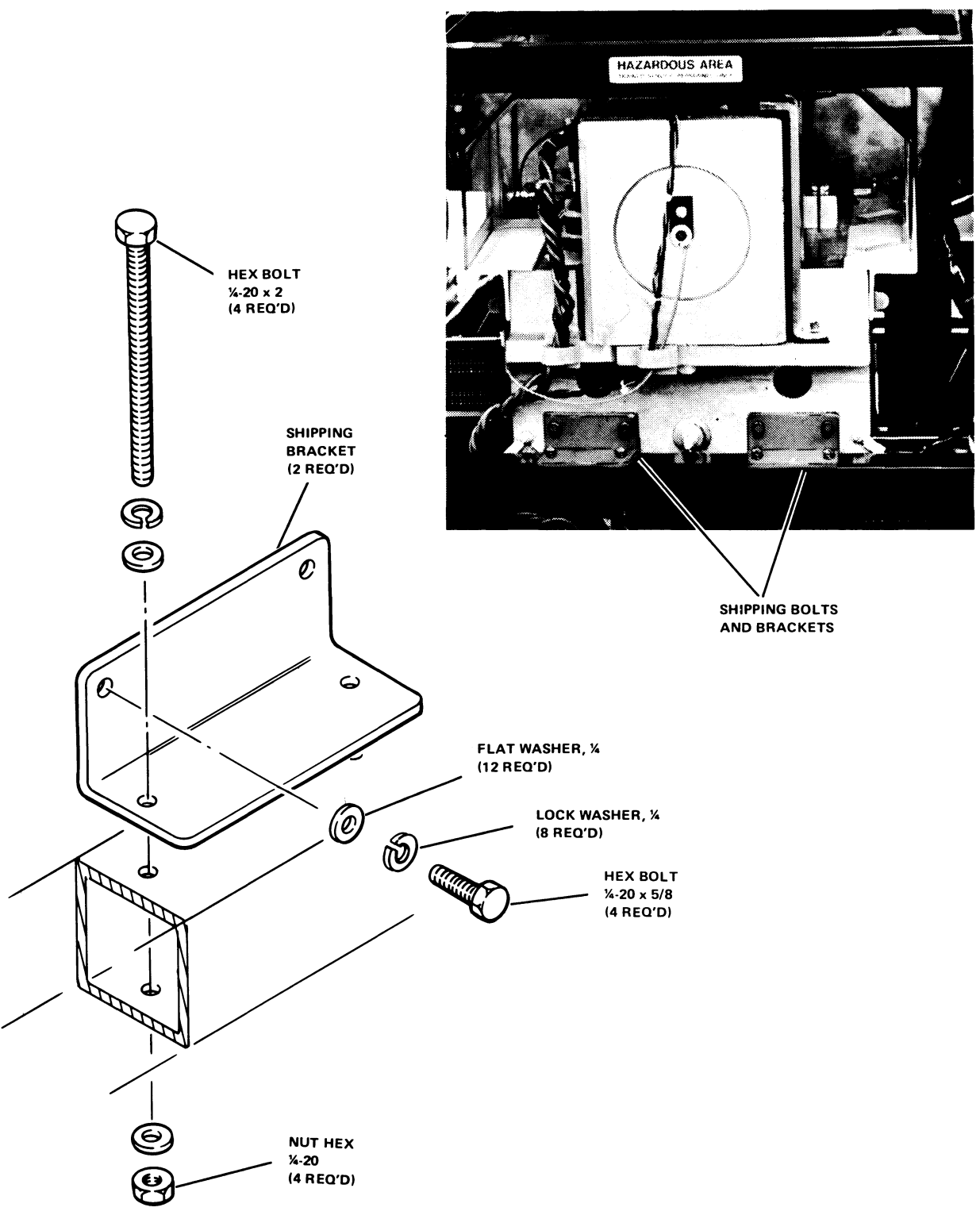

M-0620

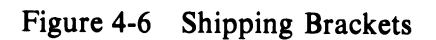
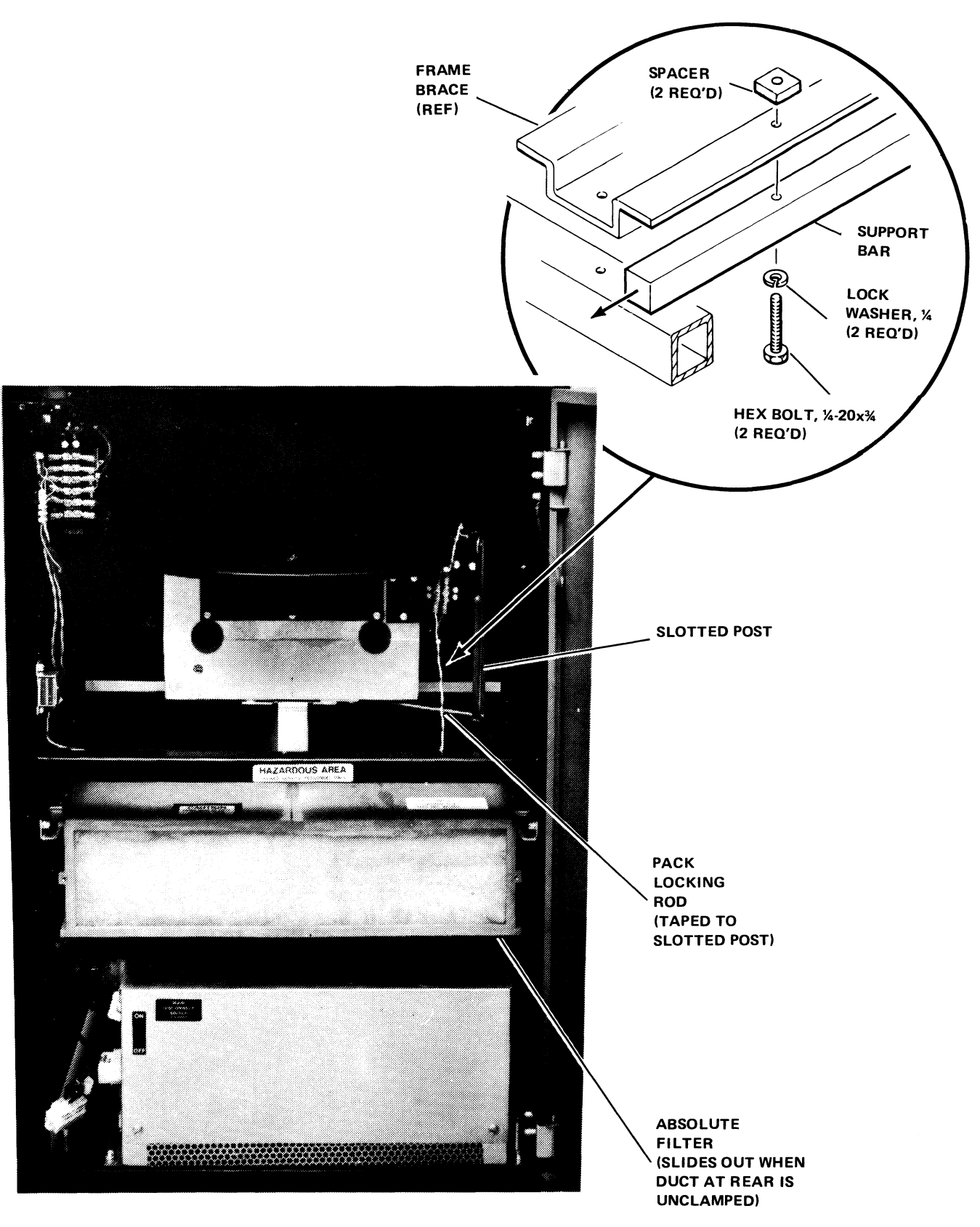

M-0624

Figure 4-7 Absolute Filter and Pack Loading Rod

21. Remove two bolt washer spacer sets from the area between the frame and deck plate (Figure 4-8); remove the heavy support bar by pushing out from the side.

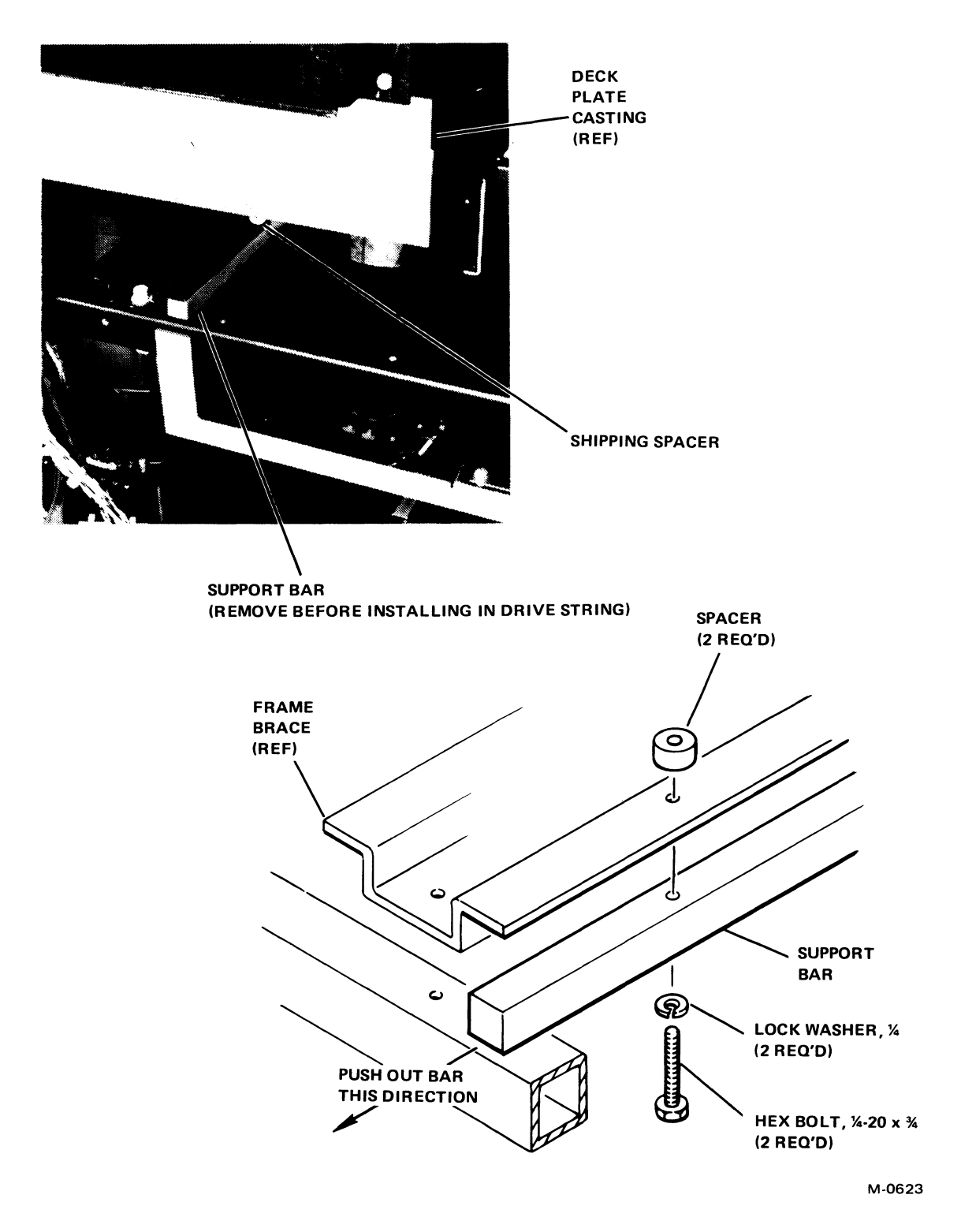

Figure 4-8 Shipping Spacers and Support Bar

- 22. Replace the absolute filter and clamp the hose to the rear of the filter.
- 23. Remove the tape (if any) wrapped around the disk pack locking rod and the slotted post (Figure 4-7); remove two strips of tape (if any) securing the wind tunnel (plastic deflector) to the deck plate. (To access the wind tunnel, swing open the rear cover of the drive.)
- 24. Remove shipping block on linear motor.
- 25. Replace all service covers removed in step 11, unless off-line checkout is to be performed at this time.

# 4.2 INSTALLING THE RP05/RP06

The first RP05/RP06 Disk Drive must be mounted within 12 m (40 ft) of the controller and within 4.4 m (I5 ft) of a facility ac power source. The safety precautions should be observed while following the installation procedure in Paragraph 4.2.2.

# 4.2.1 Safety Precautions

Observe the following precautions to avoid injury to personnel or damage to the equipment.

- 1. Keep fingers and hands out of the area between the carriage and the disk pack while the drive is on.
- 2. Always remove ac power cables when it is necessary to work inside the drive sequencer assembly or on the transformer assembly terminals when the drive is not operating; high potentials of up to 230 Vac/60 Hz or 400 Vac/50 Hz are present.
- 3. Use only nonmagnetic tools near the linear motor, which includes an extremely powerful magnet. Use care when working in the linear motor area with magnetic materials, even though flux leakage is low in the pack area and outside the drive. Keep read/write heads away from the linear motor.
- 4. Avoid touching or blowing breath on read/write heads; skin acids can etch and ruin heads, and breath can cause condensation deposits that could disfigure the gliding surface.
- 5. Never manually move the carriage assembly forward without a spinning disk in place or the head separator tool installed.
- 6. Never remove or change modules without shutting down all internal drive power. Allow about 30 seconds for power supplies to bleed off.

# 4.2.2 Installation Procedure

1. Check that CBl00 is OFF (Figure 4-9); then connect the power cable to the RP05/RP06. The cable to use for this purpose is:

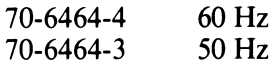

2. It is possible to daisy-chain two 60 Hz drives to a single ac power source by plugging the power cable of the first directly into the source and connecting the first drive to the second by means of a 2.4-m (8-ft) power cable jumper (Part No. 7006600-1). Do not daisy-chain power to 50 Hz drives.

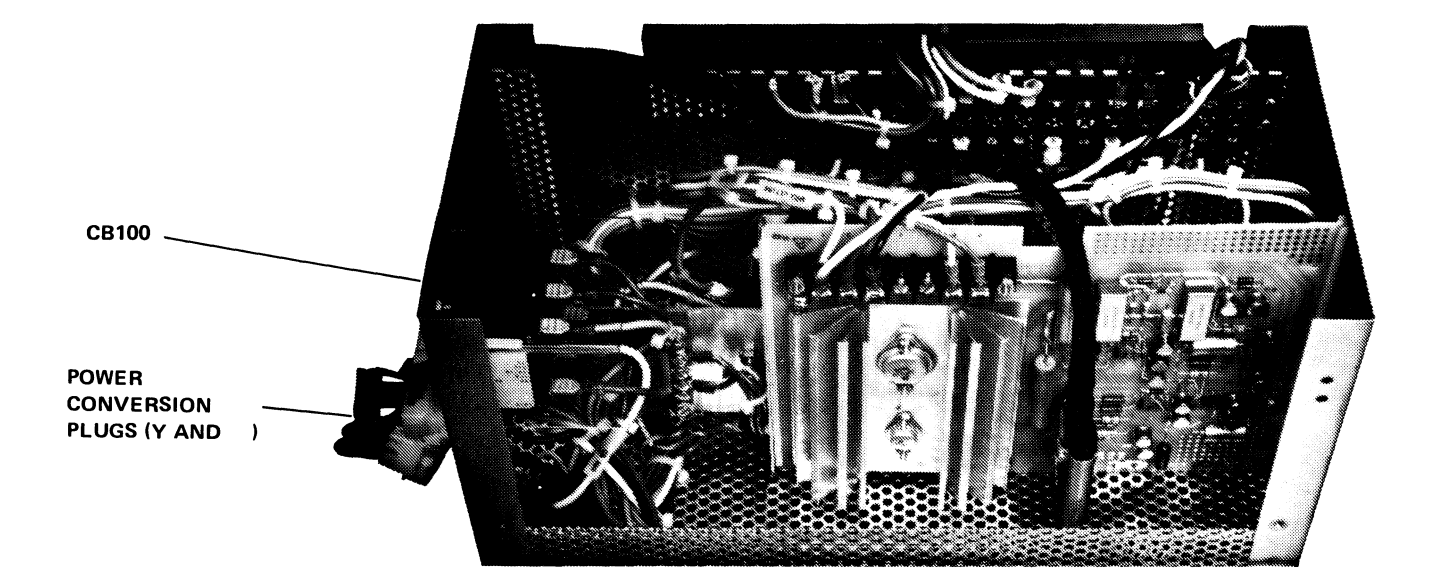

a. FRONT VIEW, PDU COVER OFF

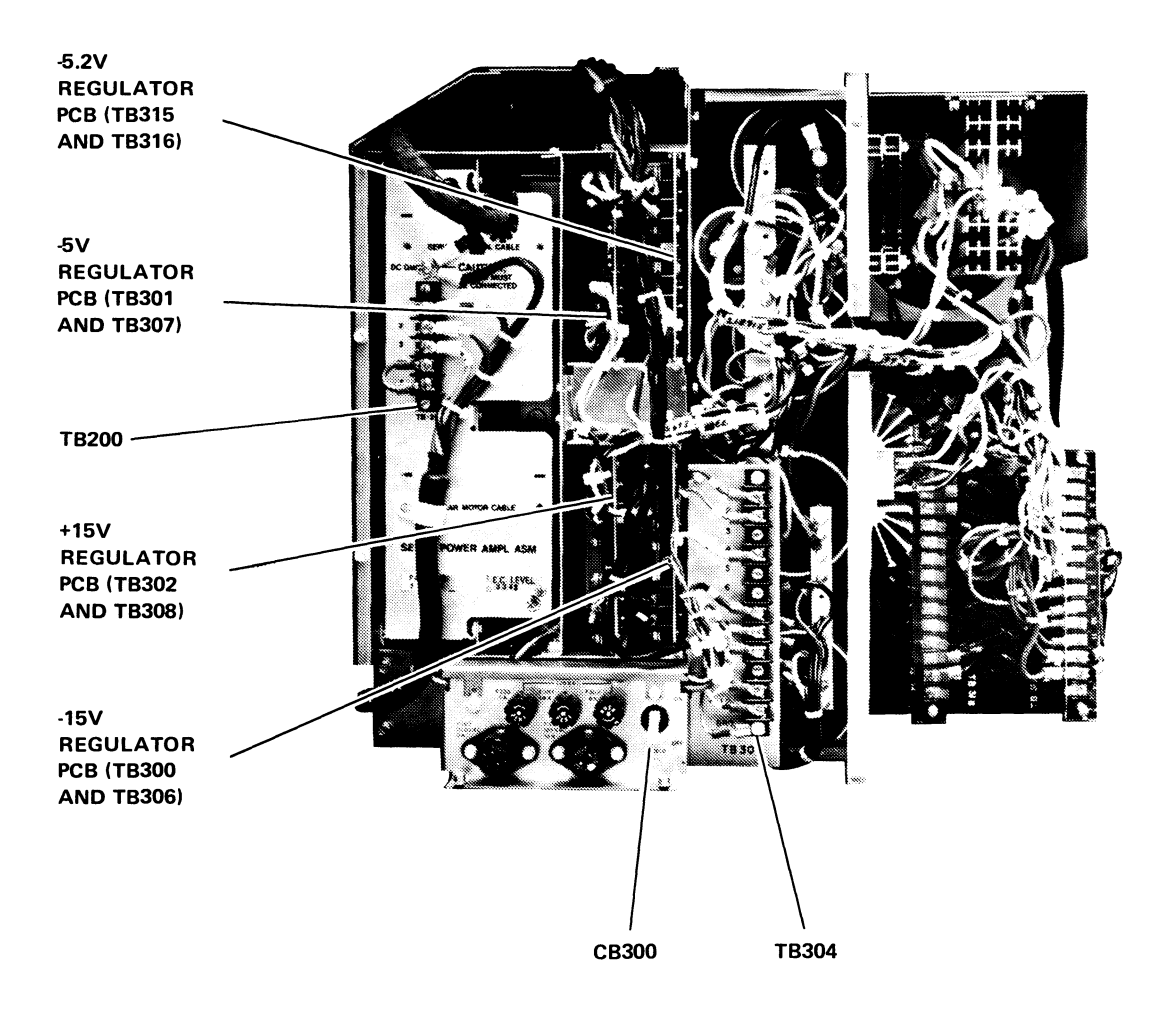

# b. REAR VIEW, POWER SUPPLY COVER OFF

 $\Delta_{\rm{eff}}$ 

Figure 4-9 RP05/RP06 Installation

#### M·0625

- 3. Connect a 7.6-m (25-ft) ground wire (Part No. 741827-25) from the ground stud at the bottom of the DCL unit to the stud at the bottom of the cabinet containing the controller.
- 4. Check that the power sequence jumper (Part No. 7009490) is installed in 112 of the DCL unit. (Refer to drawing D-UA-RJP05-A-0 or D-UA-RJP06-A-0.)
- 5. Connect the round 7.6-m (25-ft) Massbus cable (BC06S-25) from the DCL unit connector marked "Controller A Input" (Figure 4-10) to the connector panel in the controller cabinet. Ensure that the drive end of this cable is bent at an angle of 90 degrees to the cable gate (Figure 2-3).

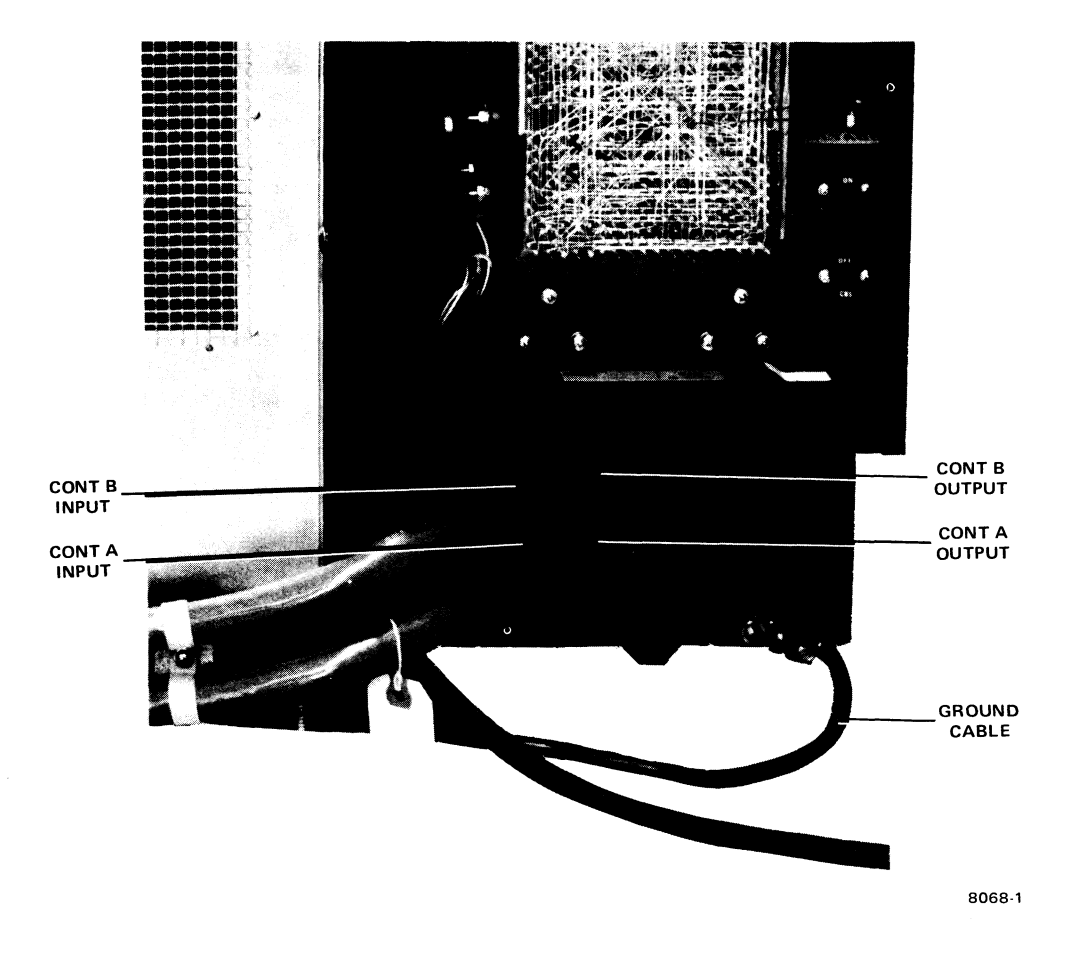

Figure 4-10 RP05/RP06 Connector Panel

- 6. If the installation is multidrive, proceed to step 7; otherwise, proceed to step 11.
- 7. Connect a round 76-cm (30-in) Massbus cable (7012066) from the DCL unit connector marked "Controller A Output" to the connector in the second drive marked "Controller A Input." Install cable clamps as shown in Figure 4-11.

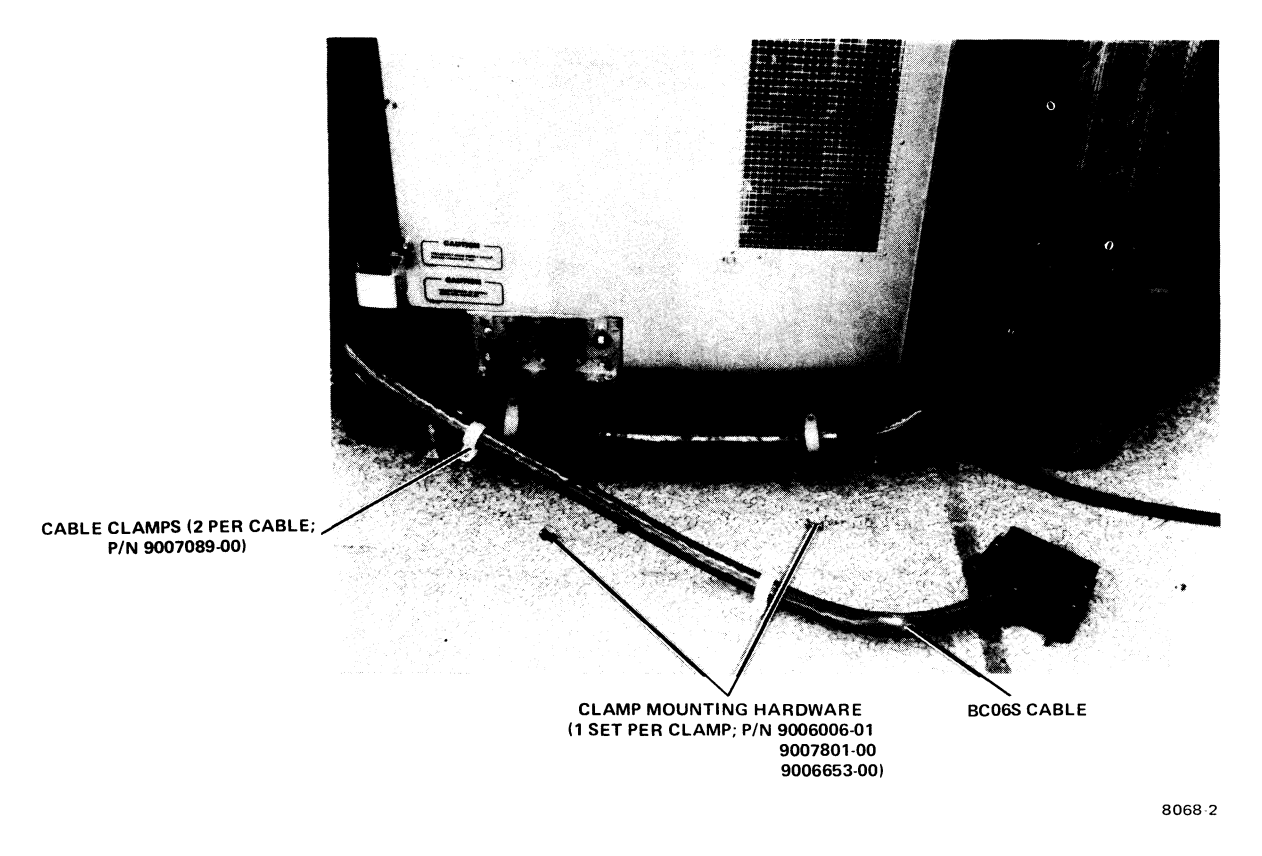

Figure 4-11 Massbus Connector Prior to Mounting

- 8. Repeat step 7 for each additional drive in the configuration.
- 9. Daisy-chain all drives by connecting 0.9-m (3-ft) ground wires from one DCL unit stud to the next.
- 10. Daisy-chain all drives by connecting 0.9-m (3-ft) power sequence cables (7009491-1) from 113 of the preceding drive to 112 of the next. For the first drive, a power sequence jumper should be connected to 112.
- 11. For the last drive, connect a Massbus terminator pack assembly (7009938) to the DCL unit connector marked "Controller A Output" (Figure 4-10).

#### **NOTE**

For a dual-controller configuration (drawing E-UA-RJP05-B-O or E-UA-RJP06-B-O), install the second Massbus per the abpve pattern. Use the DCL unit connectors marked "Controller B Input" and "Controller B Output." A second Massbus terminator must be used in the last drive. The second controller may be mounted in the same cabinet as the first, or in a different one. If the same box is used, a second receptacle housing is mounted in the connector panel to accommodate the second Massbus; if different cabinets are used for the controllers, two connector panels are necessary.

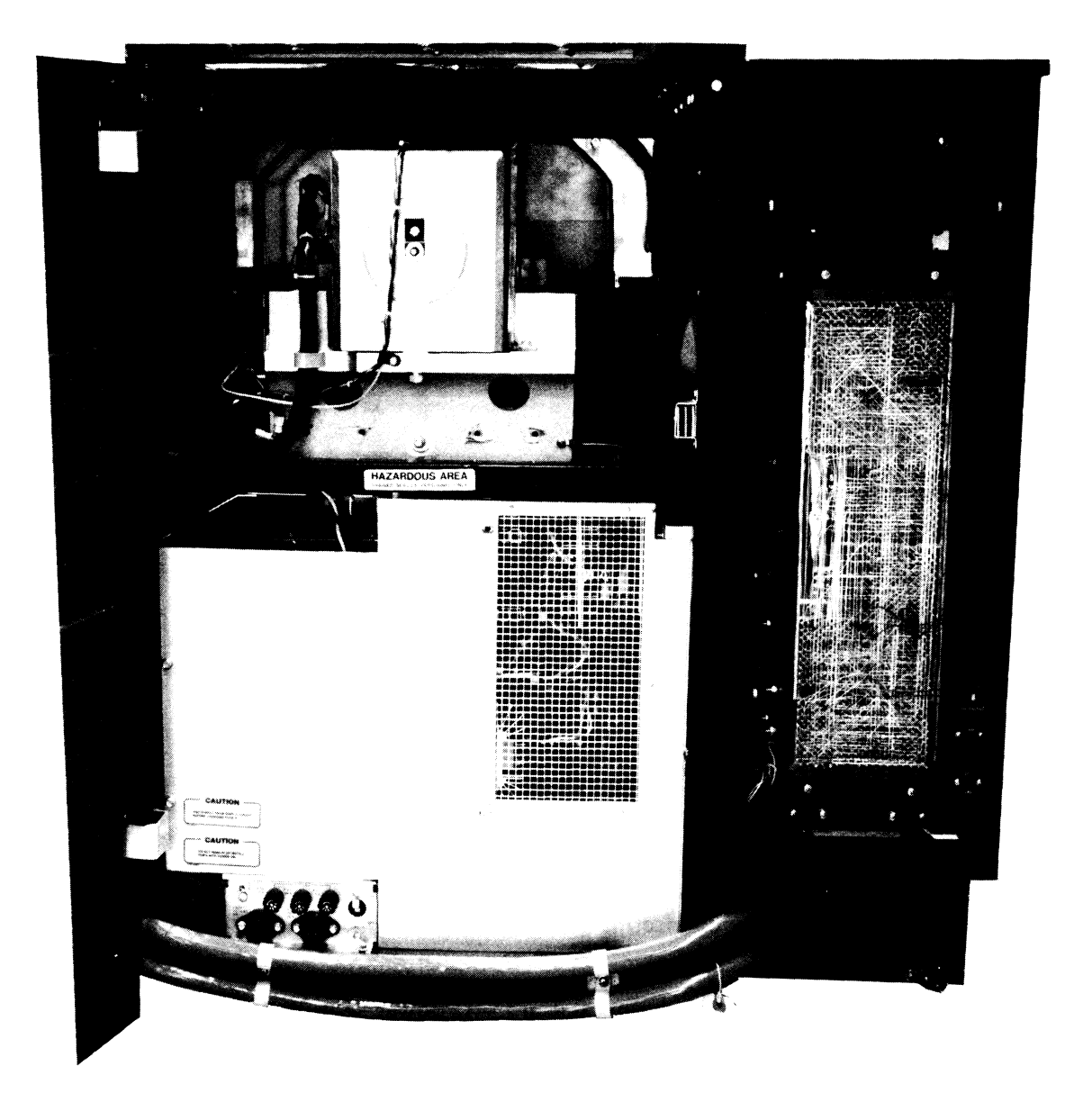

8068-1

Figure 4-12 Massbus Connector Mounted

- 12. Lower the logic nest assembly in DCL unit and remove the rear cover.
- 13. Verify that the drive unit number switches on the M7787 module are all in the OFF position.

**NOTE** Any switch left in the ON position will force the corresponding bit position in the unit number to zero.

14. Verify that the drive-type jumpers on the M7776 module are configured to reflect the proper type of drive, as follows:

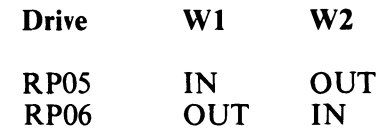

If the serial number option is required, check board M7776 and configure jumpers according to the drive serial number.

# 4.3 INSTALLATION CHECKS AND ADJUSTMENTS

To verify performance and adjust the RP05/RP06, perform the various installation checks and adjustments described in the following paragraphs.

# 4.3.1 DCL Unit Power Supply Voltage Checks

The DCL unit power supply develops three dc output voltages  $(+5 \text{ Vdc}, -15 \text{ Vdc}, \text{and } +15 \text{ Vdc})$ , and is constantly monitored by a power monitor unit. Turning ON the CBI circuit breaker at the base of the drive and the circuit breaker at the rear of the DCL unit activates the DCL unit power supply. The heavy dotted line in Figure 4-13a indicates the chassis outline; the lighter dotted lines indicate the two regulator board modules, Al and A2. Al is accessible from the front of the DCL unit; A2 is accessible from the rear. Figure 4-13b and the following paragraphs describe the functions of the two regulator board modules.

4.3.1.1 Regulator Board Module  $A1$  – Regulator board  $A1$  issues the following.

- 1. AC LO and DC LO to the power monitor  $-$  If these voltages should fail, the power monitor will set error flags.
- 2.  $+5$  V dc to the power monitor and to the DCL unit backplane This voltage should be viewed on the DCL unit backplane (AA2 slot 1) and adjusted on the power supply.
- 3.  $-15$  V dc to the DCL unit backplane This voltage should be viewed at the backplane (AB2) slot 1) and adjusted on the power supply.
- 4. + 15 V dc is not used and not monitored.

4.3.1.2 Regulator Board Module A2 - Regulator board A2 issues the following.

- 1. AC LO and DC LO to the power monitor  $-I$  if these voltages should fail, the power monitor will set error flags.
- 2.  $+5$  V dc to the power monitor and to the DCL unit backplane This voltage should be viewed on the DCL unit backplane (AA2 slot 9) and adjusted on the power supply.
- $3. +15$  Vdc to the power monitor This voltage should be viewed on the power monitor (plug) 10, pin 5) and adjusted on the power supply.
- 4.  $-15$  V dc is not used and not monitored.

# **CAUTION**

To avoid possible damage to the equipment or to the electrical system, do not adjust voltages beyond on the limits shown in Table 4-2.

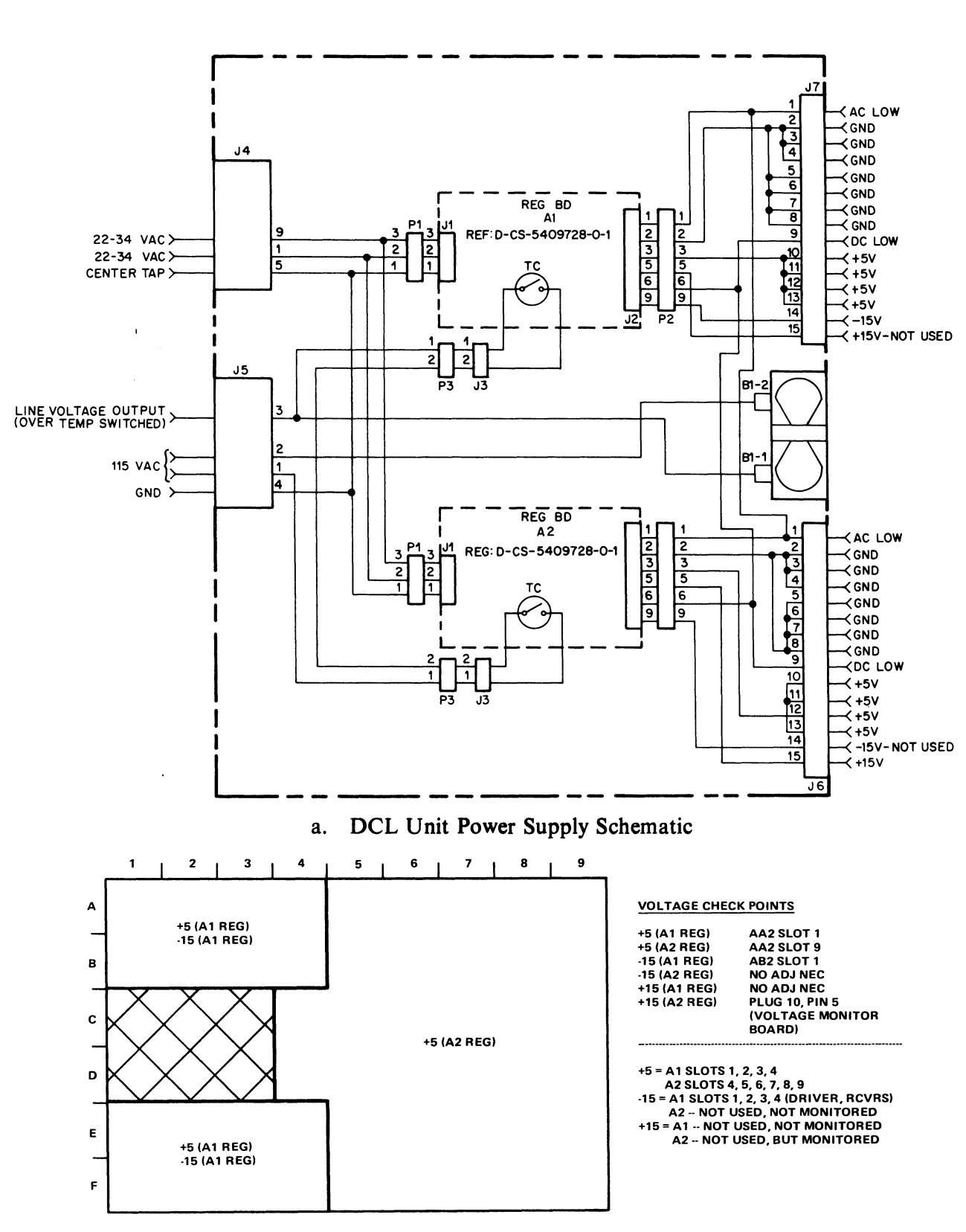

b. DCL Unit Voltage Checks

CP·2797

Figure 4-13 Power Distribution (DCL Unit)

| <b>Minimum</b>                                               | <b>Nominal</b>                                      | <b>Maximum</b>                                                                             |
|--------------------------------------------------------------|-----------------------------------------------------|--------------------------------------------------------------------------------------------|
| $+4.9$<br>$-5.3$<br>$+14.7$<br>$-15.3$<br>$+19.0$<br>$+45.0$ | $+5$<br>$-5.2*$<br>$+15$<br>$-15$<br>$+24$<br>$+50$ | $+5.2$<br>$\sim$ –5.1 $\sim$<br>$+15.3$<br>$-14.7$<br>$+29.0$<br>Not Adjustable<br>$+55.0$ |
|                                                              |                                                     |                                                                                            |

Table 4-2 DC Voltages

\*At TB500A terminal No.3, not marked as -5.2.

# 4.3.2 Drive Power Supply Voltage Check

# **CAUTION** Ensure that CDI is OFF before changing the position of any other circuit breaker.

Perform ac and dc power checks for the drive(s) as described in the following paragraphs.

- 4.3.2.1 AC Power Checks Perform ac power checks as follows.
	- 1. Set CBl00 on the RP05/RP06 power distribution unit (PDU) to ON. (See Figure 4-9a.)
	- 2. Verify that three fans located under the logic gate and two fans in power supply are operating (Figure 4-9b).
	- 3. Verify that door interlock latch is released by sliding open the glass door.
	- 4. Repeat steps 1, 2, and 3, above, for each drive in the installation.
- 4.3.2.2 DC Power Checks Perform dc power checks as follows.
	- 1. Momentarily press LAMP TEST on the operator panel; verify that all indicators are illuminated.
	- 2. Set CB300 on the power supply to ON. (See Figure 4-9b).
	- 3. Using a digital voltmeter, measure voltages at the back panel and compare them to the specifications in Table 4-2. With the one exception noted in the table, the measurement locations are etched onto the back panel itself, using their nominal voltage values. If adjustment is necessary, adjust these voltages as near the nominal values as possible.
	- 4. Repeat steps 1 through 3, above, for each drive in the installation.

# 4.3.3 Readiness Tests

Test the drive(s) for readiness as follows.

I. Inspect and clean (as required) all heads in the drive, as described in Paragraphs 4.5.1 and  $4.5.2.$ 

2. Mount a scratch pack on the drive. Remove the logical address plug from the operator panel.

#### **NOTE**

# The logical address plugs on the RPOS and RP06 can be removed simply by pulling them out.

- 3. Press the START/STOP switch to START. START and DOOR LOCKED should light, and the spindle should start spinning. Allow the drive to come up to speed and purge for 5 minutes. With the logical address plug removed and without a first launch, hand load heads very carefully. Check for binding or unusual noise that might indicate head-to-disk interference (HOI). (For clues on HOI detection, refer to Paragraph 4.3.5.8.) If HOI is observed, retract the heads, turn the drive OFF, and investigate the problem.
- 4. Install the any-numbered logical address plug; this will allow the heads to launch to track 000. Remove and reinstall the logical address plug; the drive should do are-zero.
- 5. Verify the capability of the drive to execute a seek operation by using the off-line tester and running routines 01 through 03.
- 6. Perform the head alignment procedure described in Paragraph 4.5.5, using the off-line tester. Before starting head alignment, be sure that the drive is in the Write Protect mode and allow 30 minutes for thermal stabilization of drive and CE pack.

Repeat steps 1 through 6, above, for each drive in the installation.

# **NOTE**

# At this stage in the installation procedure, the following activities should be performed.

- 1. Verify correct system cabling and signal termination in the DCL unit.
- 2. Use system diagnostics to verify the presence of an operational condition in each drive.
- 3. Use system diagnostics to perform the system head alignment verification procedure.

# 4.3.4 Drive Cycle Up/Down Checks

To check the starting and stopping of the spindle motor, ensure that a logical address plug is installed, a disk pack is installed, and the glass access door is closed, then proceed as follows.

- l. Verify that all lamps light by pushing the Lamp Test switch. This also indicates that main power is applied to the drive. If UNSAFE lights, indicating an unsafe condition, proceed to Paragraph 4.3.5.1 to clear this condition. When it is cleared, proceed to step 2, below.
- 2. Press the START/STOP switch to the START position, triggering the following series of events: START illuminates, DOOR LOCKED illuminates, and the pack begins to rotate. If DOOR LOCKED does not illuminate, close the door fully.
- 3. Wait approximately 20 seconds until the word READY illuminates, indicating that the drive is started and ready to execute commands. START and DOOR LOCKED should remain illuminated.
- 4. Stop the drive spindle motor by pressing the START/STOP switch to STOP. This extinguishes the READY and START lights, and causes the drive to retract heads. The DOOR LOCKED light is extinguished approximately 20 seconds later, when the motor-down sequence has been completed.

# **NOTE**

The system can stop the drive motor by issuing a command to place the drive in Standby mode. Whether stopped by the system or the operator, the resulting status of indicators is the same, except that a stop by the system causes STANDBY to illuminate.

# 4.3.5 Response to Abnormal Conditions

4.3.5.1 Clearing an Unsafe Condition - A sequence malfunction during a start operation causes UNSAFE to illuminate and initiates an abnormal stop sequence in the drive. At the end of that sequence, the spindle should come to a complete stop. Pressing the START/STOP switch to START clears the unsafe condition and restarts the drive; if UNSAFE does not disappear or if it reoccurs during the normal starting sequence, corrective maintenance is necessary.

# **CAUTION**

Any malfunction of the stop sequence (e.g., failure of the spindle to stop at the end of the sequence) requires corrective maintenance; do NOT attempt other operations. If it is necessary to remove ac power from the drive, first unload the heads manually.

4.3.5.2 Removing a Pack With No Drive Power - To remove a pack from a drive with no ac power applied, proceed as follows.

- 1. Verify that the spindle is stopped and the heads are retracted.
- 2. Pull open the drive's front cover. Referring to Figure 4-2, locate the door lock override mechanism; it is an arm protruding from the door lock solenoid. Press the mechanism downward, and while holding down, push the door and start sliding it toward the rear. Release the mechanism and push the access door all the way back.
- 3. Lower the top cover straight down over the pack, carefully avoiding contact with the edges of the disks. Turn the handle on the top cover two full turns counterclockwise.
- 4. Using the handle, remove the pack from the drive.
- 5. Immediately attach the bottom cover to the pack, and store.

4.3.5.3 Detecting Head-to-Disk Interference - Head-to-disk interference (HDI) results from head contact with a disk surface, usually the result of a foreign particle in the air stream or a protrusion from the disk surface causing the head to break through the air bearing and abrade the disk surface. This problem, if not corrected, can be propagated from pack to pack and, ultimately, from drive to drive. HDI symptoms include:

- 1. Sudden hard read errors<br>2. Black contamination on
- 2. Black contamination on flying surface of any head<br>3. UNSAFE illuminating during a write operation
- 3. UNSAFE illuminating during a write operation 4. Uncommon noise from the disk such as audit
- Uncommon noise from the disk, such as audible tinkling, zinging, or scratching, which become gradually louder toward a screech.

If any of the above symptoms are detected, stop the drive immediately.

# **CAUTION**

- 1. If the suspected pack is replaced with another pack and the drive is operated, or if the suspected pack is used in another drive, damage to either the second drive or the substituted pack may well occur.
- 2. All packs and drives in use when HDI symptoms are detected must be checked for HDI by service personnel.

# 4.4 TESTER HOOKUP, ROUTINES, AND RUN OPTIONS

# 4.4.1 Tester Hookup

Hook up the RP05/RP06 Disk Storage Subsystem Tester (Figure 4-14) as follows.

- 1. Connect the tester to 115 Vac, 50/60 Hz wall power, and run Wrap Test for tester checkout. If no error occurs, proceed to step 2.
- 2. Turn off ac power to the drive and DCL and place the START/STOP switch in the STOP position.
- 3. Disconnect the drive from DCL I/O cables A, B, C, and D.
- 4. Connect tester I/O cables A, B, C, and D to the drive. Cables should be installed so that the "rib" sides of cables A and C face each other and B and D face each other.
- 5. Connect the tester's head alignment cable to the drive in slot B04 (Figure 4-15).
- 6. Connect the drive to ac wall power and set all ac/dc circuit breakers to on. STANDBY, READY, DOOR CLOSED, CTRL A, B, and UNSAFE should *not* be lit.
- 7. Press RESET in tester; all tester LED (light-emitting diode) displays should illuminate. Release RESET; all LED displays should extinguish.

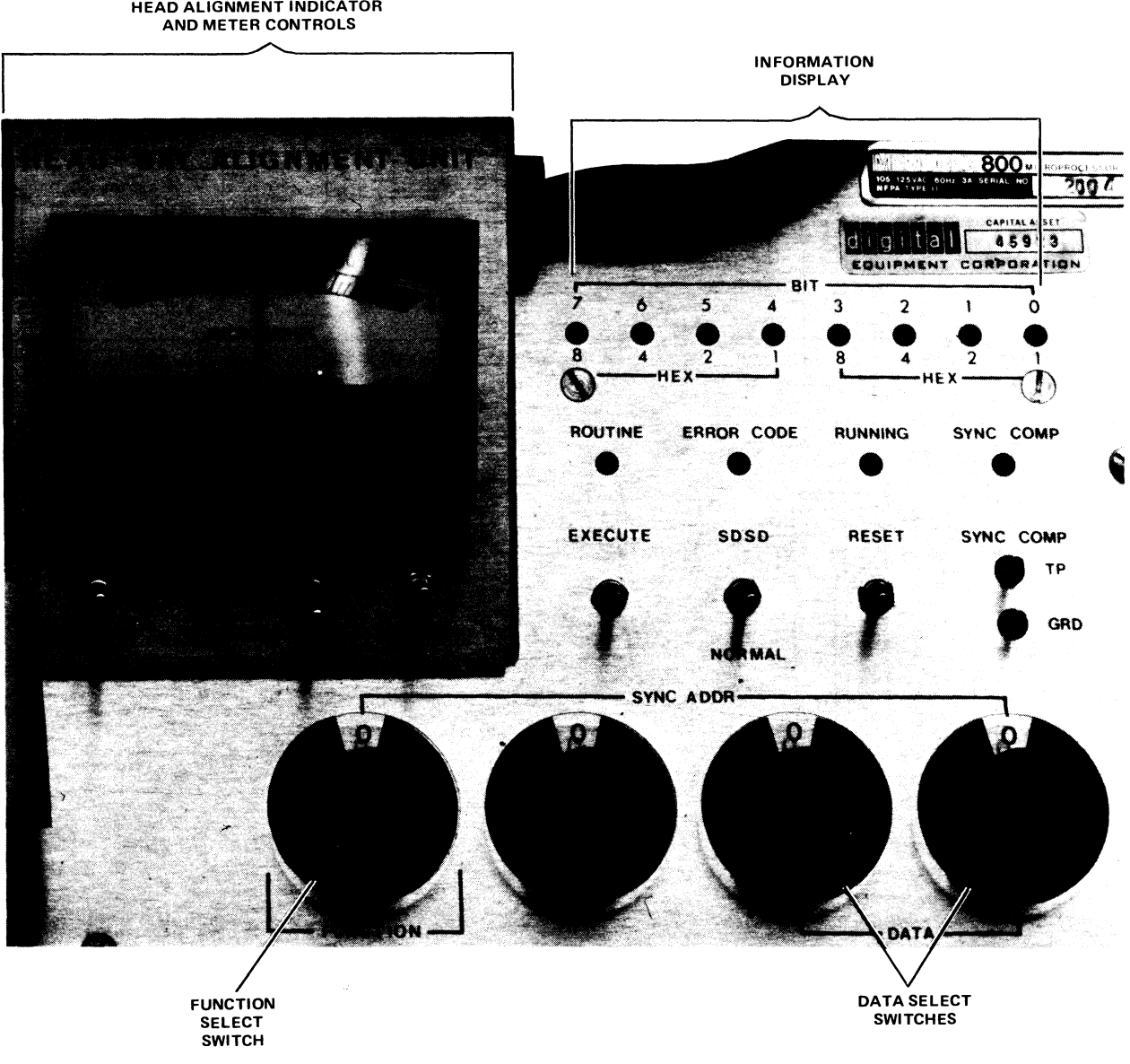

8214-2

Figure 4-14 RP05/RP06 800 Disk Storage Subsystem Tester

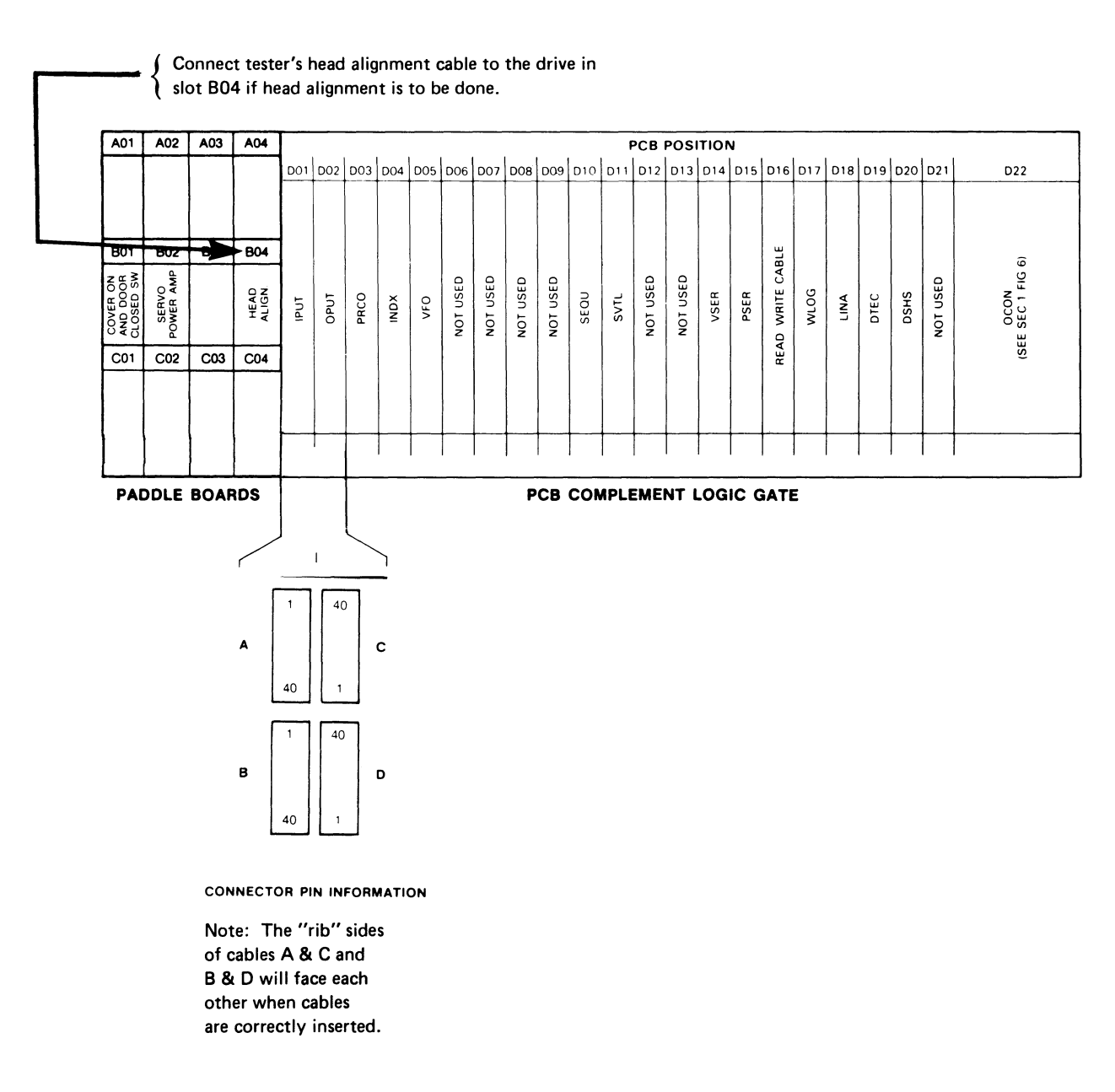

Figure 4-15 Tester Cable Hook-Up

8. Turn drive ac power OFF, then ON. Observe that the following indicators are lit.

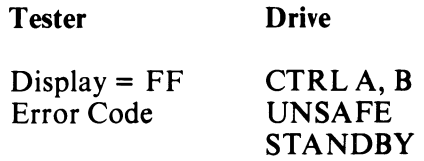

This step demonstrates the expected results when the drive is powered down and up with the tester connected.

- 9. Toggle Reset on tester and observe that all indicators go off except STANDBY.
- 10. Depress START/STOP switch on the drive to START position. Observe that STANDBY indicator goes off.
- 11. Press Reset on tester. START indicator will light. If door is closed, DOOR LOCKED will light and spindle will now start spinning.
- 12. Heads will not load until a test routine is executed. Pressing reset on the tester will cause heads to retract and unload.
- 13. Perform the routines listed in Table 4-3 to verify operation of the drive. Details of these tests are contained in Appendix B of the *Memorex RP05/RP06 677-01/51 DEC Disk Storage Drives Technical Manual* (ER-OOOI2). Table 4-4 describes function switch operations. Some of the routines are expressed in hexadecimal form (base 16); Table 4-5 contains a conversion procedure between decimal, octal, and hexadecimal numbers.

| <b>Routine</b> | <b>Test</b>                   | <b>Run</b><br>Time $(\sec)^*$ | <b>Error Control/Run Options</b>                        |
|----------------|-------------------------------|-------------------------------|---------------------------------------------------------|
| 00             | Wrap                          | $\leq$ 1                      | $01 =$ Loop on pass.                                    |
|                |                               |                               | $02 =$ Loop on error.                                   |
| 01             | <b>Incremental Seek</b>       | $\leq$ 1                      | $01 =$ Run continuously and<br>stop on error (default). |
|                |                               |                               | $02 =$ Loop on error                                    |
| 02             | <b>Alternate Seek</b>         | $\leq$ 1                      | $01 =$ Alternate seek stop on<br>error.                 |
|                |                               |                               | $02 =$ Loop on error.                                   |
| 03             | <b>Random Seek</b>            | $\leq$ 1                      | $01 =$ Run continuously and<br>stop on error (default). |
|                |                               |                               | $02 =$ Loop on error.                                   |
| 04             | Tachometer Gain<br>Adjustment | $\leq$ 1                      | $00 =$ Verify tachometer gain<br>(no link).             |
|                |                               |                               | $01 =$ Adjustment mode                                  |
|                |                               |                               | $02 =$ Loop on error.                                   |
|                |                               |                               | $80 =$ Verify tachometer gain<br>and link (default).    |
|                |                               |                               |                                                         |

Table 4-3 Tester Routine Numbers and Run Options

\*Time required for one loop through the routine.

| <b>Routine</b> | <b>Test</b>                             | Run<br>Time (sec)* | <b>Error Control/Run Options</b>                               |
|----------------|-----------------------------------------|--------------------|----------------------------------------------------------------|
| 05             | Head Alignment                          | $\leq$ 1           | $01 =$ Run continuously and<br>stop on error (default).        |
|                |                                         |                    | $02 =$ Loop on error.                                          |
| 06             | Head Alignment<br>Verification          | $\approx$ 10       | $00 =$ Verify mode (default).                                  |
|                |                                         |                    | $02 =$ Loop on error.                                          |
| 07             | Head Alignment<br><b>Track Seek</b>     | $\leq$ 1           | $00 =$ Run once and stop<br>(default).                         |
|                |                                         |                    | $02 =$ Loop on error.                                          |
| 08             | Write Read<br>Verification              | $\lt2$             | $00 =$ Write all heads of cyl-<br>inder and stop<br>(default). |
|                |                                         |                    | $02 =$ Loop on error.                                          |
| 09             | Incremental<br>Offset Read              | $\lt2$             | $00 = Read$ once and stop<br>(default).                        |
|                |                                         |                    | $01 = Read$ continuously<br>and stop on error.                 |
|                |                                         |                    | $02 =$ Loop on error.                                          |
| 0A             | Read Continuously<br>(Errors Monitored) | $\approx$ 20 min   | $01$ = Read 65,535 times and<br>stop (default).                |
|                |                                         |                    | $02 =$ Loop on error.                                          |
| 0B             | <b>Read Write Safety</b>                | $\leq$ 1           | $00 =$ Check latches once (no<br>link).                        |
|                |                                         |                    | $02 =$ Loop on error.                                          |
|                |                                         |                    | $80 =$ Check latches once<br>and link (default).               |
|                |                                         |                    |                                                                |

Table 4-3 Tester Routine Numbers and Run Options (Cont)

\*Time required for one loop through the routine.

v.

| Routine                                                                                                    | <b>Test</b>                  | Run<br>Time (sec)* | <b>Error Control/Run Options</b>                  |
|----------------------------------------------------------------------------------------------------|------------------------------|--------------------|---------------------------------------------------|
| 0 <sub>D</sub>                                                                                                    | Offset                       | $\leq$ 1           | $00 =$ Run once and stop (no<br>$link$ ).         |
|                                                                                                    |                              |                    | $01 =$ Run continuously and<br>stop on error.     |
|                                                                                                    |                              |                    | $02 =$ Loop on error.                             |
|                                                                                                    |                              |                    | $80 =$ Run once and link<br>(default).            |
| 10                                                                                                    | Index                        | $\leq$ 1           | $00 =$ Run once (no link).                        |
|                                                                                                    |                              |                    | $01 =$ Run continuously and<br>stop on error.     |
|                                                                                                    |                              |                    | $02 =$ Loop on error.                             |
|                                                                                                    |                              |                    | $80 =$ Run once and link<br>(default).            |
| 11                                                                                                    | Display Drive<br>Output Byte | $\leq$ 1           | $00 =$ Display one drive out-<br>put byte.        |
|                                                                                                    |                              |                    | Byte number 00<br>(default).                      |
| 12                                                                                                    | Recalibrate                  | $\leq$ 1           | $00 =$ Run once (default).                        |
|                                                                                                    |                              |                    | $02 =$ Loop on error.                             |
| 13                                                                                                    | Write                        | $\leq$ 1           | $00 =$ Write all heads of cyl-<br>inder and stop. |
|                                                                                                    |                              |                    | $01 = Write$ continuously<br>and stop on error.   |
|                                                                                                    |                              |                    | $02 =$ Loop on error.                             |
| <b>NOTE</b><br>Error code dictionaries and flowcharts for tester rou-<br>tines are contained in Appendix B. An error code of |                              |                    |                                                   |

Table 4-3 Tester Routine Numbers and Run Options (Cont)

\*Time required for one loop through the routine.

Link Options: Routines OD, 10,04, OB, and 08 can be linked together to provide automatic consecutive execution of these routines. To run, load Routine OD into function 1. Switch to function 0 and execute. An error code of "FF" indicates successful completion. Executing function F will display the last routine run if successful completion did not occur.

"FF" indicates successful completion of the test.

| <b>Function</b><br><b>Position</b> | <b>Function</b><br>Operation | <b>Data Switch</b><br><b>Entry</b> | <b>Comments</b>                                                                                                    |  |
|------------------------------------|------------------------------|------------------------------------|----------------------------------------------------------------------------------------------------|--|
| $\mathbf{0}$                       | Execute routine<br>N/A       |                                    | Executes the routine defined by func-<br>tion 1.                                                                                                    |  |
| $\mathbf{1}$                       | Enter routine to<br>be run   | XX                                 | $XX =$ the number of the routine to be<br>run.                                                                                                    |  |
| $\overline{2}$                     | Enter parameter<br>data      | XX                                 | Enters parameter data XX in the byte<br>defined by function 3. Automatically<br>increments to the next byte number at<br>execution of this function. |  |
| $\overline{\mathbf{3}}$            | Enter parameter<br>byte      | XX                                 | $XX =$ Parameter byte number to be<br>operated on.                                                                                                   |  |
| $\overline{\mathbf{4}}$            | Display parameter<br>byte    | N/A                                | Displays parameter data of byte<br>defined by function 3. Automatically<br>increments the next byte number after<br>execution of this function.      |  |
| 5                                  | Error control/run<br>options | XX                                 | $XX =$ Option code for routine to be<br>run.                                                                                                    |  |
| 6                                  | Advance head                 | N/A                                | May be selected only where head<br>alignment feature is installed in the<br>tester and the head alignment routine<br>is running.                     |  |
| F                                  | Display routine<br>number    | N/A                                | Displays the number of the routine<br>just executed.                                                                                                 |  |

**Table 4-4 Function Switch Operations** 

| <b>Decimal</b> | <b>Binary</b> | Octal          | Hexadecimal  |
|----------------|---------------|----------------|--------------|
| ŋ              | 0000          | 0              | 0            |
|                | 0001          |                |              |
| 2              | 0010          | $\overline{c}$ | 2            |
| 3              | 0011          | 3              | 3            |
| 4              | 0100          | 4              | 4            |
| 5              | 0101          | 5              | 5            |
| 6              | 0110          | 6              | 6            |
|                | 0111          | 7              |              |
| 8              | 1000          | 10             | 8            |
| 9              | 1001          | 11             | 9            |
| 10             | 1010          | 12             | A            |
| 11             | 1011          | 13             | $\, {\bf B}$ |
| 12             | 1100          | 14             | $\mathbf C$  |
| 13             | 1101          | 15             | D            |
| 14             | 1110          | 16             | E            |
| 15             | 1111          | 17             | F            |

Table 4-5 Hexadecimal-Octal Conversion

# 4.5 HEAD CLEANING

# 4.5.1 Head Inspection Procedure

Remove the disk pack and inspect the heads for evidence of brown streaks or residue on the whitecolored sliders. Use of the dental inspection mirror permits an unobstructed view of each head surface. If a head faces upward, a better view of the head surface may be obtained by pushing the cam surface of the head arm down slightly with one finger. The downward-facing head directly above can also be inspected at this time via a dental mirror, which will also provide an unobstructed view of the upper head slider.

#### **CAUTION**

Do not touch the face of read/write heads with fingers or dental mirror. Oil from the skin can cause deposits of foreign materials to build up. Do not leave any residue or lint on the head. Do not blow on the head, as moisture from breath causes contamination.

# 4.5.2 Possible Head Conditions

Head inspection should categorize the head slider in one of the three conditions described in the following paragraphs.

4.5.2.1 Clean Head - If the head slider is clean and white, with no visible indications of lint or foreign material, no cleaning is required.

4.5.2.2 Dirty Head - If there is brown residue on the trailing edges of the slider, the head is dirty and needs cleaning.

4.5.2.3 Head/Disk Interference - If there are light brown or dark brown streaks across the face of the slider, head/disk interference (HDI), or *head crash* is indicated. In this case the head(s) should be removed and replaced.

# **CAUTION**

If evidence of HOI is detected, all packs that have run on the affected drive should be isolated. These packs will require surface cleaning and inspection, or possibly a refurbishing by the vendor, before they can be run again on ANY drive. Failure to observe these precautions could result in further head crashes and damage to additional packs. Do NOT attempt to clean pack surfaces yourself!

# 4.5.3 Head Cleaning (Figure 4-16)

The need for cleaning heads should be determined by inspection and drive usage. Cleaning a clean head serves no useful purpose and exposes the head to possible contamination; therefore, frequency of cleaning must be based on the observed condition of the heads.

I. Clean and polish the heads, using a clean Kimwipe wrapped tightly and smoothly around the plastic paddle. Hold the paddle firmly against the head surface, keeping the paddle flat against the head at all times, and clean with a side-to-side motion.

**NOTE** 

A clean Kimwipe should be used for each head. The top of the wrapped paddle may be used for the upper head and the bottom for the lower head. However, the wipe should then be replaced with a clean one before beginning on the next head.

- 2. One to three drops of alcohol may be used; however, this *must* be followed by a polishing or buffing with a clean, dry Kimwipe-wrapped paddle. Use of a greater amount is permissible if the heads are extremely dirty, but must be followed by a cleaning with one to three drops of alcohol and then a dry buffing.
- 3. Reinspect the heads after cleaning to ensure that the residue has been completely removed, and no lint or paper fragments were left.

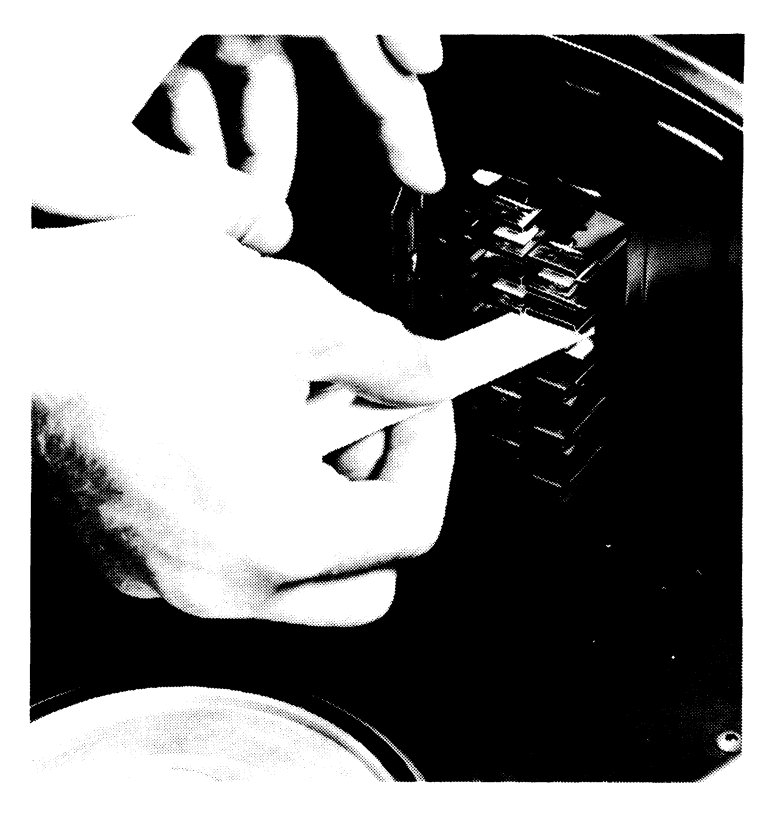

M-0622

Figure 4-16 Cleaning Heads in Drive

# 4.6 POWER

4.6.1 Power Conversion

#### **NOTE**

Following any frequency conversion, be sure to check power supply voltages both at the transformer primary and secondary windings and at regulator outputs.

4.6.1.1 50-Hz to 60-Hz Conversion - Materials needed are included in the 60-Hz Drive Motor Assembly Kit. The conversion procedure is as follows.

- 1. Replace the drive motor as described in Paragraph 4.6.6.2 of the *RP05/RP06 Technical Manual.*
- 2. Replace the drive belt as described in Paragraph 4.6.6.4 of the *RP05/RP06 Technical Manual.*
- 3. Verify that the Power Conversion Plug Assembly (Figure 4-6) has the phase-to-phase connector installed.
- 4. Determine the phase-to-phase voltage of the power source, and move power supply leads to appropriate terminals of TB319 on the transformer. (Refer to Figure 4-17.)
- 5. Refer to Figure 4-17 and move the following wires:

From TB317-1 to TB318-1 From TB317-3 to TB318-3 From TB317-4 to TB318-4 From TB317-6 to TB318-6 From TB317-7 to TB318-7 From TB317-9 to TB318-9 From TB317-IO to TB318-IO From TB317-12 to TB318-12.

4.6.1.2 60-Hz to 50-Hz Conversion - Materials needed are included in the 50-Hz Drive Motor Assembly Kit. The conversion procedure is as follows.

- 1. Replace the drive motor as described in Paragraph 4.6.6.2 of the *RP05/RP06 Technical Manual.*
- 2. Replace the drive belt as described in Paragraph 4.6.6.4 of the *RP05/RP06 Technical Manual.*
- 3. Determine if the power source is WYE or DELTA configured. Locate the Power Conversion Plug. If the source is DELTA, install the phase-to-phase plug. If the source is WYE, install the phase-to-neutral plug.
- 4. Determine the phase-to-phase voltage of power source if DELTA configured, or the phaseto-neutral voltage if  $WYE$  configured, and move power supply leads to appropriate terminals of TB319 on the transformer. (Refer to Figure 4-17.)
- 5. Refer to Figure 4-17 and move the following wires:

From TB318-1 to TB317-1 From TB318-3 to TB317-3 From TB318-4 to TB317-4 From TB318-6 to TB317-6 From TB318-7 to TB317-7 From TB318-9 to TB317-9 From TB318-10 to TB317-IO From TB318-12 to TB317-12.

# 4.6.2 Power Configuration Check

- 4.6.2.1 60-Hz Drive The procedure for checking the power configuration is as follows.
	- 1. Verify that the Power Conversion Plug Assembly (Part No. 215766, shown in Figure 4-6) has the phase-to-phase connector installed (PlIO in the Memorex *RP05* / *RP06 677-01 Logic Manual,* EK-RP05M-TM-VOI, page ZAlOO).
	- 2. Determine the phase-to-phase voltage of the power source, and move power supply leads to appropriate terminals of TB319 on the transformer. (Refer to the above logic manual, page ZDIOO.)

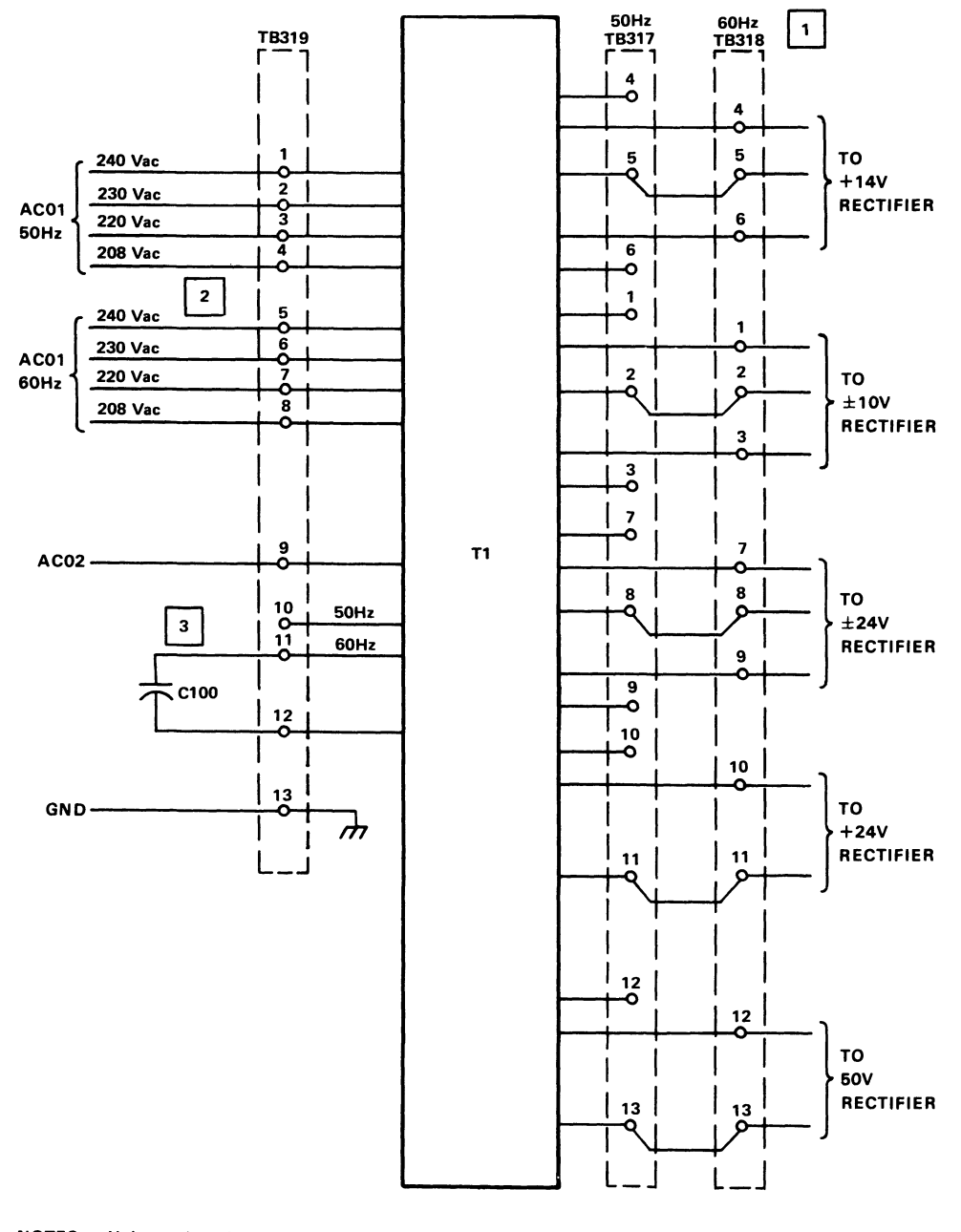

# NOTES: Unless otherwise specified:

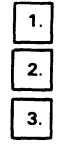

1. Wiring shown for 60Hz. For 50Hz wire connections to corresponding points on TB317. 1. Wiring shown for 60Hz. For 50Hz wire connections to corresponding points on TB3<br>2. Connect lead to voltage tap closest to local supply voltage and at proper frequency. 2. Connect lead to voltage tap closest to local supp<br>3. Connect lead to appropriate tap (50Hz or 60Hz).

Refer to RP05/06 Logic Manual for more detail (EK-RP05M-TM- V02J.

CP-2959

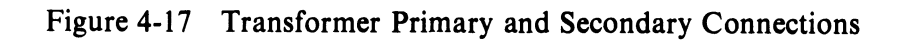

4.6.2.2 50-Hz Drive - The procedure for checking the power configuration is as follows.

- 1. Determine if power source is WYE or DELTA configured. Locate the Power Conversion Plug Assembly (Part No. 215766, shown in Figure 4-6). If the source is DELTA, install the phase-to-phase plug. If the source is WYE, install the phase-to-neutral plug (PllO in the above logic manual, page ZA100).
- 2. Determine the phase-to-phase voltage of power source if DELTA configured, or the phaseto-neutral voltage if WYE configured, and move the power supply leads to appropriate terminals of TB319 on the transformer. (Refer to the above logic manual, page ZD lOO).

# CHAPTER 5 INSTALLING THE RPOS/RP06 INTO AN RJP05/RJP06 SUBSYSTEM

# 5.1 INTRODUCTION

When one or more RP05 (or RP06) is combined with one or more RH11 controller, the combination is designated as an RJP05 (or RJP06) subsystem. System diagram E-SD-RP04-0-1 shows system interconnection, module locations, power wiring, and single-port and dual-port option data. More complete details regarding this type of installation can be found in the *RJ P05* / *RJ P06 Moving Head Disk Subsystem Maintenance Manual* (EK-RJP05-MM-OOl) and the *RP05/RP06 Device Control Logic Manintenance Manual* (EK-RP056-MM-OOl).

#### 5.2 ELECTRICAL

Power cable connections, Unibus cable connections, and Massbus cable connections are described in the following paragraphs.

#### 5.2.1 Power Cable Connections

Power is distributed to the two hex-height RHII modules via two power cables that attach to the printed circuit backplane assembly by quick-disconnect tabs. (Refer to the RHII wired assembly drawing, D-AD-7009397-0-O.) The power cables have Mate-N-Lok connectors on one end to connect to the power distribution panel located above the backplane, and quick-disconnect tabs on the other end to connect to the RHII backplane assembly. The color codes associated with the power harness connections are as follows.

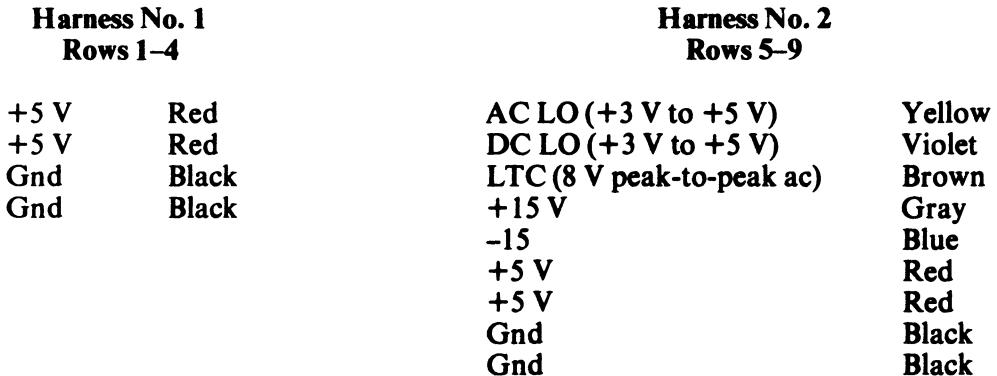

### **CAUTION**

Ensure that backplane wires are not damaged when power cables are connected to the backplane. Do not cut AC LO and DC LO wires out of the power harness, as they are used for power fail conditions on the Massbus and on both Unibus A and Unibus B ports.

After power connections have been made, check for power shorts with an ohmmeter. Ensure that all modules are firmly seated in the proper slots (Figure 5-1). Power up the CPU or expander box and measure voltages in accordance with values listed for the preceding color codes. After this is done, turn the power OFF.

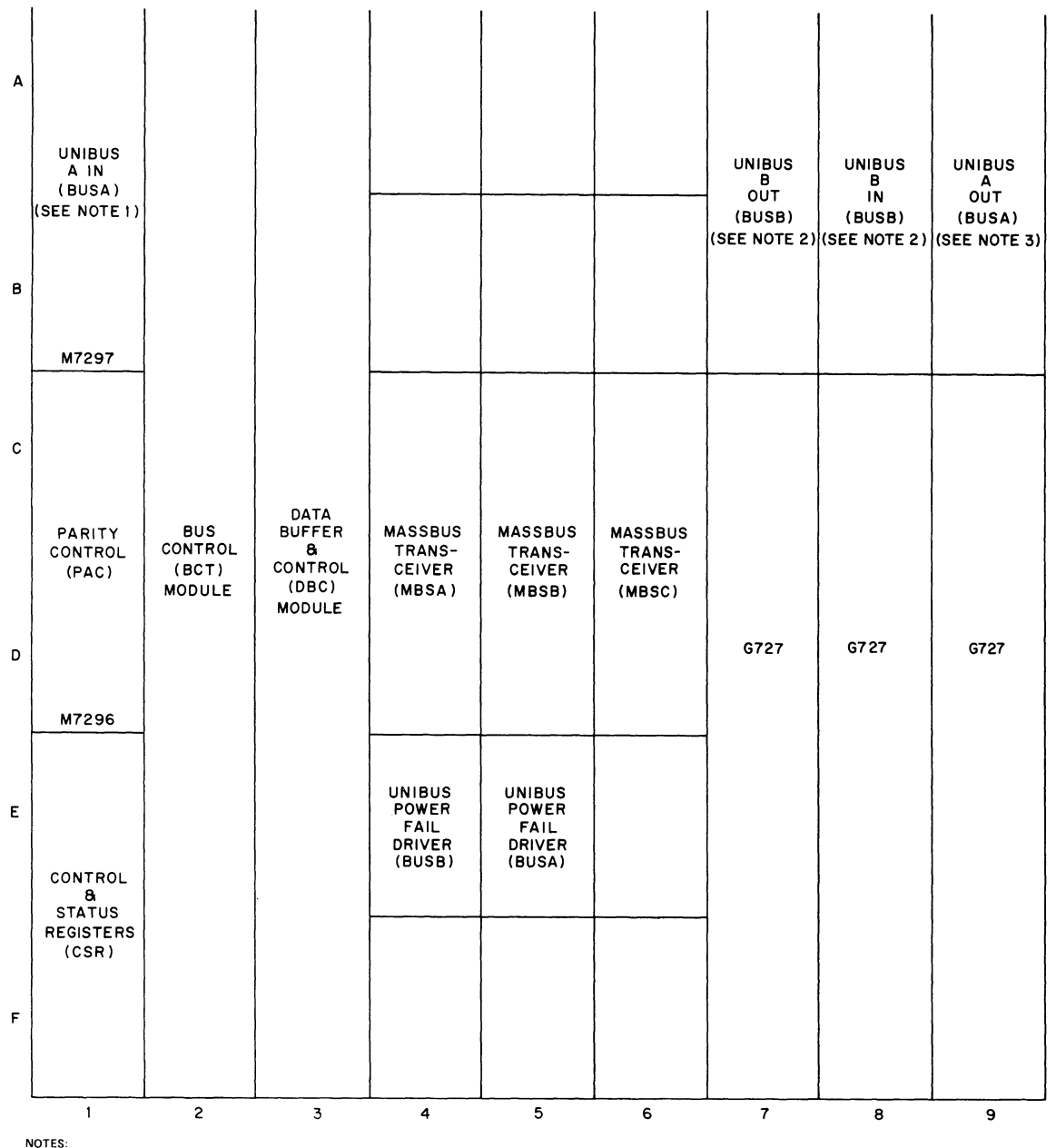

1. MAY BE EITHER M920 (CONNECTION FROM ADJACENT DEVICE) OR<br>BC11A CABLE (CONNECTION FROM ANOTHER BOX OR NON-ADJACENT<br>DEVICE).

2. MAY BE M9300 (TERMINATION AT BEGINNING OR END OF UNIBUS B) OR BellA CABLE (CONNECTION TO OTHER BUS B DEVICES).

3. MAY BE M920 (CONNECTION TO ADJACENT DEVICE). M930 (TERMINATION AT ENDOF UNIBUS A), OR BCl1ACABlE (CONNECTION TO NEXT BOX OR NON·ADJACENT DEVICE).

4. G727 GRANT CONTINUITY MODULE(S) MUST BE INSERTED IN SLOTS D.

11·2'84

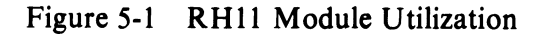

#### 5.2.2 Unibus Cable Connections

The RH11 is a two-port Unibus device capable of accepting two Unibus cable systems, designated Unibus A and Unibus B.

5.2.2.1 Unibus A Connections - The Unibus A cable slots connect the RH11 to the processor con trolling it. The Unibus A cable enters the RH11 via slot A1B1 and connects to the next device via slot A9B9. (Refer to the module utilization drawing, D-MU-RHll-O-Ol.) Connections to slot A1B1 are made via the BC11A Unibus cable if the RHll is the first Unibus A device in the mounting box. Otherwise, connection to A1B1 from the preceding device is made by an M920 Unibus Jumper module. If the next device on the Unibus is adjacent, connection is also made by an M920 module; if it is not adjacent, connection is made by a BC 11A cable.

#### **NOTE**

# If the RHll is the last device on Unibus A, an M930 Terminator module is installed in slot A9B9.

5.2.2.2 Unibus B Connections - Unibus B connections are generally made in systems with multiport memories. When the Unibus B port of the RH 11 is not used, an M9300 Terminator module (with jumper WI cut) should be installed in slot A8B8 to terminate Unibus B signals into the RHll. The second M9300 Terminator module should *not* be used in A7B7 in order to conserve power. If the Unibus B port of the RH 11 is used, connections are determined on the basis of whether a processor is connected to Unibus B. These connections are described below.

**Processor on Unibus B**  $-$  If a processor is connected to Unibus B, it is electrically connected at the beginning of the bus. In this case, the M930 Terminator modules supplied with the processor are used for bus termination, and the two M9300 modules supplied with the RH11 are not used.

#### **NOTE** The M9300 Terminator module may be used as a substitute for the M930 Terminator module if the jumpers are selected correctly.

The Unibus B cable connection to the RHII is made via slot A8B8 with a BCIIA cable. Connection from the RH11 to the next device is made via a BC11A cable connected to slot A7B7. If the RH11 is the last device on the bus, the M930 or M9300 module is installed in slot A7B7 instead of the BC11A cable.

No Processor on Unibus B – If no processor is connected to Unibus B, an M9300 Unibus B Terminator module must be selected as an NPR arbitrator. If one RH11 is connected to Unibus B, the RH11 is electrically connected at the beginning of the bus with the M9300 selected to act as an NPR arbitrator. One M9300 Unibus B Terminator module is placed in slot A8B8 of the RHll. Jumper WI of that module must be cut to enable the arbitration logic. Connection to other devices on Unibus B, such as memory, is made via a BC11A cable connected to slot A7B7. The second M9300 is installed in the last device on Unibus B. Jumper W2 is removed to terminate the Unibus with no processor connected.

#### **NOTE**

In this case, an M930 Terminator module can be substituted for the M9300 Unibus B Terminator in the last device slot. If more than one RHll is installed, the user may have extra M9300 modules as a result of a particular configuration. Figures 5-2, 5- 3, and 5-4 show typical Unibus configurations.

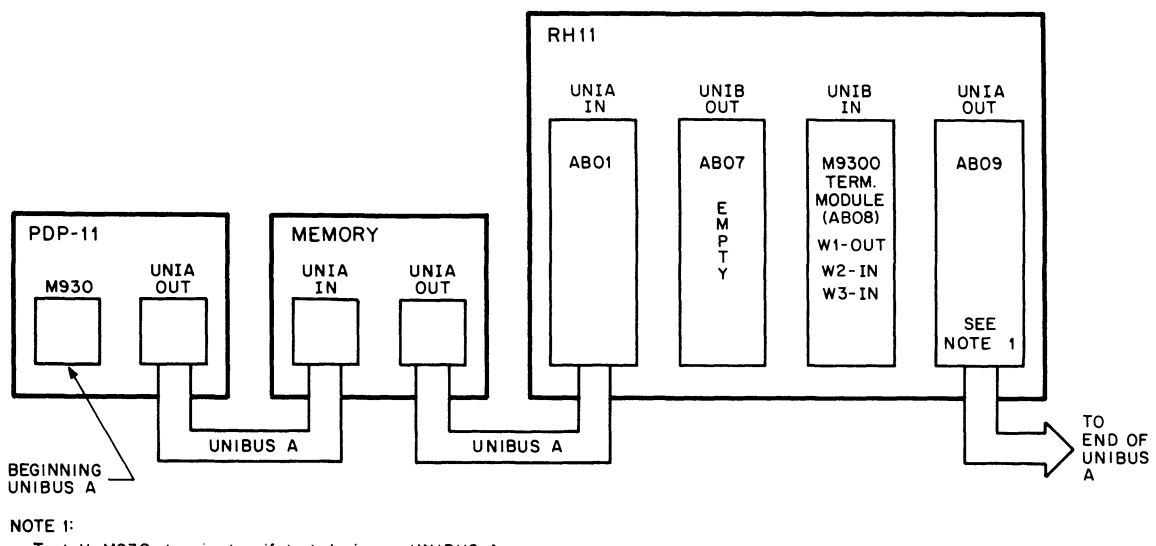

Instoll M930 terminotor if lost device on UN IBUS A.

11-2220

 $\overline{\phantom{a}}$ 

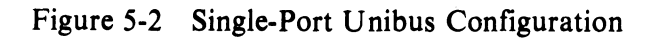

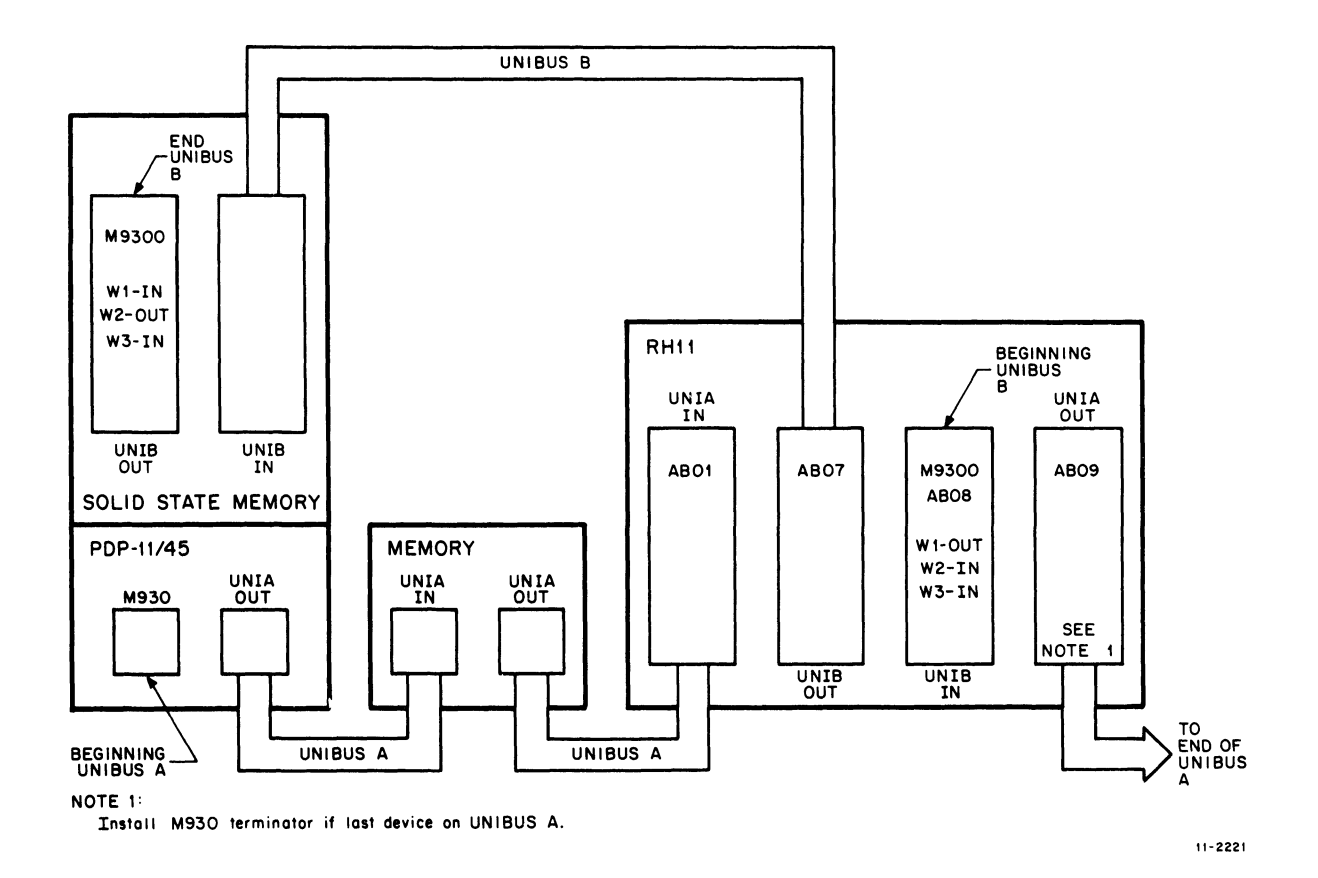

Figure 5-3 Dual-Port Configuration - Memory on Unibus B

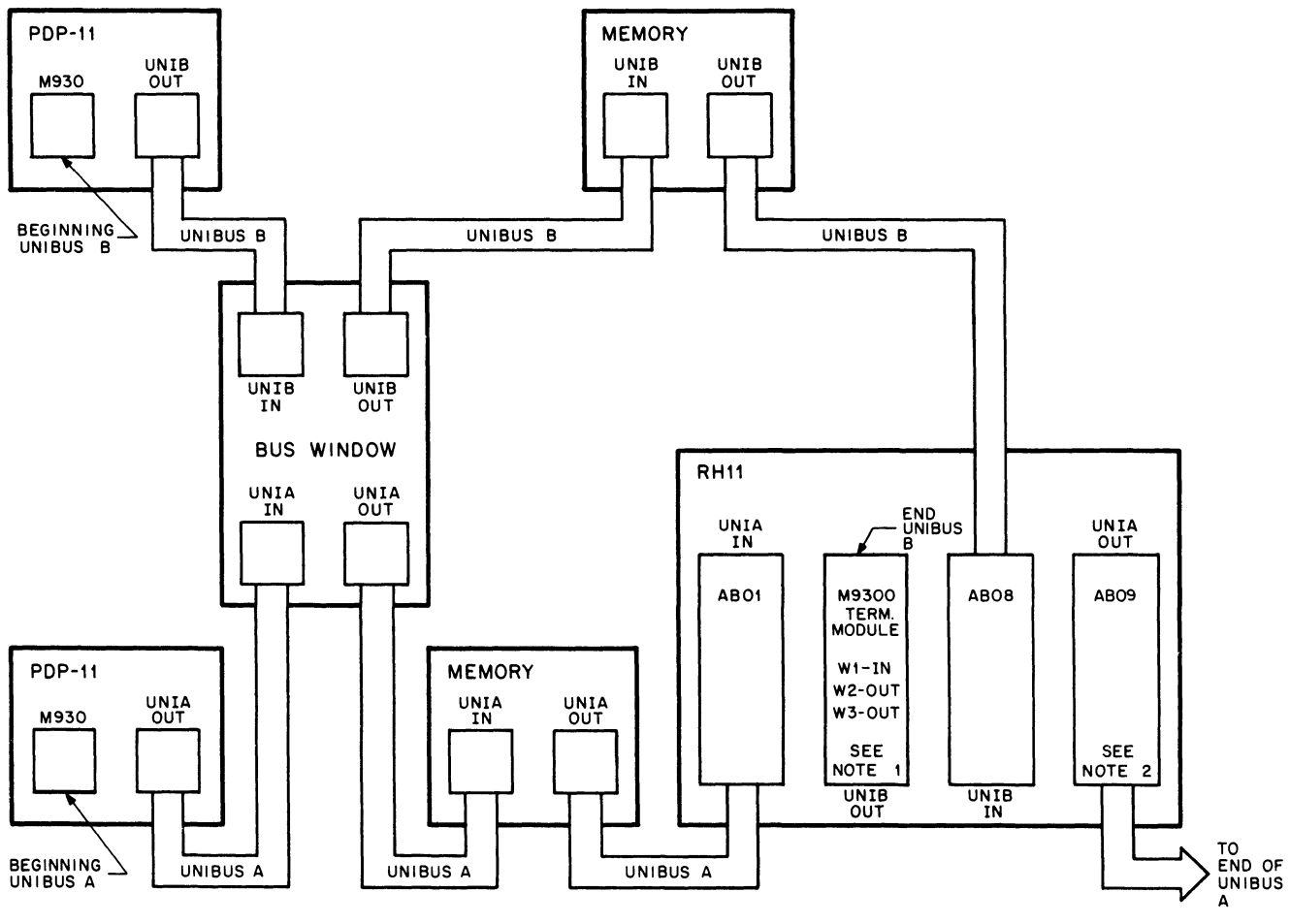

NOTES:

1. In this configuration can be replaced by M930. 2. Install M930 terminator if last device on UNIBUS A.

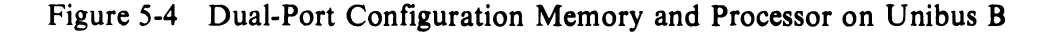

11- 2222

#### 5.2.3 Massbus Cable Connections

Massbus connections to the RHll are made via three 2.45-m (8-ft), 40-conductor ribbon cables (BC06R-08). These cables plug into three M5904 transceivers in the RHll, and are designated Massbus cables A, B, and C. These cables should be inserted into the modules with the edge-marking facing the module handles. The other ends of these cables mate to the input/ output connector block assembly on the connector panel with the edge-marking facing up (per D-UA-RJP04-A-O). The connections are made as follows.

- l. *Massbus Cable A*  From slot C4D4 of the RHll to the righthand side of the connector block (viewed from the male side, springs at top). The edge-marking should face up.
- *2. Massbus Cable B*  From slot C5D5 to the next connector slot, with the edge-marking facing up.
- *3. M assbus Cable* C From slot C6D6 to the next connector slot, with the edge-marking facing up.

To terminate the Massbus, a 7009938 terminator pack assembly should be plugged into the output connector(s) of the last drive (Figure 5-5). The Massbus cable connections to the RHII are shown in Figure 5-2 and 5-3 for single-port and dual-port systems, respectively.

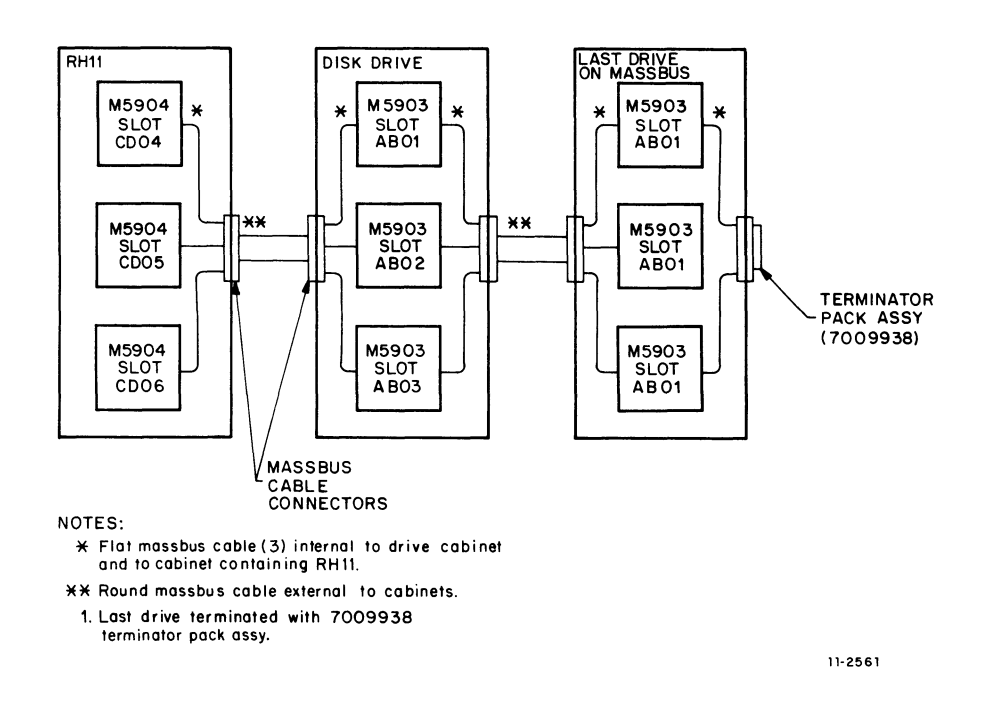

Figure 5-5 Massbus Cable System Configuration

# 5.2.4 AC LO, DC LO

AC LO and DC LO signals from the RHll power supply must be connected to the RHli. There should be only one. AC LO and one DC LO power fail connection to each Unibus from the power supply of each mounting box. (Otherwise, power fail conditions would latch up due to positive feedback to the power fail logic. ) If a device already mounted in the mounting box to be used for the RH 11 has AC LO and DC LO connections to a Unibus, remove the M688 Power Fail Drive module for that Unibus from the RHli. The M688 for Unibus A is located in slot E5; the M688 for Unibus B is located in slot E4.

The following is a summary of power fail configuration rules.

- 1. For each mounting box, there is only one AC LO and DC LO power fail connection to a Unibus from the power supply.
- 2. Power supply AC LO and DC LO must always be wired to each RHl1 via the power harness.
- 3. Power fail signals may only be disconnected from a Unibus in an RHl1 by removing the appropriate M688 Power Fail Driver module.

4. Power supply AC LO and DC LO should be disconnected from all other options mounted in the same box as the RH 11 if they do not need those signals for internal operation.

Figures 5-6, 5-7, and 5-8 show three typical power fail configurations that conform to these rules.

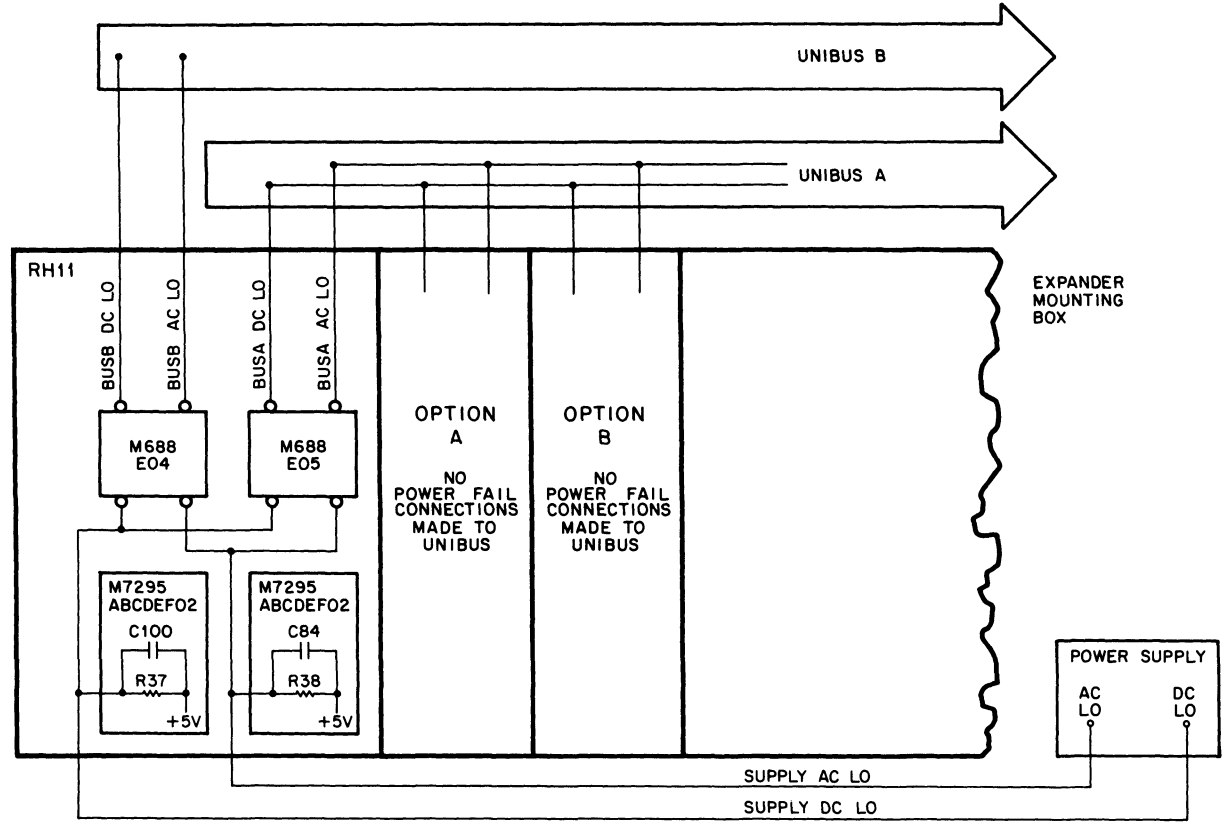

NOTE:

One RHll mounted with other options in on exponder mountinq box.

11-2218

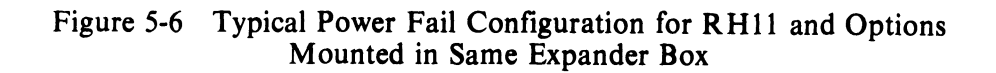

 $\ddot{\phantom{0}}$ 

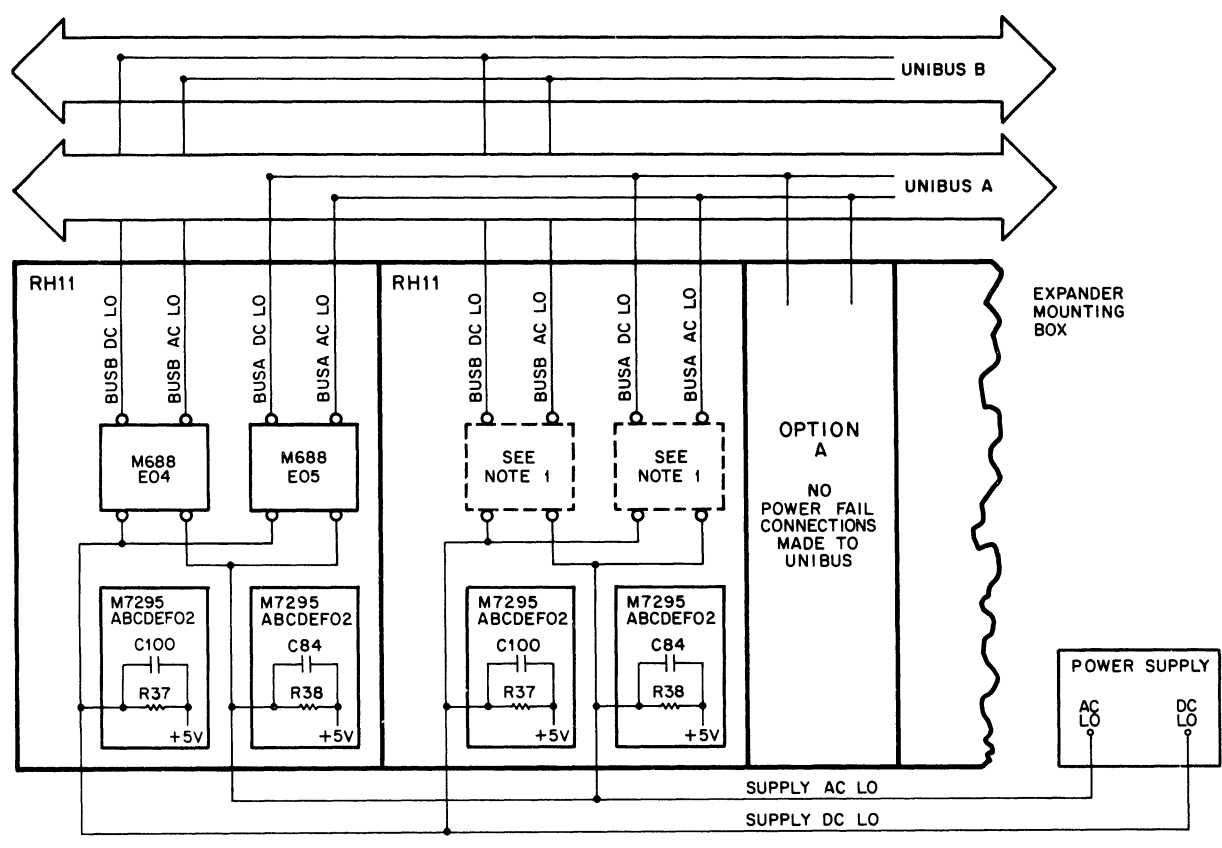

NOTE 1:

 $\mathbf{r}_k$ 

Disconnecl power fail signals from BUSA by removing M688 in siat E05 & from BUSB by removing M688 in slot E04.

11-2216

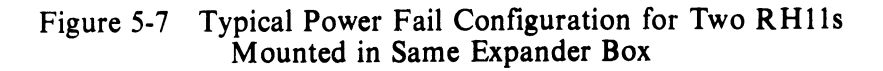

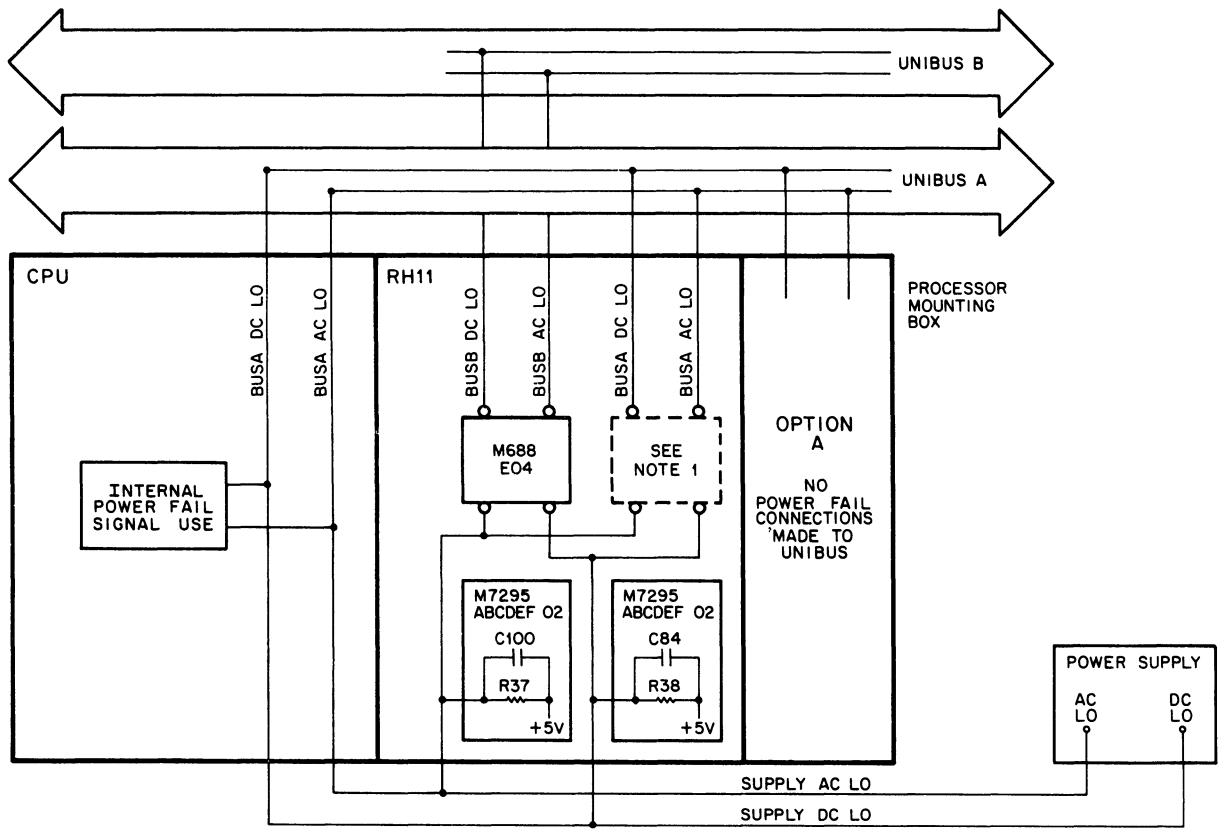

NOTE 1

Disconnect power foil siQnolS from BUSA by removinQ M688 in slot E05.

'1-2217

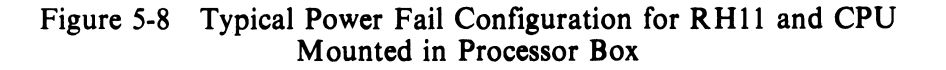

# 5.3 JUMPER CONFIGURATIONS

The following paragraphs describe the various jumper configurations on the BCT, DBC, and CSR modules.

# 5.3.1 BCT Module (M7295)

The BCT module contains jumpers for register selection, BR level interrupt, NPR latency, vector address, and missed transfer error.

5.3.1.1 Register Selection - The RHll is capable of responding to 30 possible Unibus addresses, with the exact number dependent on the Massbus device. For the RP05/RP06 Disk Drive, the following jumper configuration should be used (D-CS-M7295-0-1, sheet 2).

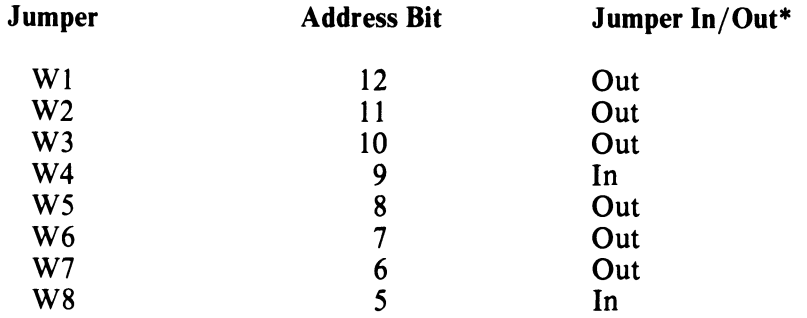

\*Jumper  $In = Binary 0$ .

Jumpers WI-W8 select the block of Unibus addresses to which the RHII-RP05/RP06 responds. The standard addressing block assigned is 776700-776746.

The jumpers in E3 (D-CS-M7295-0-1, sheet 2) are selected for the appropriate number of registers (20) in the RJP05/RJP06 subsystem.

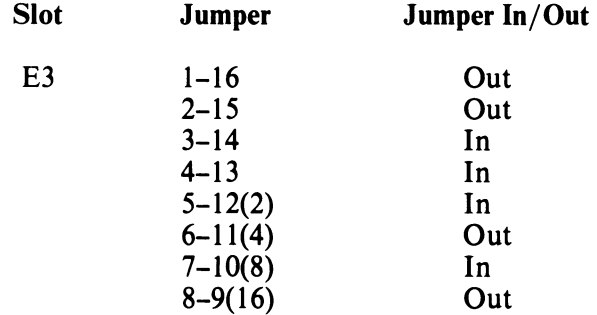

5.3.1.2 BR Level Interrupt – The priority jumper plug for the RH11 is normally set for the BR5 level. This plug is located in E57 (D-CS-M7295, sheet 7).

5.3.1.3 NPR Latency - Special circuitry is incorporated on the BCT module to improve NPR latency time for devices connected to the Unibus. This circuitry is enabled via jumper W18 (D-CS-M7295-0-1, sheet 7). When the jumper is left in, the NPR latency feature is enabled. Not all PDP-II processors will work with this special feature.

5.3.1.4 Bus Grant - If there are no small peripheral controllers installed in slots C7-F7, C8-F8, and C9-F9, G727 Grant Continuity modules must be installed in slot D7, D8, or D9. These modules merely continue the Bus Grant signals to the next device on the Unibus.

5.3.1.5 Vector Address Jumpers - The interrupt vector transferred to the processor is jumper-selectable via jumpers W11-W17, representing vector bits 2–8, respectively. The RJP05/06 subsystems are assigned a vector address of 000254, with the following jumper configuration.

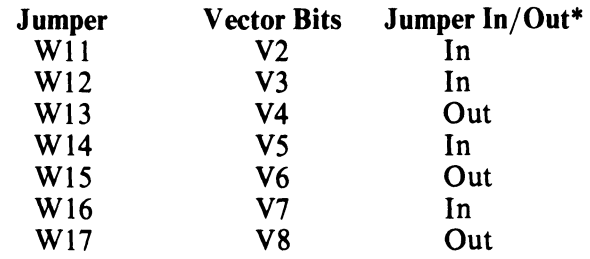

\*Jumper In  $=$  Binary 1.

5.3.1.6 MXF Jumper - Jumper W19 (D-CD-M7295-0-1, sheet 9) is used to disable detection of MXF errors and is used during special maintenance procedures. W19 is normally left in.

# 5.3.2 DBC Module (M7294)

The DBC module contains jumpers for NPR cycle selection, Unibus parity, and start counter capacities.

5.3.2.1 NPR Cycle Selection Jumpers - Two jumpers select the type of cycle to be implemented when performing NPRs. Jumper E66 (3-14) (D-CS-M7294-0-1, sheet 2) selects the RHII to perform one memory reference for each NPR request; this jumper is removed in the RJP05/RJP06 subsystem to allow back-to-back memory cycles to occur. Jumper E66 (2-15) takes advantage of dedicated Unibus B systems (those in which the RH 11 is used exclusively as a Unibus B master) by allowing the RH 11 to transfer complete consecutive blocks of data without giving up the Unibus; to implement this feature, both this jumper and E66 (3-14) must be cut (BUS HOG mode).

5.3.2.2 Unibus Parity Jumpers - The RH 11 option can be selected for 16-data-bit transfers (plus two parity bits) or 18-data-bit transfers. Unibus  $\overline{A}$  and Unibus B can each be selected individually via jumpers W1 and W2 (D-CS-M7294-0-1, sheet 8). If left in, jumper W1 allows parity error code detection on Unibus A when the RH 11 is performing DATI operations; if WI is removed, the PA and PB parity lines of Unibus B are used as data bits 16 and 17, respectively. Jumper W2 serves Unibus B in the same manner as WI serves Unibus A. Both jumpers are normally left in.

5.3.2.3 Start Counter Jumpers - Various Silo capacities are jumper-selectable before a write operation onto the disk drive is started. The jumper selections are listed below (D-CS-M7294-0-1, sheet 9).

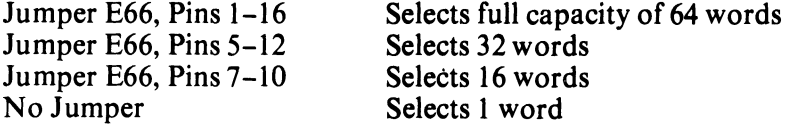

#### **NOTE**

Only the jumper representing the desired Silo capacity should be connected. The other jumpers should be removed. For RJP05/RJP06 subsystems, the 64 word jumper (E66, pins 1-16) should be connected.
## 5.3.3 CSR Module (M7296)

The CSR module contains ajumper (WI on D-CS-M7296-0-1, sheet 2) to allow for Unibus A selection only. This jumper overrides the ability of the program to select Unibus B data transfers. The jumper is normally removed.

## 5.4 **RHll** INSTALLATION PROCEDURE

This procedure should be performed twice when installing RJP05/RJP06-BA or -BB subsystems.

- 1. Visually check the RH11 backplane assembly for bent pins by sighting along the rows of pins from two directions. Also check for pinched or broken wires.
- 2. Check the backplane for the current wire-wrap revision and remove and check all RHll modules for current ECO revisions.
- 3. Mount for RHII backplane assembly in the appropriate mounting box using four 8/32-inch X I-inch Allen-head screws.
- 4. Connect the two power harnesses to the RH 11 as described in Paragraph 5.2.1. Ensure that Mate-N-Lok connectors are seated firmly in the power distribution panel located on the chassis above the backplane.
- 5. Check the RHII backplane again for bent pins and shorted wires.
- 6. Power-up the CPU or expander box and check all voltages, then power-down.
- 7. Check that the wires supplying AC LO and DC LO signals from the power supply are connected to the RHll, as described in Paragraph 5.2.4.
- 8. Verify and/or select the jumper configurations in the RHll according to Paragraph 5.3 and drawing D-CS-M7295-0-1.
- 9. Verify that all modules are placed according to the RHll module utilization list (D-MU-RHII-O-l).
- 10. Verify that Unibus cable connections are made according to Paragraph 5.2.2.
- 11. Mount an input/output connector block assembly (7009861) to a connector panel (7412379) with four  $4/40$ -inch  $\times$  5-inch screws (9008042-8).
- 12. Verify that two pressure-sensitive labels are applied to the connector panel for each input/output connector block assembly (E-UA-RJP05-A-0 or E-UA-RJP06-A-0). Label 1 is applied above the input/output connector block assembly, and Label 2 is applied below it.

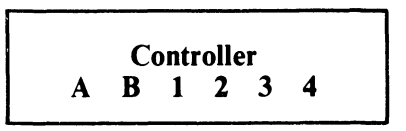

Label 1

The second line of Label 1 must be marked so that only one letter and one number are visible. The single controller (RHll) used in an RJP05/06-AA or -AB subystem, as well as the first controller used in an RJP05/06-BA or -BB subsystem, is referred to as controller A. If it is the first subsystem using the connector panel, it is designated controller Al (etc., up to controller A4). The second controller in an RJP05/06-BA or -BB subsystem is designated as controller BX, where X is the same subsystem number as the associated controller A.

*Example:* Two RH11 controllers are mounted in the same cabinet, one for each of two RJP05/06-AA subsystems. Each RHll uses one input/output connector block on the connector panel; the first is called controller AI, the second is A2. Later, an RJP05/06-BA subsystem is installed with its two RHll controllers mounted in the same cabinet. The remaining two slots on the connector panel are used, with one being labeled A3 and the other B3.

$$
\begin{array}{|c|c|}\n\hline\n\text{CBA} \\
\hline\n\end{array}
$$

Label 2

This label simply shows the relative positions of the flat Massbus cables A, B, and C.

- 13. Mount the connector panel at the bottom rear of the cabinet containing the RHll, using four 10/32-inch Tinnerman nuts (Part No. 9006586) and four  $10/32$ -inch  $\times$  0.38-inch Trusshead screws (Part No. 9006071-3). (Refer to D-UA-RJP05-A-O or D-UA-RJP06-A-O.)
- 14. Verify that Massbus cable connections are according to Paragraph 5.2.3.
- 15. Clean the air filters at the top of the mounting cabinet, if necessary.
- 16. Check mounting cabinet fans for proper operation.

# CHAPTER 6 RJP05/RJP06 FIELD ACCEPTANCE PROCEDURES AND DIAGNOSTICS

#### 6.1 INTRODUCTION

Field acceptance testing is intended to demonstrate performance of the RP05/RP06 Disk Drive and/or the RJP05/RJP06 subsystem to the customer prior to his acceptance.

#### 6.2 ERROR DEFINITIONS/RATES

The RP05/RP06 contains three registers to display the various error conditions possible. Error register I (RHER l) indicates the operational error related to command and control; error registers 2 and 3 (RHER 2, RHER 3) indicate drive error conditions. Two bits of RHER 3 (SKI and OCYl) indicate seek errors and are used to calculate the seek error rate (Paragraph 6.2.4). Four bits of RHER 1 (HCRC, HCE, ECH, and DCK, which may include DTE and FER) indicate data errors; the remaining bits of RHER 1 indicate command and control errors. Table 6-1 lists indications of the various error types and their explanations.

#### 6.2.1 Hard Errors

Any failure to read data correctly after a complete recovery sequency with ECC enabled constitutes an irrecoverable, or hard, error. (A complete recovery sequence consists of 28 retries, 16 at the nominal head position, and 2 each at selected offsets; 10  $\mu$ m, 20.3  $\mu$ m, and 30.4  $\mu$ m (400, 800, and 1200 microinches) for the RP05, and 5  $\mu$ m, 10  $\mu$ m, and 15.2  $\mu$ m (200, 400, and 600 microinches) for the RP06. Errors that are not ECC-correctable include bursts greater than 11 bits in length and isolated dropped bits (separated by more than 11 bits) within a sector. The allowable error rate for hard errors is one error per 1012 bits read.

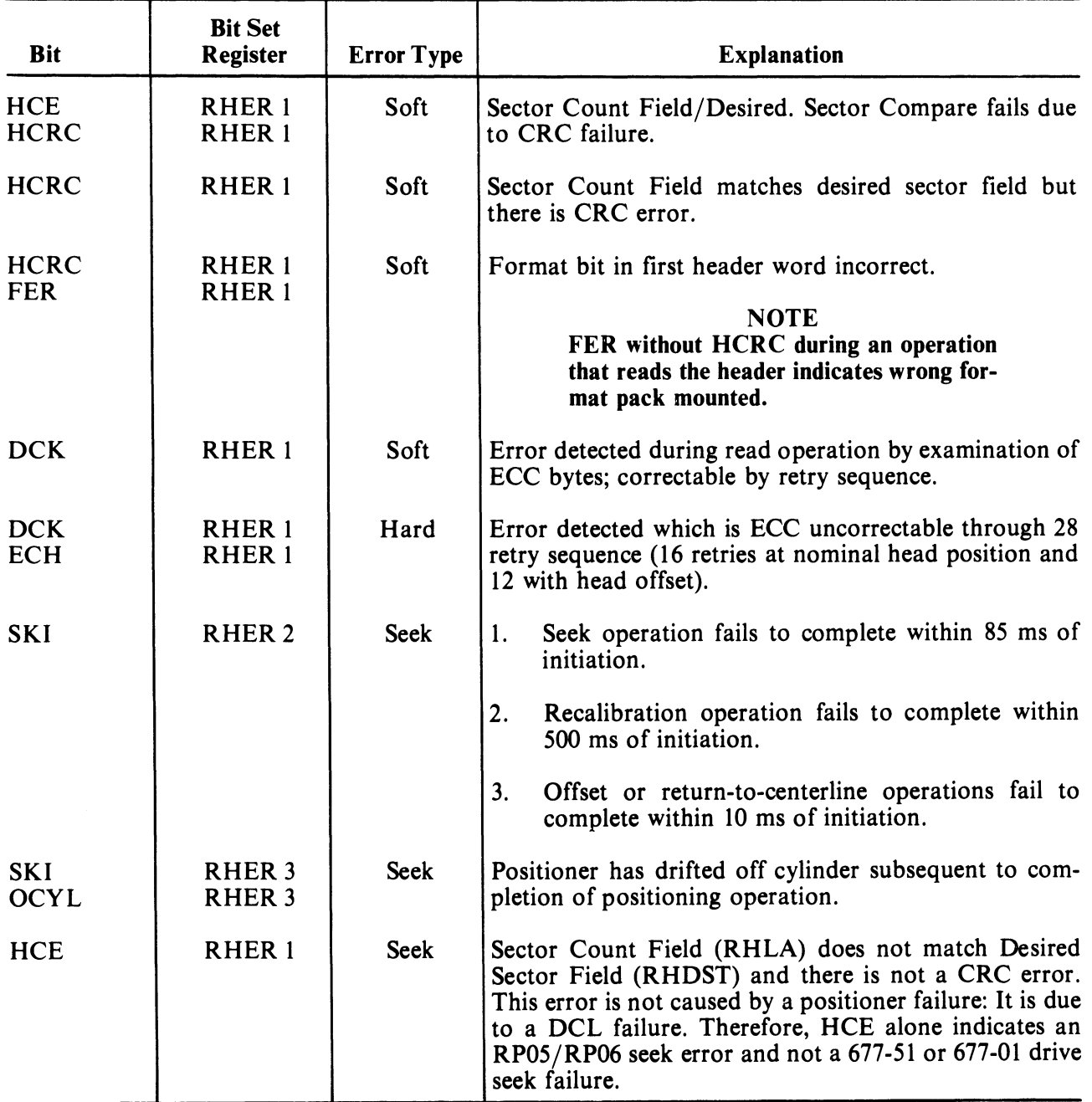

÷.

Table 6-1 RPOS/RP06 Error Conditions

#### 6.2.2 Soft Errors

Any failure to read data correctly on the first try that is then read successfully during a recovery sequence constitutes a recoverable, or soft, error. (Refer to Paragraph 6.2.1 for definition of a complete recovery sequence.) The allowable error rate for soft errors is one error per 109 bits read.

#### 6.2.3 Pack-Attributable Errors

An error caused by imperfections in the recording surface is regarded as pack-attributable, or mediadependent. If the imperfection is less than 11 bits long, it is ECC-correctable and will appear as a soft error; if more than 11 bits long, it will appear as a hard error. On a given pack, pack-attributable errors will always appear at the same cylinder, sector, and track addresses, with an ECC POS REG value within 11 bits. The definitions of hard and soft errors in Paragraphs 6.2.1 and 6.2.2 apply only to randomly distributed errors, and do not take into account errors that are pack-attributable. Imperfections in the pack surface may be found by mapping the pack using the· formatter program.

#### 6.2.4 Seek Errors

Any positioning operation that is not completed within a specified time (85 ms for Seek commands, 500 ms for Recalibrate commands, and 10 ms for Offset and Return to Centerline commands), or that terminates with the positioner in an incorrect location, constitutes a seek error. The allowable error rate for seek errors is one error per 10<sup>6</sup> seek operations.

#### 6.3 RJP05/RJP06 FIELD ACCEPTANCE TEST

The RJP05/RP06 Field Acceptance Test is designed to demonstate the performance of the RP05/RP06 Disk Drive when used with an RH11 controller.

#### 6.3.1 Operational Checks, Single Controller

When all installation procedures have been completed, the tests described in the following paragraphs should be performed. The total time required to run these tests, in the absence of failures, is 3.5 hours per RP04 or RP05, and 4.7 hours per RP06. The diagnostics are defined in Paragraph 6.4).

### RP04j05j06 Diskless Controller Test, Part 1 (Static lA) - MAINDEC-ll-DZRJG

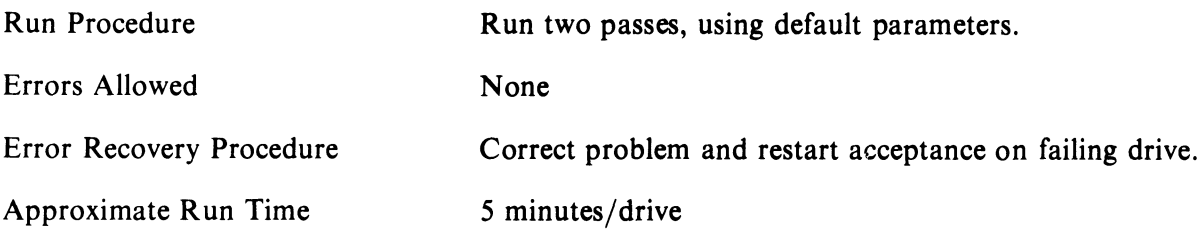

## RP04j05j06 Diskless Controller Test, Part 2 (Static IB) - MAINDEC-ll-DZRJH

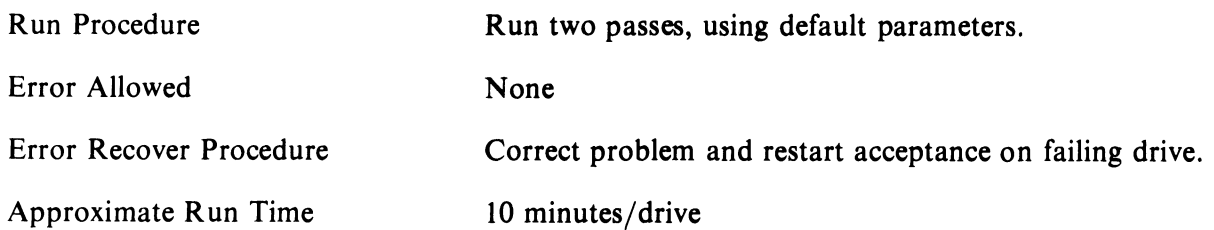

## RP04/05/06 Functional Controller Test, Part 1 (Static 2A) - MAINDEC-ll-DZRJI

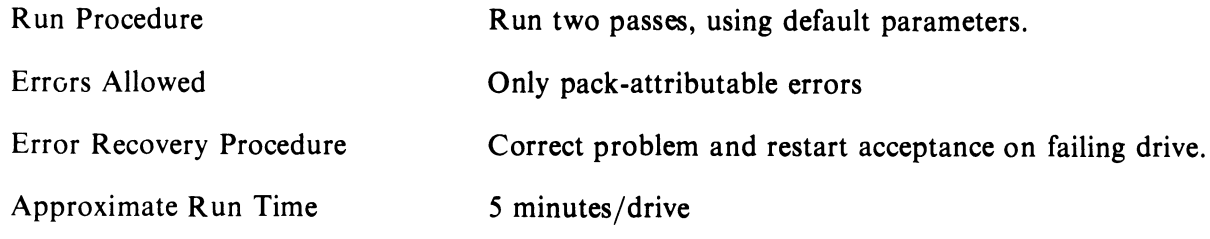

## RP04/05/06 Functional Controller Test, Part 2 (Static 2B) - MAINDEC-ll-DZRJJ

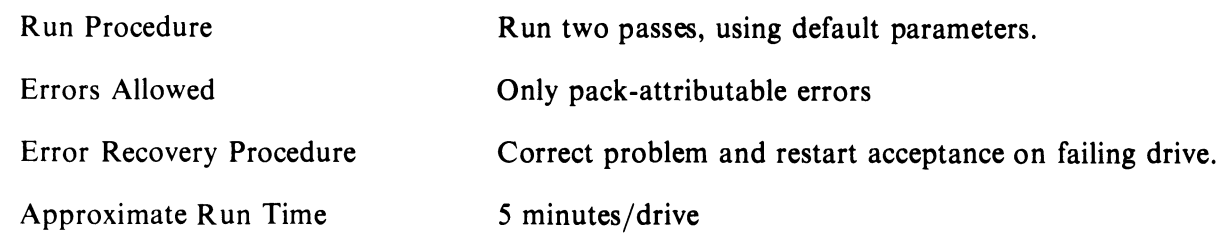

## Format Program - MAINDEC-ll-DZRJB

Errors Allowed

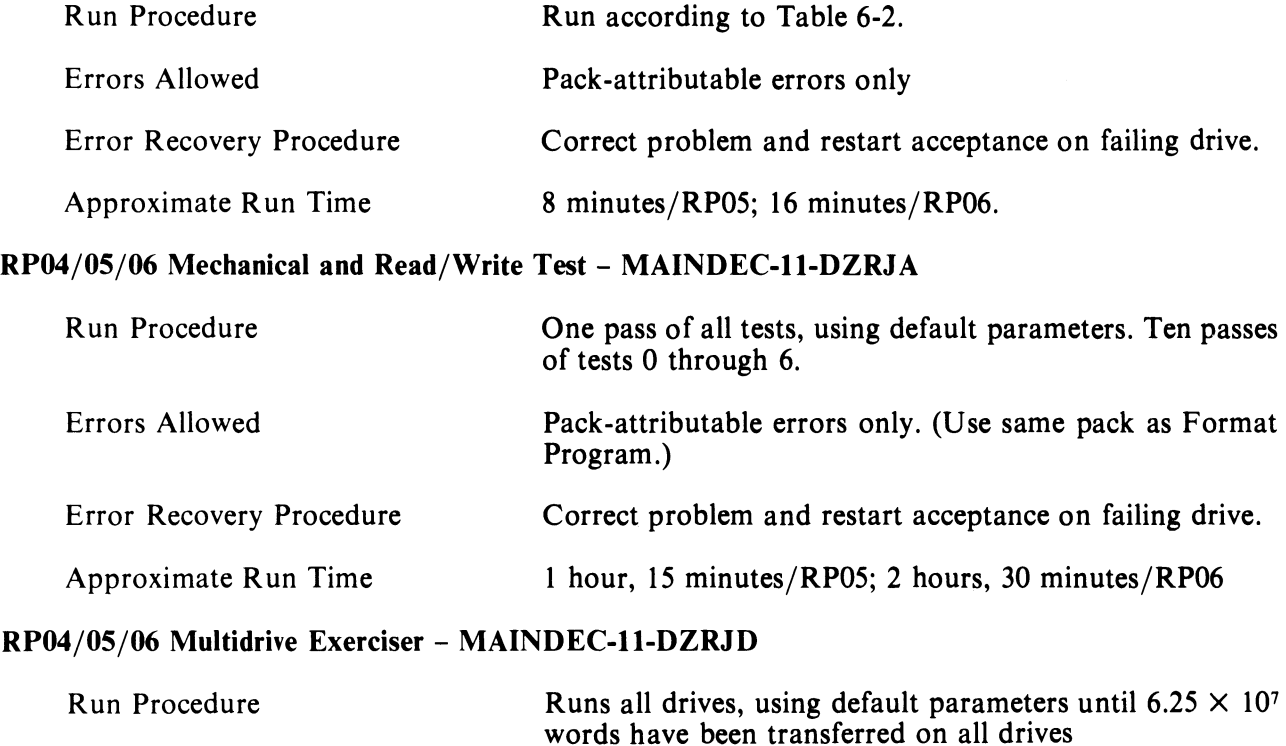

One soft error that is not pack-attributable. (Use same pack as Format Program.)

Error Recovery Procedure Drop failing drive from test. Continue test on remaining drives. Correct problem and restart acceptance on failing drive.

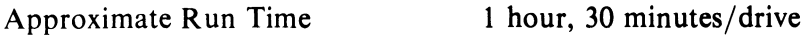

## DEC/XlI

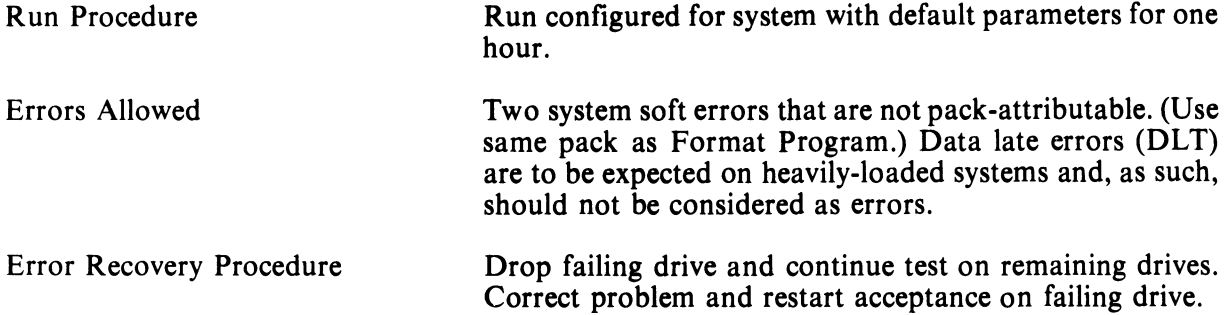

![](_page_79_Picture_121.jpeg)

![](_page_79_Picture_122.jpeg)

To avoid compatibility problems:

- 1. Use the same CE pack for all drives that will have packs.
- 2. Format all scratch packs on the same drive.
- 3. Isolate compatibility problems using Table 6-2.

## 6.3.2 Operational Checks, Dual Controller

When all installation procedures have been completed, the tests described in the following paragraphs should be performed. The total time required to run these tests, in the absence of failures, is 4.S hours per RP05 and 5.5 hours per RP06. The diagnostics are defined in Paragraph 6.4.

## RP04/0S/06 Diskless Controller Test, Part I (Static IA) - MAINDEC-ll-DZRJG

![](_page_80_Picture_160.jpeg)

## Dual Controller Logic Test, Part 2 MAINDEC-ll-DZRJF

![](_page_81_Picture_155.jpeg)

## Format Program - MAINDEC-ll-DZRJB

![](_page_81_Picture_156.jpeg)

# Mechanical R/W Test - MAINDEC-11-DZRJA

![](_page_81_Picture_157.jpeg)

# RP04/05/06 Multidrive Exerciser - MAINDEC-ll-DZRJD

![](_page_81_Picture_158.jpeg)

## DEC/XII

![](_page_82_Picture_159.jpeg)

## 6.4 DIAGNOSTIC MAINTENANCE

The diagnostic programs described herein are employed with the RJP05/06 subsystems. The following diagnostics are briefly described. Refer to the applicable diagnostic operating procedures for detailed information.

## **Test Programs**

![](_page_82_Picture_160.jpeg)

6.4.1 MAINDEC-ll-DZRJG and MAINDEC-ll-DZRJH - RP04/05/06 Diskless Controller Test This program tests the RHII and the DCL portion of the drive. The DCL is the device control logic used to make the RP05/06 Massbus compatible and must be plugged into the MDLI, or appropriately terminated. The program does not use the disk surface or any signals from the MDLI. The MDLI is the mass device level interface which connects the DCL to the drive assembly.

If the disk is powered up, it must be in the Heads Unloaded position. After a successful run (with no errors) of this diagnostic, it can be ascertained that the DCL logic that processes the data is working properly. The logic that handles the mechanical commands is not tested in this diagnostic. All data commands use the Maintenance register in the Wraparound mode.

6.4.2 MAINDEC-ll-DZRJI and MAINDEC-ll-DZRJJ - RP04/05/06 Functional Controller Test The diagnostic tests the DCL portion of the drive. It exercises the disk surface and the mechanical of the drive to prove proper operation of the subsystem. To run the diagnostic, a disk pack with no vital information written on it is essential. The disk pack need not be formatted.

After a successful run of this diagnostic (with no errors), it can be concluded that the RP05/06 subsystem is functional. Extended drive testing, timing and subsystem interaction is left to other diagnostics. The RP04/05/06 Diskless Controller Test (MAINDEC-11-DZRJG and MAINDEC-11-DZRJH) must have been run successfully before the Functional Controller Test diagnostics can be run.

#### 6.4.3 MAINDEC-ll-DZRJE and MAINDEC-ll-DZRJF-RP04/05/06 Dual-Controller Logic Test (Parts I and 2)

This program checks the dual-controller logic in the DCL portion of the RP05/06 and requires a special adapter cable.

#### 6.4.4 MAINDEC-ll-DZRJA - RP04/05/06 Mechanical and Read/Write Test

This program contains 19 tests numbered 0 through 22<sub>8</sub>.\* Tests 0 through 6 use a Read Header and Data command to read the cylinder, track, and sector information from the header; the tests then check the information for validity, ensuring that the seek operation functions properly. Tests 7 through 12 measure the rotational speed, the one-cyclinder seek, the average seek, and the maximum seek times to ensure that they are all within the specified tolerances. Tests 13 and 14 ensure that the sector and track addressing circuitry is working properly. Test 15 ensures that the data storage and retrieval capabilities are operative. Test 16 is used to stress and check the read/write and servo systems. Test 17 performs all possible seek combinations and verifies that the cylinder difference calculation is correct for all possible combinations of cylinders. Test 20 verifies that the drive's positioner is not drifting off cylinder after the on cylinder indication has been set. Test 21 performs a series ofrandom seeks with the position verified immediately after the seek has completed.

The program starts by identifying itself and determining that all drives are available for testing. All drives are then tested beginning with the lowest numerical drive and proceding in sequential order. One pass (tests 0 through 15, 20, and 21) is performed on each drive before moving to the next drive in sequence. The drive to be tested will be typed at the beginning of each pass. At the completion of each pass, an end-of-pass message will be typed. After testing all drives, an end-of-test message will be typed.

#### 6.4.5 MAINDEC-ll-DZRJD - RP04/05/06 Multidrive Exerciser

The Multidrive Exerciser Program exercises one to eight disk drives attached to the same RH11. If two or more disk drives are being exercised, operations on the drives are overlapped. (Other drives are performing seek/search operations while one drive is performing a data transfer or write-check operation.) Operations among the drives are optimized so that a high subsystem data transfer rate or a high positioning operation rate is maintained.

The performance of each drive is monitored by the program. If a drive exceeds a reset number of errors in any of several categories, that drive is automatically deassigned. (The operator may override the automatic deassignment feature.) The program reports performance statistics for each drive being exercised on request from the operator or automatically at an interval determined by the operator.

All data transfer commands are used (i.e., Write Data, Write Header and Data, Read Data, and Read Header and Data) as well as Write-Check Data and Write-Check Header and Data commands. Recalibrate and Read-In Preset commands are used at startup and drive initialization. Recalibrate, Offset, and Return to Centerline commands are used during error processing.

<sup>\*</sup>Test  $22<sub>8</sub>$  is an RJP04 Subsystem Test and is not applicable to the RJP05/06 subsystems.

Program/operator communications are through the Teletype®; program options are selected by Switch register settings and errors are normally reported on the Teletype. However, if a line printer is available, the program will use the printer for error message display.

All commands, data patterns, and data buffer sizes are selected randomly by the program. The addresses (e.g., cylinder, track, and sector) for each operation are also selected randomly.

At the completion of each operation, the program checks the RHII. The program requires data packs created by the Formatter Program (MAINDEC-II-DZRJB), by the Read/Write and Mechanical Test (MAINDEC-II-DZRJA), or by the Data Pack Generation command of the Exerciser Program.

#### 6.4.6 MAINDEC-ll-DZRJB - RP04/05/06 Formatter Program

The Formatter Program is designed to write and verify header and data information on all possible disk pack addresses with the intention of testing the retention of the recording surfaces. The format is maintained on a basis of 411 cylinders (for an RP05; 815 cylinders for an RP06), 19 tracks per cylinder, and 22 sectors per track.

This program formats the disk pack on the assigned drive one track at a time. The data fields are written with the selected pattern. Key words are written with 0s. Each track is verified with a Write-Check command immediately after it is written.

The portion of the pack to be formatted is determined by the first and last cylinder and track addresses, inclusively. A single track is the smallest element that may be formatted.

Write-check errors are reported when they are detected. If an error is detected, the sector must be rewritten and verified correctly two successive times to be considered usable. Sectors that cannot be written correctly twice after an error will be declared unacceptable by the program.

After the last track has been formatted and verified, an additional check is performed. The header of track 0 and sector 0 of each cylinder is read and compared by the software. This check is performed to isolate a possible positioner error that may have occurred during the format operation. Two such cases of positioner malfunction are: failure of the positioner to advance to the next cylinder, and advancement of the positioner past the cylinder desired.

## 6.4.7 MAINDEC-ll-DZRJC - RP04/05/06 Head Alignment Verification Program

This program checks head alignment of the RP05/06 disk drives. For the RP05 drive, the program checks alignment of heads 0 through 18 at cylinder 245 and heads 0 and 18 at cylinders 4 and 400. For the RP06 drive, the program checks alignment of heads 0 through 18 at cylinder 496 and heads  $0, 1, 10$ , 17, and 18 at cylinders 8 and 800. Alignment is then reverified at the basic alignment cylinder (245 for the RP05; 496 for the RP06). The operator will be notified if any head is out of alignment by more than the specified value.

The program requires that the head alignment test box (Perch) be connected to the drive under test and that the alignment disk pack to be mounted. The program provides options which allow the operator to use the head alignment test box to perform head alignment and to exercise the positioner to verify that the heads were tightened properly after alignment.

*<sup>®</sup>Teletype is a registered trademark of Teletype Corporation.* 

# CHAPTER 7 INSTALLING THE RP05/RP06 INTO AN RHP05/RHP06 SUBSYSTEM

#### 7.1 INTRODUCTION

When one or more RP05 is combined with one or more RH10 controller, the combination is designated as an RHP05 subsystem. When one or more RP06 is combined with one or more RH 10 controller, the combination is designated as an RHP06 subsystem. The Massbus interface and all channel bus, I/O bus, and Massbus operations that apply to the RHlO/RS04 are described in detail in the *RHJO Massbus Controller Maintenance Manual* and also apply to the RP05/RP06. The drives have 16 Masssbus registers; Figure 7-1 shows the formats for all RP05/RP06 Massbus registers in an RHP05/RHP06 subsystem. Refer to drawing D-FD-RHlO-0-INST for DATAO and CONO/CONI formats.

RP05/RP06 Massbus commands are as follows.

![](_page_85_Picture_161.jpeg)

These command codes may be set in the last two octal digits of the switch panel, and are displayed in the CR FUNCTION CODE lights. Figure 7-2 represents a simplified block diagram showing typical RHP05/RHP06 subsystem cable types and connections.

#### 7.2 ELECTRICAL

Power cable connections and Massbus cable connections are described in the following paragraphs.

![](_page_86_Figure_0.jpeg)

Figure 7-1 RP05/RP06 Register Format (RHlO)

![](_page_87_Figure_0.jpeg)

Figure 7-2 RHlO/DFlO/RP04/RP05/RP06 Interconnection Diagram

#### 7.2.1 Power Cable Connections

Power is distributed within an RHP05/06 subsystem by means of the self-contained RH10 power supply and a DEC type-857 power control. The +5 Vdc and -15 Vdc requirements of the system are provided by DEC type-742 power supplies; the + 15 V dc requirement is provided by a DEC type-783 power supply. Power is applied to the subsystem as follows.

- l. Insert the drive power plug into the unswitched side of the 861 power control.
- 2. Connect the incoming remote power cable (3-wire) into Jl of the drive, and the output remote power cable into 12, if applicable.
- 3. Connect the power sequence into 13 if this is the first drive; otherwise, connect the incoming 4-wire power sequence cable to 13.
- 4. If this is the last drive, or the only drive, no connection need be made to J4; otherwise, a 4 wire sequence cable is output from J4 to 13 of the next drive. Part numbers are:

![](_page_87_Picture_156.jpeg)

- 5. Turn SWI to REMOTE and turn the circuit breaker ON. When the CPU is turned ON, all drives (if multidrive) will power sequence up, one at a time.
- 6. Ensure that phasing is correct by noting that the pack spins in a *counterclockwise* direction. If not, reverse the phases in the power box.
- 7. When preceding steps have been completed, the drive is physically mounted. Refer to the acceptance procedures in Chapter 8.

#### 7.2.2 Massbus Cable Connections

The RP05/RP06 connects to the RH10 by means of a round Massbus cable assembly (BC06S). Flat cable is used within the DCL from the round cable transition connector up to the M5903 standard Massbus transceiver modules in the DCL. Two round cable connection paths exist; one for input from the previous RH 10 or RP05/RP06 and one for output to the next device. If another drive is to follow, route a BC06S round Massbus cable assembly out through the rear of the drive through the right cable clamp and into the next drive. Terminate the last drive in the subsystem by a termination block (70- 09938), which is installed via a zero-insertion-force connector to the final round cable connector block. Be sure that W2 of terminator board "C" is the only jumper cut, as this enables Massfail.

#### **NOTE**

#### CBl may be OFF in the terminating drive, yet the Massbus will operate.

#### 7.3 RHIO MAINTENANCE PANEL

The RHIO contains a maintenance panel that can be useful for off-line troubleshooting of an inital installation before running dedicated diagnostic programs. Most cable and DCL problems can be found and repaired in this manner. The following examples show how the maintenance panel can be used to check the RP05/RP06 configuration, if the RH10 but not the CPU, is available. Run MD-10-DDRPK (RP06) or MD-10-DDRPJ (RP05) for a thorough check of cables and drive system, if the CPU is available.

#### Example 1 - Initial Hookup

- 1. Place the LOCAL/REMOTE switch to LOCAL, with all other switches OFF.
- 2. Start drive(s) and ascertain that the CONTROLLER SELECT switch points to the correct port. Wait for READY to come ON.
- 3. Deposit OlooONOOOOoo in the switches (with N the number of the drive to be tested). Read Register 1 (DRSR), which is the Drive Status register.
- 4. Press CLEAR, then press START.
- 5. The DIB register data should be 010600 [starting with bit 0 as the first and total octal digit (Figure 7-1)]. If the DIB register data is not correct, check the DIB CBTO light. If this is ON, the drive did not recognize the command. In any case, the cables and drives in the chain are suspect. If problems exist, power down the drives (by setting CBl to OFF) to eliminate DCL faults and investigate cable/transceiver problems using one drive.

#### **NOTE** The terminators do not require power to operate.

- 6. If the response was correct, deposit oo400NOOOO21 in the switches. This is a Read-In Preset command.
- 7. Press CLEAR, then press START.
- 8. Repeat steps 3 and 4.
- 9. The DIB Register Data should be 010700. The VOLUME VALID bit is now set.
- 10. If the data is not correct, set the RECYCLE switch to ON and repeat steps 6 and 7. (Dynamic logic cannot be observed with the oscilloscope.)

## Example 2 - Read Data

- 1. Execute steps 1-4 of Example L
- 2. Deposit 40400N000071 (read data command) in the switches.
- 3. Press CLEAR, then press START.
- 4. The indicator panel should show both DONE and NOT BUSY to be ON. DR EXC should be OFF, and DBTO should not be set. RUN should be OFF, and FIN EN should be ON. DBTO indicates that the DCL failed to respond to the command. If DBTO is set, go to Example 3 (Recycle Read) to set up an oscilloscope loop. CR CBTO should be OFF.
- 5. If DR EXC is set, proceed with the subsequent steps.
- 6. Deposit 0200ooNOOooOO in the switch panel.
- 7. Press START; do *not* press CLEAR.
- 8. The contents of Error Register 1 are now displayed. Analyze this data, referring to Figure 7- 1.
- 9. Repeat steps 6-8, using 14 and then 15 as the first two digits, to read Error Registers 2 and 3.

## Example 3 - Recycle Read

- 1. Place the LOCAL/REMOTE switch in LOCAL, with all other switches OFF.
- 2. Deposit 00400NOOOO21 in the switches.
- 3. Press CLEAR, then press START.
- 4. Deposit 01000NOOOOOO in the switches.
- 5. Press START.
- 6. Check the DIB Register Data for 010700. (Steps 4, 5, and 6 are for continuity only.)
- 7. Deposit 054ooNOOOOoo in the switches. This is a set to zero of the track and sector address. When recycling, this DIB command is reexecuted following every read.
- 8. Press START; do *not* press CLEAR.
- 9. Deposit 40400NOOOO71 in the switches.
- 10. Set RECYCLE to ON, and press START. The drive will now continually read cylinder, track, sector 0, and can be examined with an oscilloscope. If the entire disk is to be read, omit steps 7 and 8, and the RHIO will automatically move through the entire disk.

## Example 4 - Write Data

- l. Place the LOCAL/REMOTE switch in LOCAL, with all other switches OFF.
- 2. Deposit 00400NOOOO21 in the switches.
- 3. Press CLEAR, then press START.
- 4. Deposit 40400N000061 in the switches.
- 5. Press START.
- 6. The indicator panel should show both DONE and NOT BUSY as being ON. DR EXC should be OFF, and DBTO should not be set. Debug in accordance with Examples 2 and 3, but use the Write Function code (61) where applicable. RUN should be OFF, and FIN EN should be ON.
- 7. The data in the Data Buffer lights was written onto the drive (zeros, in this case).
- 8. To set a data pattern into the Data Buffer for writing, set the switches to 50400NPPPPPP (where P is the pattern).
- 9. Press START, and repeat steps 4 and 5.

## **NOTE** Do *not* press CLEAR; this will erase the error.

## 7.4 VISUAL INSPECTION .

Before the acceptance testing is performed, the following visual inspections should be made.

- l. Verify that all modules are configured according to the RP05/RP06 Module Utilization List.
- 2. Ensure that all modules are firmly seated in the system backplane assembly.
- 3. Inspect the backplane wiring for broken wires or damaged pins; repair or replace as needed.
- 4. Ensure that the power cable is firmly attached to the system backplane assembly (RP05/RP06).
- 5. Clean the air filters at the top of the cabinet, if necessary.
- 6. Ensure that all round Massbus cables are properly terminated and firmly seated, and that the bus is terminated. Inspect the DCL to verify that all flat cables are firmly seated.
- 7. Check the cabinet fans for proper operation.

# CHAPTER 8 RHP05/RHP06 FIELD ACCEPTANCE PROCEDURES AND DIAGNOSTICS

## 8.1 INTRODUCTION

Field acceptance testing is intended to demonstrate performance of the RP05/RP06 Disk Drive and/or the RHP05/RHP06 subsystem to the customer prior to his acceptance.

## 8.2 ERROR DEFINITIONS/RATES

The RP05/RP06 contains three registers to display the various error conditions possible. Error register I (RHER I) indicates the operational error related to command and control; error register 2 and 3 (RHER 2, RHER 3) indicate drive error conditions. Two bits of RHER 3 (SKI and OCYL) indicate seek errors and are used to calculate the seek error rate (Paragraph 8.2.3). Six bits of RHER 1 (OPS, DTE, DCK, HCRC, HCE, and ECH) indicate data errors; the remaining bits of RHER 1 indicate command and control errors. Table 6-1 lists indications of the various error types and their explanations.

If all ECOs are installed, MAINDEC-lO-DDRPJ and MAINDEC-lO-DDRPK should run with no errors detected. Error definitions for MAINDEC-10-DDRPI are listed in the following paragraphs.

## 8.2.1 Soft Errors

Any error recoverable by the retry sequence (including retry, offset, and ECC) constitutes a soft error.

## 8.2.2 Hard Errors

Any error not recoverable the retry sequence constitutes a hard error. No hard errors are permitted.

## 8.2.3 Seek Errors

Seek errors include SKI, OCYL, or HCE (header compare errors) where the printout shows that the drive is on the wrong cylinder. HCE logic faults and miscompares of sector and track are not seek errors. The allowable error rate for seek errors is 1 error per 10<sup>6</sup> seeks.

## 8.2.4 Pack-Attributable Errors

Pack-attributable errors include any errors (DCK, ECH, OPI, DTE, etc.) that occur on the same cylinder and head (track) more than once, even through they may not occur every time. A record of the pack location of every error should be kept so that pack errors can be identified, as they may occur on a certain area as rarely as one time in ten. The pack specification allows a total of 20 pack errors maximum, no more that 5 of which may be hard pack errors.

## 8.2.5 Read Errors

Errors such as DCK, DCK/ECH, DTE, HCRC, or HCE where one or more bits are picked or dropped in the header field on the correct cylinder constitute read errors. The allowable error rate for read errors in I per 109 bits read, not counting pack errors.

## 8.3 RHP05/RHP06 ACCEPTANCE TESTING

The RHP05/RHP06 Field Acceptance Test is designed to demonstrate the performance of the RP05/RP06 Disk Drive when used with an RH10 controller.

- 1. Run MAINDEC-1O-DDRHA for one pass (controller diagnostic),
- 2. Run one pass of:

MAINDEC-1O-DDRPJ for RP05 on each port MAINDEC-1O-DDRPK for RP06 on each port.

- 3. Run one pass of MAINDEC-I0-DDRPI, selecting "ACCEPT." (All drives may be selected at once.)
- 4. For dual-port systems, also run the special dual-port tests in MAINDEC-II-DDRPJ and DDRPK according to the instructions in the diagnostic. A special test cable (7010507-02) is required.

## 8.4 DIAGNOSTIC DESCRIPTIONS

For complete descriptions of specific diagnostics, refer to the diagnostics themselves.

#### MAINDEC-IO-DDRHA Deviceless Diagnostic

This program exercises the major portion of RH 10 logic; no Massbus device necessarily has to be connected to the system. The I/O bus and DF1O/DF1OC channel bus paths are thoroughly exercised.

## MAINDEC-IO-DDRPJ (RP05); MAINDEC-IO-DDRPK (RP06)

This program is a gate-by-gate check of the DCL, and attempts to exercise all of the disk logic functionally. It provides module callout capability upon error. When run, this diagnostic verifies the Massbus cables, drive, and DCL subsystems.

It starts with simple control bus transfers, moves on to seek exercising, and finally checks the data path. A loop-on-error capability is provided. A separate switch-selectable feature allows testing of dual-port systems. The head-alignment program is also included.

## MAINDEC-IO-DDRPI Reliability Diagnostic

This is a reliability diagnostic for an RHP05/RHP06 system consisting of any number of controllers with up to eight drives of either type, mixed. Basic and complex seek patterns and data transfers are executed. This program can be used to format or read packs, check the mechanical timing, establish the read error reliability, etc. It may also be run under time-sharing.

Million species bill Kin.

# CHAPTER 9 INSTALLING THE RP05/RP06 INTO AN RTP05/RTP06 SUBSYSTEM

11 F 22 22 22 1 22 22 22 22 22<br>- 22 22 23 23 24 25 26 27 22<br>- 22 22 23 24 25 26 27

## 9.1 INTRODUCTION

When one or more RP05/RP06 Disk Drive is combined with an  $RH20$  controller, the combination is designated as an RTP05/RTP06 subsystem. Refer to the *RH20 Unit Description* (EK-RH20-UD-00l) for details on the controller and a description of the Massbus. Refer to drawing D-FD-RH20-0-INST for DATAO and CONO/CONI formats in the RH20.

RP05/RP06 Massbus commands are as follows.

![](_page_93_Picture_172.jpeg)

Figure 9-1 is an interconnection diagram for the RTP05/RTP06 subsystem.

#### 9.2 ELECTRICAL

Power cable connections and Massbus cable connections are described in the following paragraphs.

## 9.2.1 Power Cable Connections

9.2.1.1 RH20 - Power in the RH20 comes from H744 power supplies mounted in the KL10 I/O bay. Drawing D-UA-KL 10-0-0 describes in detail the dc wiring from the power supplies to the RH20.

![](_page_94_Figure_0.jpeg)

![](_page_94_Figure_1.jpeg)

9.2.1.2 RP05/RP06 - Drives are plugged into a 3-phase power outlet through 4.6 m (15 ft) or less of ac cable supplied with the drive. One drive may be power-daisy-chained to another, but a third drive may not be added.

#### NOTE

perform

![](_page_94_Picture_174.jpeg)

#### 9.2.2 Massbus Cable Connections

Round Massbus cable (BC06S) is used to connect the RH20 to the drive, and to connect the drives to each other. Short cables (70-12066-00) 81.28 cm (32 in) long are used to connect the RP05/RP06 drives together. Skins must be removed from the drives before these cables can be used.

The last drive in the system must be terminated by a termination block (7009938) for the Massbus to operate correctly. Jumper W2 of the C terminator board must be the only jumper cut, as this enables Massfail.

#### **NOTE**

## The terminator does not require power to work; thus, the last drive on the chain may be powered down.

Any mixture of RP04, RP05, and RP06 drives may be supported on the system provided that the proper software is run. Also, any drive may be dual-ported to the RHll front end. This is accomplished via the same BC06 cables and another termination block. For software purposes, this drive should be logical zero.

## **NOTE**

### Unused ports do not require terminators.

If there are RH20s present without any drives connected to them, a terminator should be put on the RH20 plug to avoid spurious problems.

# CHAPTER 10 RTP05/RTP06 FIELD ACCEPTANCE PROCEDURES AND DIAGNOSTICS

#### 10.1 INTRODUCTION

Field acceptance testing is intended to demonstrate performance of the RP05/RP06 Disk Drive and/or the RTP05/RTP06 subsystem to the customer prior to his acceptance.

#### 10.2 ERROR DEFINITIONS/RATES

The RP05/RP06 contains three registers to display the various error conditions possible. Error register 1 (RHER I) indicates the operational error related to command and control; error registers 2 and 3 (RHER 2, RHER 3) indicate drive error conditions. Two bits of RHER 3 (SKI and OCYL) indicate seek errors and are used to calculate the seek error rate (Paragraph 1O.2.3). Six bits of RHER 1 (OPS, DTE, DCK, HCRC, HCE, and ECH) indicate data errors; the remaining bits of RHER 1 indicate command and control errors. Table 6-1 lists indications of the various error types and their explanations.

If all ECOs are installed, MAINDEC-IO-DFRPJ and MAINDEC-IO-DFRPK should run with no errors detected. Error definitions for MAINDEC-IO-DDRPI are listed in the following paragraphs.

#### 10.2.1 Soft Errors

Any error recoverable by the retry sequence (including retry, offset, and ECC) constitutes a soft error.

#### 10.2.2 Hard Errors

Any error not recoverable by the retry sequence constitutes a hard error. No hard errors are permitted.

#### 10.2.3 Seek Errors

Seek errors include SKI, OCYL, or HCE (head compare errors) where the printout shows that the drive is on the wrong cylinder. HCE logic faults and miscompares of sector and track are not seek errors. The allowable error rate for seek errors is 1 error per  $10<sup>6</sup>$  seeks.

#### 10.2.4 Pack-Attributable Errors

Pack-attributable errors include any errors (DCK, ECH, OPI, DTE, etc.) that occur on the same cylinder and head (track) more than once, even though they may not occur every time. A record of the pack location of every error should be kept so that pack errors can be identified, as they may occur on a certain area as rarely as one time in ten. The pack specification allows a total of 20 pack errors maximum, no more than five of which may be hard pack errors.

#### 10.2.5 Read Errors

Errors such as DCK, DCK/ECH, DTE, HCRC, or HCE where one or more bits are picked up or dropped in the header field on the correct cylinder constitute read errors. The allowable error rate for read errors in 1 per 109 bits read, not counting pack errors.

## 10.3 RTP05/RTP06 ACCEPTANCE TESTING

The RTP05/RTP06 Field Acceptance Test is designed to demonstrate the performance of the RP05/RP06 Disk Drive when used with an RH20 controller.

- 1. Run any applicable CPU and/or memory diagnostics.
- 2. Run one pass of MAINDEC-lO-DFSXA, System Exerciser, to verify interaction between disk drive, controller, channel, and memory.
- 3. Run MAINDEC-lO-DFRHB for one pass with no errors (controller diagnostic).
- 4. Run one pass of:

MAINDEC-lO-DFRPJ for RP05 on each port MAINDEC-lO-DFRPK for RP06 on each port.

- 5. Run one pass of MAINDEC-lO-DDRPI, selecting "ACCEPT." (All drives may be selected at once.)
- 6. For dual-port systems, also run the special dual-port tests in MAINDEC-ll-DFRPJ and DFRPK according to the instructions in the diagnostic. A special test cable (7010507-02) is required.

## 10.4 DIAGNOSTIC DESCRIPTIONS

For complete descriptions of specific diagnostics, refer to the diagnostics themselves.

## MAINDEC-I0-DFRHB

This is an R H20 controller diagnostic that checks the 3-board RH20 option as it interacts with the channel. It allows for testing of the Massbus data 'and control buses through a hardware wrap feature. A terminator must be used either on the end drive or on the RH20 plug itself if no drives are cabled to it. If drives are on the system, select a drive number not on the system, so that only the RH20 is tested.

## MAINDEC-I0-DFRPJ (RP05); MAINDEC-I0-DFRPK (RP06)

This program is a gate-by-gate check of the DCL, and attempts to exercise all of the disk logic functionally. It provides module callout capability upon error. When run, this diagnostic verifies the Massbus cables, drive, and DCL subsystem.

It starts with simple control bus transfers, moves on to seek exercising, and finally checks the data path. A loop-on-error capability is provided. A separate switch-selectable feature allows testing of dual-port systems. The head alignment program is also included.

#### MAINDEC-10-DDRPI

This is a reliability diagnostic for an RTP05/RTP06 system consisting of any number of controllers with up to eight drives of either type, mixed. Basic and complex seek patterns and data transfers are executed. This program can be used to format or read packs, check the mechanical timing, establish the read error reliability, etc. It may also be run under time-sharing.

#### 11.1 INTRODUCTION

When one or more RP05 is combined with one or more RH70 controller, the combination is designated as an RWP05 subsystem. When one or more RP06 is combined with one or more RH70 controller, the combination is designated as an RWP06 subsystem. More complete details regarding this type of installation can be found in the *RWP05* / *RWP06 Moving Head Disk Subsystem Maintenance Manual* (EK-RWP05-MM-OOl) and the *RP05/ RP06 Device Control Logic Maintenance Manual* (EK-RP056-MM-001).

# CHAPTER **11**  INSTALLING THE RP05/RP06 INTO AN RWP05/RWP06 SUBSYSTEM

The PDP-11/70 CPU mounting box contains a wired backplane that runs the full depth of the box. The Unibus signals are prewired on the backplane. Power to the RH70 is provided by the cabinet power supply as follows.

 $+5$  V  $\pm$  18.5 A max -15 V  $\pm$  0.5 A max

#### 11.2 ELECTRICAL

Power cable connections, Unibus cable connections, and Massbus cable connections are described in the following paragraphs.

#### 11.2.1 Power Cable Connections

#### 11.2.2 Module Locations

The PDP-l1/70 CPU mounting box contains the floating point unit, central processor, memory management, Unibus map, cache, five small peripheral controller (SPC) slots, the KWII-L line frequency clock, and up to four RH70 controllers. Figure 11-1 shows the location of the respective modules. Ensure that all modules are firmly seated in the proper slots when installing the device.

#### 11.2.3 Massbus Cable Connections

Massbus connections to the RH70 are made via three 40-conductor ribbon cables. These cables plug into three M5904 transceivers in the RH70, and are designated Massbus Cable A, Massbus Cable B, and Massbus Cable C. These cables should be inserted into the modules with the edge marking facing the module handles. The other ends of these cables mate to the input/output connector block assembly on the connector panel with the edge marking facing up. The connections are made as indicated in Figure 11-2.

To terminate the Massbus, a 7009938 terminator pack assembly should be plugged into the output connector(s) of the last RP05/RP06 drive attached to the Massbus.

#### 11.3 JUMPER CONFIGURATIONS

The following paragraphs describe the various jumper configurations on the BCT and MDP modules.

![](_page_98_Picture_397.jpeg)

11-2942

Figure 11-1 Module Utilization Chart

B

![](_page_99_Figure_0.jpeg)

**XX Round massbus cable external to cabinets.** 

1. Last drive terminated with 7009938<br>terminator pack assy.

 $\bar{\chi}$ 

 $\frac{1}{\sqrt{2}}$ 

![](_page_99_Picture_179.jpeg)

11-3824

 $\ddot{\phantom{a}}$ 

# Figure 11-2 Massbus Cable System Configuration

#### 11.3.1 BCT Module (M8153)

The BCT module contains jumpers for register selection, BR level interrupt, and vector address.

11.3.1.1 Register Selection - The RH70 is capable of responding to 32 possible Unibus addresses, with the exact number dependent of the Massbus device. Jumpers  $W8-W15$  select the block of Unibus addresses to which the  $RWP05/RWP06$  subsystem will respond. The standard addressing block assigned is 776700-776752. For the RWP05/RWP06 subsystem, the following jumper configuration should be used. (Refer to D-CS-M8153-0-1, sheet 2 of 6.)

Jumper In  $=$  Binary 0

![](_page_100_Picture_204.jpeg)

The jumpers in E41 (D-CS-M8153-0-1, sheet 2 of 6) are selected for the appropriate number of registers in the subsystem minus 2. For example, there are 22 registers in the RWP05/RWP06 subsystem, so the jumpers are selected for a weighted value of  $22 - 2$ , or 20, as shown below.

![](_page_100_Picture_205.jpeg)

11.3.1.2 BR Level Interrupt - The priority jumper plug for the RH70 is normally set for the BR5 level. This plug is located in E022 (refer to D-CS-M8153-0-1, sheet 4 of 6).

11.3.1.3 Vector Address Jumpers - The interrupt vector transferred to the processor is jumper-selectable via jumpers W1-W7, representing vector bits 2–8. The RWP05/RWP06 subsystem has been assigned a vector address of 000254. The jumper configuration for this address is shown below.

![](_page_101_Picture_145.jpeg)

#### Jumper In  $=$  Binary 1

#### 11.3.2 MDP Module (M8150)

The MDP module contains jumpers that allow maintenance personnel to disconnect wired-OR corrections from the Exclusive-OR network used to detect write-check errors.

These jumpers are designated W1-W4, and are shown on D-CS-M8150-0-1, sheet 6 of9. The jumpers provide maintenance personnel with a method of isolating a faulty output (stuck low) of the wired-OR bus to one of four integrated circuit (IC) chips, which perform the exclusive-OR function during writecheck operations. For example, if the output of the E21 and E23 open-collector line is stuck low when scoping of inputs indicates that it should be high, the faulty IC (E21 or E23) can be ascertained by removing jumpers W2 and WI. If, after the jumpers are removed, the outputs of the exclusive-OR gates in E23 are still low, the E2 3 chip is probably defective. If E23 outputs are high, the E21 chip is probably defective (outputs stuck low).

## 11.4 LIGHT-EMITTING DIODES (LEDs)

The following light-emitting diodes are incorporated into the RH70 Massbus controller logic BCT module (Figure 11-3) on the M8153.

- SSYN (Slave Sync) D-CS-M8153-0-1, sheet 3 of 6
- TRA (Transfer) D-CS-M8153-0-1, sheet 3 of 6
- BG IN (Bus Grant In) D-CS-M8153-0-1, sheet 4 of 6
- SACK (Selection Acknowledged) D-CS-M8153-0-1, sheet 4 of 6
- BBSY (Bus Busy) D-CS-M8153-0-1, sheet 4 of 6

These LEDs aid maintenance personnel in isolating certain system faults, as described in the following paragraphs.

System Fault No.1 - Unibus on PDP-11/70 is in "hung" condition. (No operations can be performed on Unibus.)

![](_page_102_Figure_0.jpeg)

Figure 11-3 LED Physical Locations

Diagnosis - This condition may be caused by:

- 1. Stuck SACK<br>2. Stuck BBSY
- 2. Stuck BBSY<br>3. Stuck SSYN
- Stuck SSYN.

The LED associated with the fault condition will be continuously illuminated. (LEOs may flicker intermittently during normal operation.)

System Fault No.2 - Unibus device interrupt sequence not functioning properly. (Processor continuously loops in service routine and fails to execute instructions.)

Diagnosis - This condition is caused by discontinuity of the Bus Grant signal on the Unibus from the processor to the device interrupting, and may be caused by missing Grant continuity cards or defective circuitry, which normally passes Grant signals from device to device. These will cause the BG IN LED to become illuminated, indicating that the Unibus BG IN signal coming to the device is stuck high.

System Fault No.  $3$  – Processor attempts to read or write a remote register in the RWP05/RWP06 subsystem and receives an address error indication on the console (CPU traps to location 4).

Diagnosis - This condition may be caused by a stuck TRA signal on the Massbus that prevents the SSYN response from the RH70. This condition can be determined if local registers in the RH70 can be successfully accessed. If no register responds, the address jumpers may be selected improperly.

# CHAPTER 12 RWP05/RWP06 FIELD ACCEPTANCE PROCEDURES AND DIAGNOSTICS

## 12.1 INTRODUCTION

Field acceptance testing is intended to demonstrate performance of the RP05/RP06 Disk Drive and/or the RWP05/RWP06 subsystem to the customer prior to his acceptance.

## 12.2 ERROR DEFINITIONS/RATES

The RP05/RP06 contains three registers to display the various error conditions possible. Error register I (RHER I) indicates the operational error related to command and control; error registers 2 and 3 (RHER 2, RHER 3) indicate drive error conditions. Two bits of RHER 3 (SKI and OCYL) indicate seek errors and are used to calculate the seek error rate (Paragraph 12.2.4). Four bits of RHER I (HCRC, HCE, ECH, and DCK, which may include DTE and FER) indicate data errors; the remaining bits of RHER I indicate command and control errors. Table 12-1 lists indications of the various error types and their explanations.

## 12.2.1 Hard Errors

Any failure to read data correctly after a complete recovery sequence with ECC enabled constitutes an irrecoverable, or hard, error. (A complete recovery sequence consists of 28 retries, 16 at the nominal head position, and 2 each at selected offsets; 10.1  $\mu$ m, 20.3  $\mu$ m, and 34.8  $\mu$ m (400, 800, and 1200 microinches) for the RP05, and 5  $\mu$ m, 10.2  $\mu$ m, and 15.2  $\mu$ m (200, 400, and 600 microinches) for the RP06. (The first release of the DIGITAL PDP-II operating system does not include offset capability.) Errors that are not ECC-correctable include bursts greater than 11 bits in length and isolated dropped bits (separated by more than 11 bits) within a sector. The allowable error rate for hard errors is one error per 1012 bits read.

## 12.2.2 Soft Errors

 $\lambda$ 

Any failure to read data correctly on the first try that is then read successfully during a recovery sequence constitutes a recoverable, or soft, error. (Refer to Paragraph 12.2.1 for definition of a complete recovery sequence.) The allowable error rate for soft errors in one error per 109 bits read.

## 12.2.3 Pack-Attributable Errors

An error caused by imperfections in the recording surface is regarded as pack-attributable, or mediadependent. If the imperfection is less than 11 bits long, it is ECC-correctable and will appear as a soft error; if more than 11 bits long, it will appear as a hard error. On a given pack, pack-attributable errors will always appear at the same cylinder, sector, and track addresses, with an ECC POS REG value within II bits. The definitions of hard and soft errors in Paragraphs 12.2.1 and 12.2.2 apply only to randomly distributed errors, and do not take into account errors that are pack-attributable. Imperfections in the pack surface may be found by mapping the pack using the formatter program.

| <b>Bit</b>                | <b>Bit Set</b><br><b>Register</b>      | <b>Error Type</b> | <b>Explanation</b>                                                                                                    |
|---------------------------|----------------------------------------|-------------------|----------------------------------------------------------------------------------------------------|
| <b>HCE</b><br><b>HCRC</b> | RHER <sub>1</sub><br>RHER <sub>1</sub> | Soft              | Sector Count Field/Desired. Sector Compare fails due<br>to CRC failure.                                                                                                    |
| <b>HCRC</b>               | RHER 1                                 | Soft              | Sector Count Field matches desired sector field but<br>there is CRC error.                                                                                                    |
| <b>HCRC</b><br><b>FER</b> | RHER <sub>1</sub><br>RHER <sub>1</sub> | Soft              | Format bit in first header word incorrect.                                                                                                    |
|                           |                                        |                   | <b>NOTE</b><br>FER without HCRC during an operation<br>that reads the header indicates wrong for-<br>mat pack mounted.                                                                                                    |
| <b>DCK</b>                | RHER <sub>1</sub>                      | Soft              | Error detected during read operation by examination of<br>ECC bytes; correctable by retry sequence.                                                                                                    |
| <b>DCK</b><br><b>ECH</b>  | RHER <sub>1</sub><br>RHER <sub>1</sub> | Hard              | Error detected which is ECC uncorrectable through 28<br>retry sequence (16 retries at nominal head position and<br>12 with head offset).                                                                                                    |
| <b>SKI</b>                | RHER <sub>3</sub>                      | <b>Seek</b>       | Seek operation fails to complete within 85 ms of<br>1.<br>initiation.                                                                                                    |
|                           |                                        |                   | 2.<br>Recalibration operation fails to complete within<br>500 ms of initiation.                                                                                                    |
|                           |                                        |                   | 3.<br>Offset or return-to-centerline operation fail to<br>complete within 10 ms of initiation.                                                                                                    |
| <b>SKI</b><br><b>OCYL</b> | RHER <sub>3</sub><br>RHER <sub>3</sub> | <b>Seek</b>       | Positioner has drifted off cylinder subsequent to com-<br>pletion of positioning operation.                                                                                                    |
| <b>HCE</b>                | RHER <sub>1</sub>                      | <b>Seek</b>       | Sector Count Field (RHLA) does not match Desired<br>Sector Field (RHDST) and there is not a CRC error.<br>This error is not caused by a positioner failure: It is due<br>to a DCL failure. Therefore, HCE alone indicates an<br>RP05/RP06 seek error and not a 677-51 or 677-01 drive<br>seek failure. |

· Table 12-1 RP05/RP06 Error Conditions

## 12.2.4 Seek Errors

Any positioning operation that is not completed within a specified time (85 ms for Seek commands, 500 ms for Recalibrate commands, and 10 ms for Offset and Return to Centerline commands), or that terminates with the positioner in an incorrect location, constitutes a seek error. The allowable error rate for seek errors is one error per 106 seek operations.

## 12.3 RWP05/RWP06 FIELD ACCEPTANCE TEST

The tests described in Paragraph 12.4 may be used, individually or in combination, to demonstrate the performance of the RP05/RP06 Disk Drive when used with an RH70 controller.

## 12.4 DIAGNOSTIC MAINTENANCE

The diagnostic programs described herein are employed with the RWP04/RWP05/RWP06 subsystem. Refer to the applicable diagnostic operating procedures for more detailed information.

#### Test Programs

![](_page_105_Picture_132.jpeg)

## 12.4.1 MAINDEC-ll-DERHA - RH70 Controller Test

This diagnostic verifies that the RH70 controller is operating correctly. The diagnostic can test up to four RH70 controllers simultaneously; however, an operating Massbus peripheral must be connected to each RH70 controller. The major tests in the diagnostic are:

- I. Determining whether all registers in the controller can be read from or written into
- 2. Checking error conditions in the controller by causing an error and observing the results on the associated error bit in the CS 1, CS2, or CS3 registers
- 3. Checking that the data buffer can accurately store and transfer data.

## 12.4.2 MAINDEC-ll-DZRJG, MAINDEC-ll-DZRJH - RP04/RP05/RP06 Diskless Controller Test

This program tests the RH70 and the DCL portion of the RP04/RPOS/RP06 Disk Drive. The DCL makes the drive compatible with the Massbus, and must be plugged into the MOll or appropriately terminated. (The MOll is the mass device level interface that connects the DCL to the drive assembly.) The program does not use the disk surface or any signals from the MOLL

If the disk is powered up, it must be in the Heads Unloaded position. After a successful run (with no errors) of this diagnostic, it can be ascertained that the DCL logic that processes the data is working properly. The logic that handles the mechanical commands is not tested in this diagnostic. All data commands use the Maintenance register in the Wraparound mode.

## 12.4.3 MAINDEC-ll-DZRJI, MAINDEC-ll-DZRJJ - RP04/RP05/RP06 Functional Controller Test

This diagnostic tests the DCL portion of the drive. It exercises the disk surface and the mechanics of the drive to prove proper operation of the subsystem. To run the diagnostic, a disk pack *with no vital information written on it* is essential. The disk pack need not be formatted.

After a successful run of this diagnostic (with no errors), it can be concluded that the DCL circuitry in the RP04/RP05/RP06 works successfully while not connected to the rest of the subsystem. System interaction and drive timing are left to other diagnostics. (This diagnostic presupposes that MAIN-DEC-II-DZRJG and MAINDEC-II-DZRJH have been run successfully.)

## 12.4.4 MAINDEC-ll-DZRJA - Mechanical Read/Write Test

This program contains 15 tests, numbered  $0-16_8$ . Tests 0–6 use a Read Header and Data command to read the cylinder, track, and sector information from the header. The tests then check the information for validity, ensuring that the seek operation functions properly. Tests 7-12 measure the rotational speed, the one-cylinder seek, the average seek, and the maximum seek times to ensure that they are all within the specified tolerances. Tests 13 and 14 ensure that the sector and track addressing circuitry is working properly. Test IS ensures that the data storage and retrieval capabilities are operative. Test 16 is used to stress and check the read/write and servo systems.

The program starts by identifying itself and determining that all drives are available for testing. All drives are then tested, beginning with the lowest numerical drive and proceeding in sequential order. One pass (tests 0-IS) is performed on each drive before moving to the next drive in seequence. The number of the drive to be tested is typed at the beginning of each pass. At the completion of each pass, an end-of-pass message is typed. After all drives have been tested, an end-of-test message is typed.

## 12.4.5 MAINDEC-ll-DZRJE, MAINDEC-ll-DZRJF - Dual-Port Logic Test (Parts 1 and 2) This program checks the dual-port logic in the DCL portion of the drive; it requires a special adapter cable.

#### 12.4.6 MAINDEC-II-DZRJD - Multidrive Exerciser

The RP04/RP05/RP06 Multidrive Exerciser program exercises from one to eight drives attached to the same RH70. If two or more of the drives are being exercised, operations on the drives are overlapped. (One drive performs a data transfer or write-check operation while others are performing seek/search operations.) Optimization makes it possible to maintain a high subsystem data transfer rate or a high positioning operation rate.

The performance of each drive is monitored by the program. If a drive exceeds a preset number of errors in any of several categories, that drive is automatically deassigned. (The operator may override the automatic deassignment feature.) The program reports performance statistics for each drive being exercised on request from the operator, or automatically at an interval determined by the operator.

All data transfer commands are used (i.e., Write Data, Write Header and Data, Read Data, and Read Header and Data), as well as Write-Check Data and Write-Check Header and Data commands. Recalibrate and Read-In Preset commands are used at startup and drive initialization. Recalibrate, Offset, and Return to Centerline commands are used during error processing.

Program/operator communications are through the console device; program options are selected by Switch register settings and errors are normally reported on the teletypewriter. However, if a lineprinter is available, the program will use the printer for error message display.

All commands, data patterns, and data buffer sizes are selected randomly by the program. The addresses (e.g., cylinder, track, and sector) for each operation are also selected randomly.

At the completion of each operation, the program checks the RH70. The program requires data packs created by the Formatter program (MAINDEC-II-DERPL), the Read/Write Mechanical Test (MAINDEC-ll-DERPK), or the Data Pack Generation command of the Exerciser program.

#### 12.4.7 MAINDEC-ll-DZRJB - Formatter Program

The RP05/RP06 Formatter program is designed to write and verify header and data information on all possible disk pack addresses with the intention of testing the retention of the recording surfaces. The format is maintained on a basis of 411 cylinders, 19 tracks per cylinder, and 22 sectors per track.

This program formats the disk pack on the assigned drive, one track at a time. The data fields are written with the selected pattern. Key words are written with Os. Each track is verified with a Write-Check command immediately after it is written.

The portion of the pack to be formatted is determined by the first and last cylinder and track addresses, inclusively. A single track is the smallest element that may be formatted.

Write-check errors are reported when they are detected. If an error is detected, the sector must be rewritten and verified correctly *two successive times* to be considered usable. Sectors that cannot be written correctly twice after an error will be declared unacceptable by the program.

After the last track has been formatted and verified, an additional check is performed. The header of track 0 and sector 0 of each cylinder is read and compared by the software. This check is performed to isolate a possible positioner error that may have occurred during the format operation. Two such cases of positioner malfunction are: failure of the positioner to advance to the next cylinder, and advancement of the positioner past the desired cylinder.
### 12.4.8 MAINDEC-ll-DZRJC - Head Alignment Verification Program

This program checks head alignment at cylinder 245, heads 0-18, and at cylinders 400 and 4, heads 0 and 18, and also reverifies alignment of cylinder 245, heads 0-18. The operator is notified if any head is out of alignment by more than the specified amount.

The procedure for checking head alignment is as follows.

- 1. Offset the positioner to  $+30 \mu m$  (+1200 microinches).
- 2. Store the sign change bit.
- 3. Move the positioner in the opposite direction in  $0.64$ - $\mu$ m (25-microinch) increments until the sign change bit changes value. Store the offset value.
- 4. Offset the positioner to  $-30 \mu m$  (-1200 microniches) and repeat steps 2 and 3.
- 5. Average the two sign change offset values and report if the selected head is misaligned by more than  $\pm 3.9 \mu m$  ( $\pm 150$  microinches) for cylinder 245 or by more than  $\pm 9 \mu m$  ( $\pm 350$ microinches) for cylinders 4 and 400.

Repeat the above sequence for all heads at cylinder 245, and for heads 0 and 18 at cylinders 4 and 400.

### CHAPTER 13 OPTIONS

#### 13.1 INTRODUCTION

The following paragraphs describe some of the ways in which the RP05/RP06 Disk Drive can be optionally configured.

#### 13.2 DUAL-PORT OPERATION

The RP05/RP06 interface logic is designed to permit access by two different controllers, with the setting of the CONTROL switch on the drive front panel determining which controller is to be granted access. When the switch is set to the center position  $(A/B)$ , the drive may be accessed by either controller, and will be controlled by that controller until its operation is completed.

#### 13.2.1 Converting to Dual-Port

Converting an RP05/RP06 Disk Drive to dual-port operation takes approximately 2.5 manhours and requires only an 8.7 mm (11/32-inch) open or box wrench and a 2.4-mm (3/32-inch) hex (Allen) wrench. In order for the dual-port option to be operable, the M7775 (dual-port) board must be at Etch Rev. C or higher and CS Rev. D or higher.

#### 13.2.2 Conversion Procedure

To convert the RP05/RP06 Disk Drive from single-port to dual-port operation, proceed as follows.

- 1. With power OFF, move the drive (if necessary) so that the side cover of the DCL is accessible.
- 2. Remove the side cover, revealing a metal plate.
- 3. Remove the six screws holding the metal plate, and remove the plate.
- 4. Remove the rear cover of the DCL.
- 5. Loosen the two fastener screws at the top of the DCL assembly (Figure 13-1). Pivot the card nest down to the horizontal position (Figure 13-2).
- 6. Loosen the two fastener screws (Figure 13-3) that are holding the air flow cover closed. Lift the air cover to the vertical position (Figure 13-4).
- 7. Remove the three cable clamps (two on the left-hand side, one at the bottom inside the frame).
- 8. Lay the new harness (Port B) in position over the existing harness (Port A), with the redlined edge of the cabling up along the side of the card nest. Pull the new harness until the top cable connector is flush with the front of the card nest (Figure 13-2).

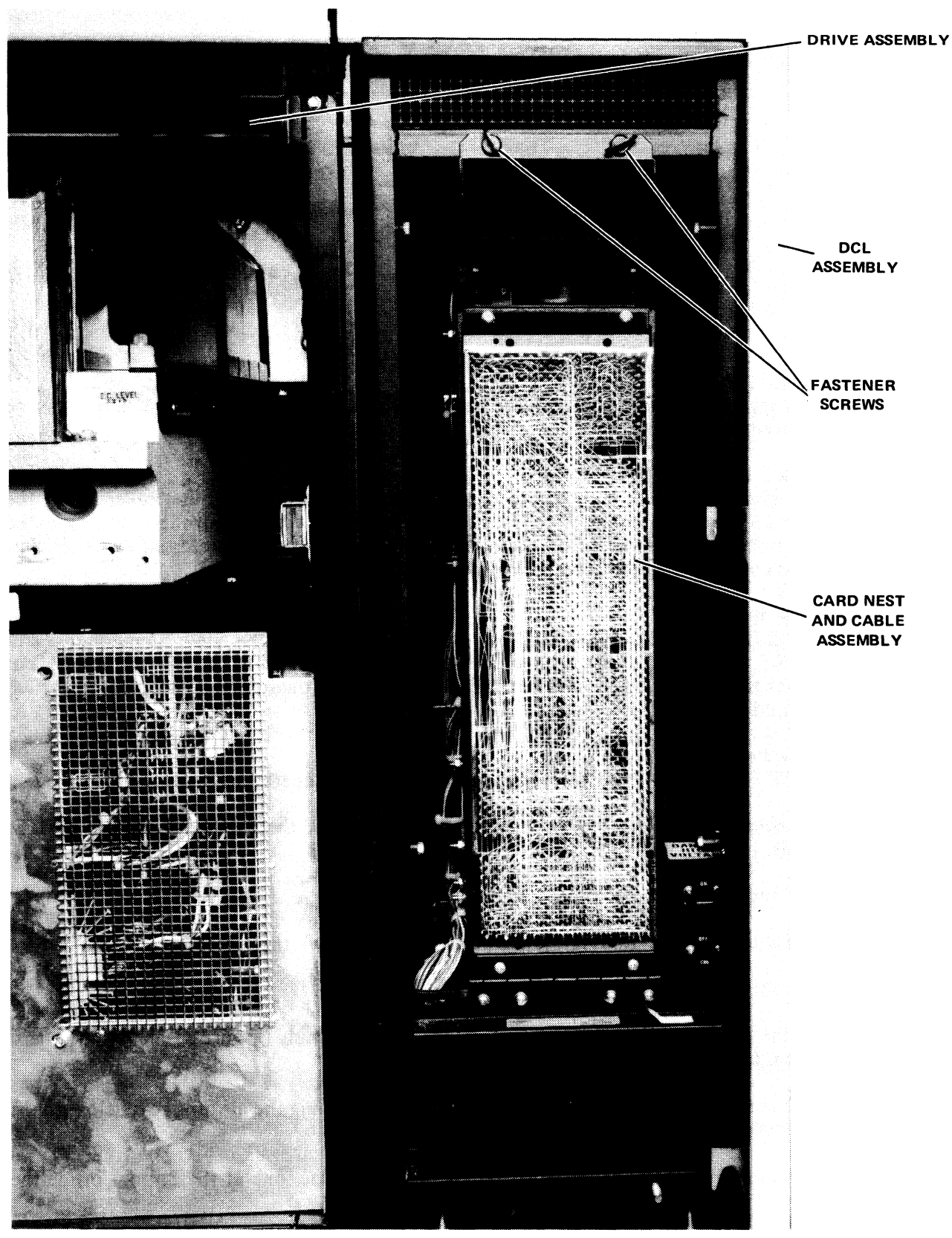

7777-1

Figure 13-1 Drive and DCL Assemblies Rear View, Rear Panels Removed

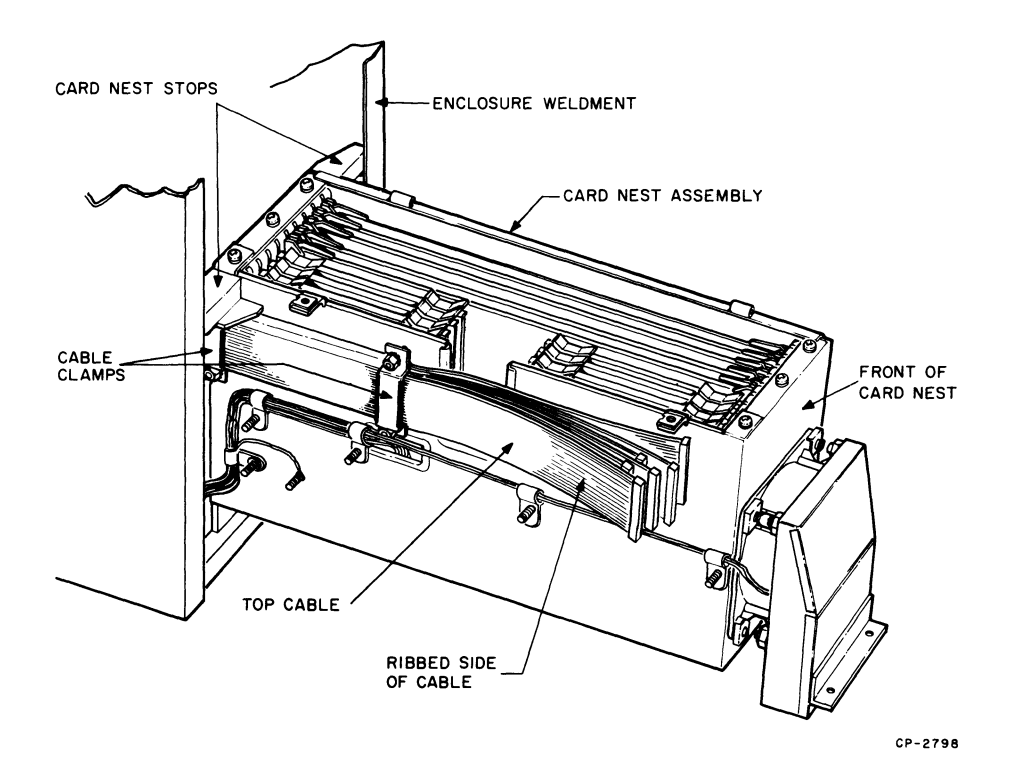

**Figure 13-2 Card Nest in Horizontal Position** 

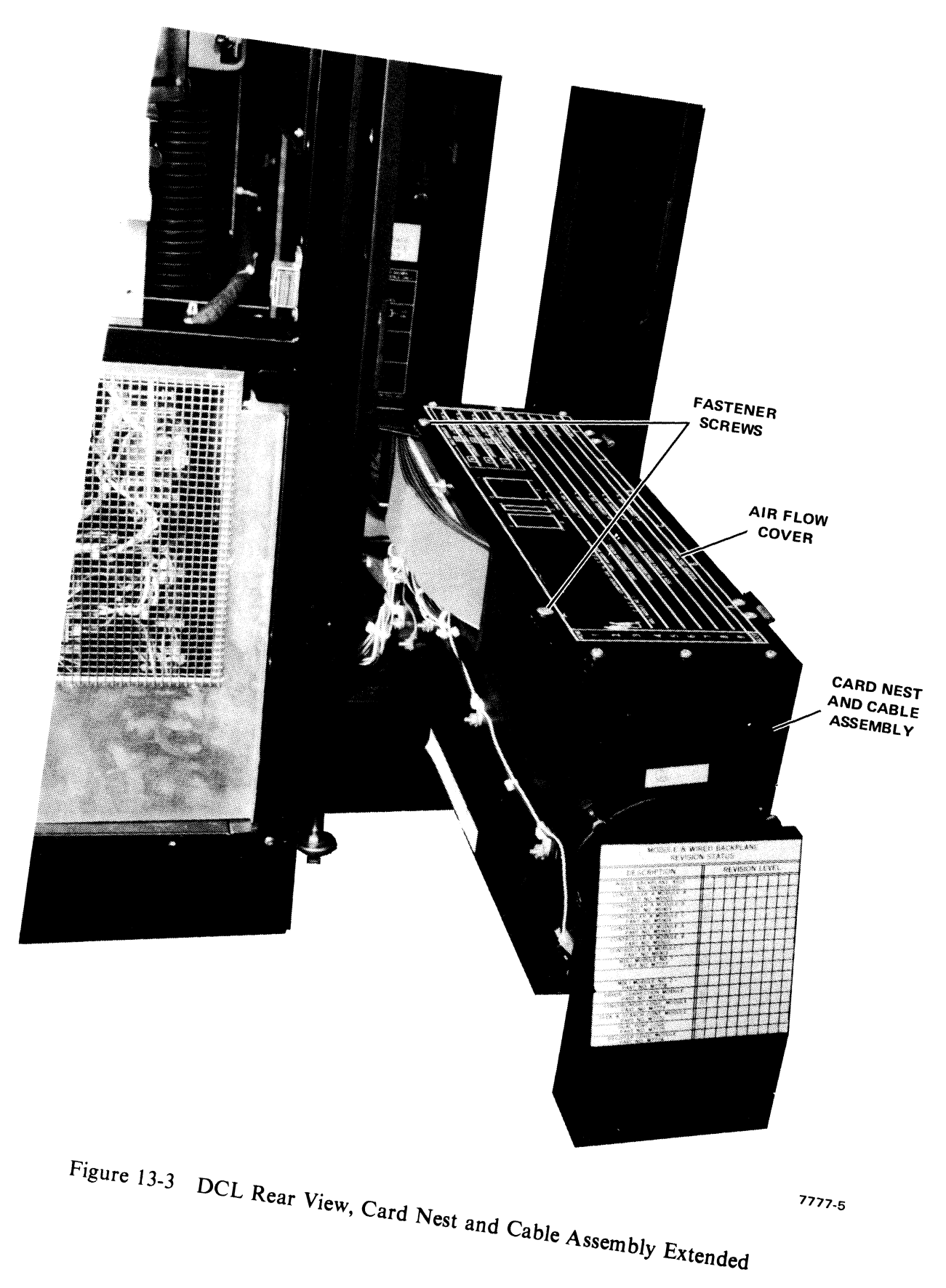

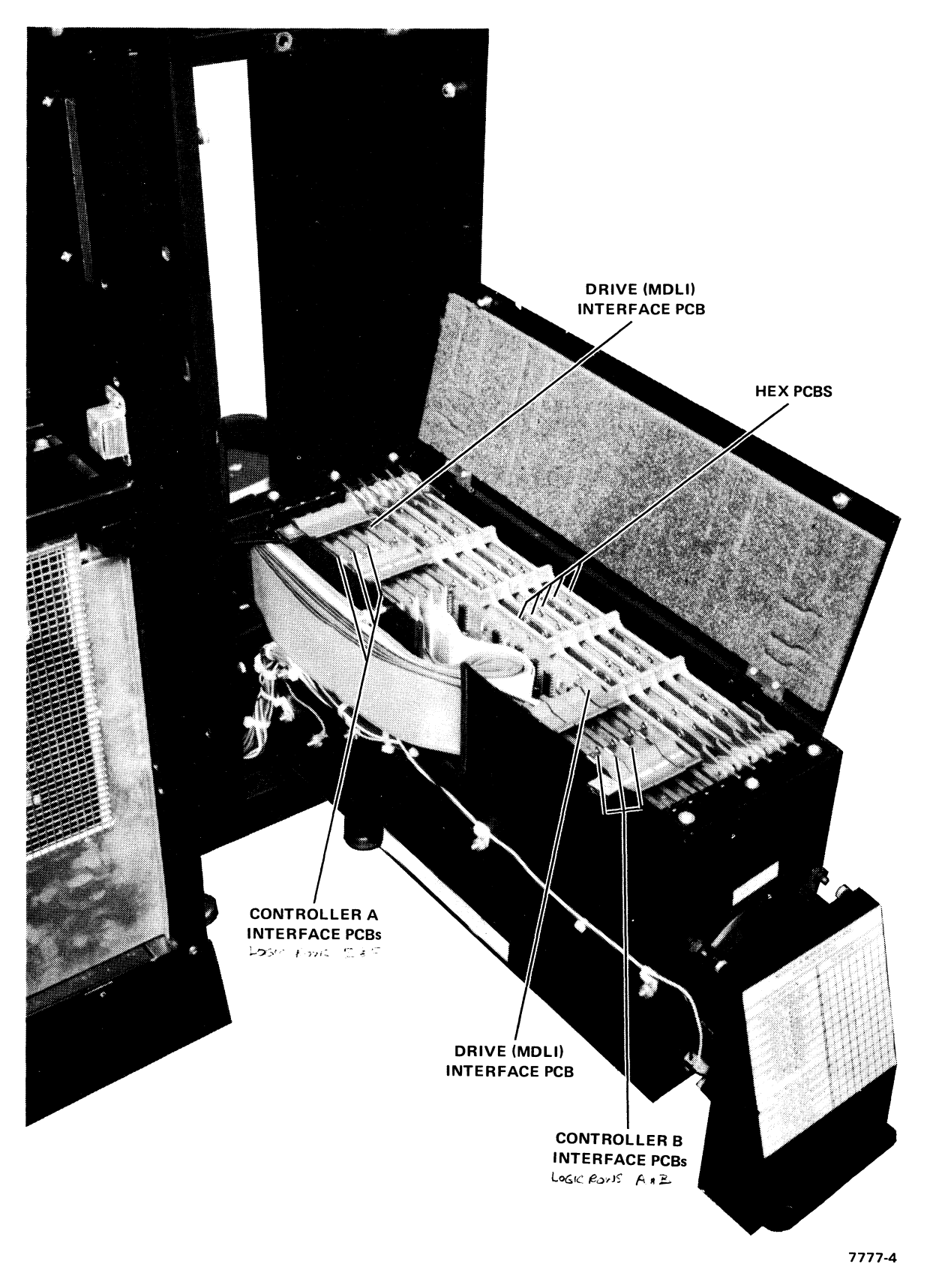

Figure 13-4 Card Nest and Cable Assembly PCB Layout

- 9. Twist the Port B harness the way the Port A harness is twisted, so that the Port B harness is above the Port A harness after the twist.
- 10. Replace the three cable clamps temporarily to support the Port B harness while proceeding with subsequent steps.

 $1)27.75$ 

- 11. Attach the two cables closest to the side of the card nest to an M5903 Driver/Receiver module as shown in Figure 13-5: this will be Module C of Port B. module as shown in Figure 13-5; this will be Module C of Port B.
- 12. Attach the two cables in the middle of the Port B cable group to another M5903 Driver/Receiver module as shown in Figure 13-6; this will be Module B of Port B. Some
- 13. Attach the two outside cables to another M5903 as shown in Figure 13-7; this will be Mod-<br>ule A of Port B.  $5 \times 1$ ule  $A$  of Port  $B$ .
- 14. Plug the M5903 modules into the card nest as shown in Figure 13-8, with Module A in Slot 1, Module B in Slot 2, and Module C in slot 3.
- 15. Run the other end of the Port B cables out through the top two Massbus connector holes, which should be empty.
- 16. Connect the cables to Massbus connectors, as follows:

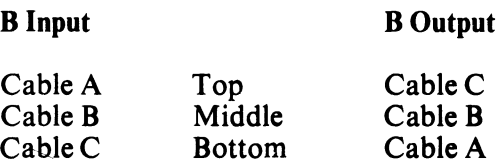

**B Input** 

The red-lined edge should be up with respect to the retainer spring.

- 17. Install the two Massbus connectors into the appropriate holes, using four hex screws on each; check the reverse side of the connector to ensure that no pins popped out when the cable was secured.
- 18. Tighten all three of the cable clamps, taking care not to pinch the cable edges.
- 19. Return the air flow cover to the horizontal position; remove the black-tape-that covers the Port B decal.
- 20. Use the 76-cm (30-inch) Massbus cable to connect the drive with the succeeding one; if this is the last drive on the string, use a terminator.
- 21. Remove the M7776 Error Correction Logic module; cut Jumper W9.
- 22. Replace the M7776 module; when scoped, pin CU2 should now represent a logic 1 (+3 V), necessary for dual-port operation.
- 23. Fasten the air flow cover closed, using the two fastener screws (Figure 13-3).
- 24. Close the card nest; fasten with two fastener screws (Figure 13-1).
- 25. Replace the rear cover, metal plate, and side cover, and move the drive back into position.

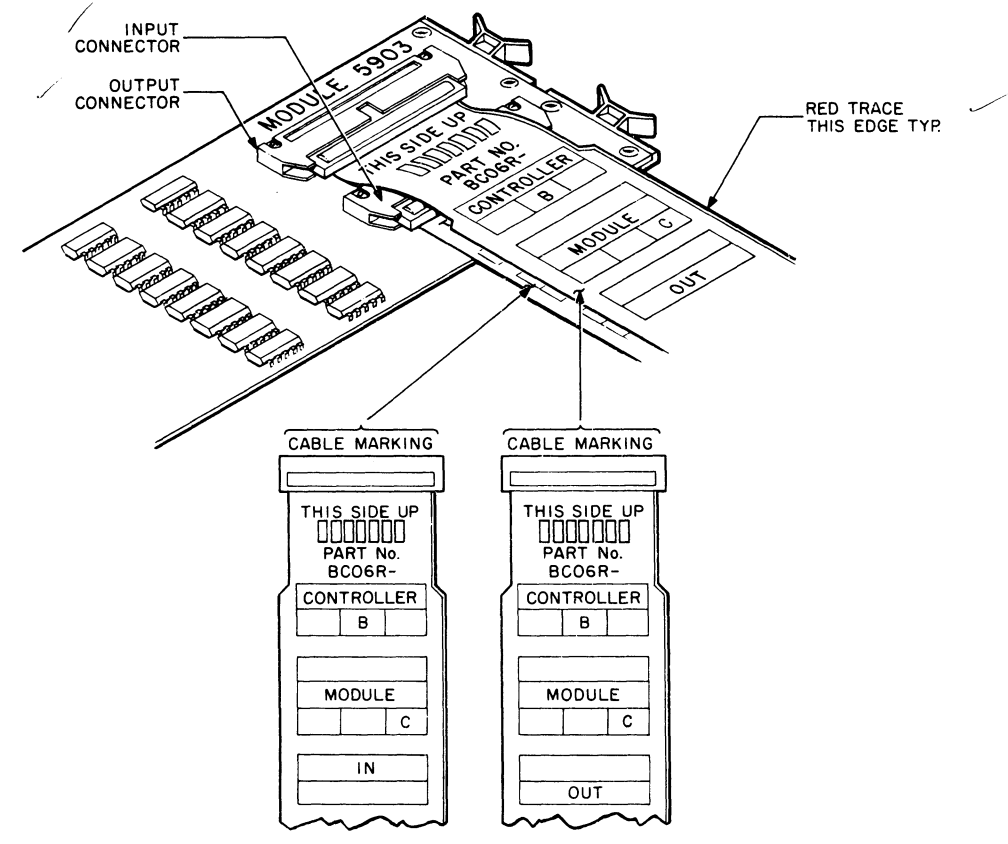

CP-2794

**Figure 13-5 Connecting Module C (M5903)** 

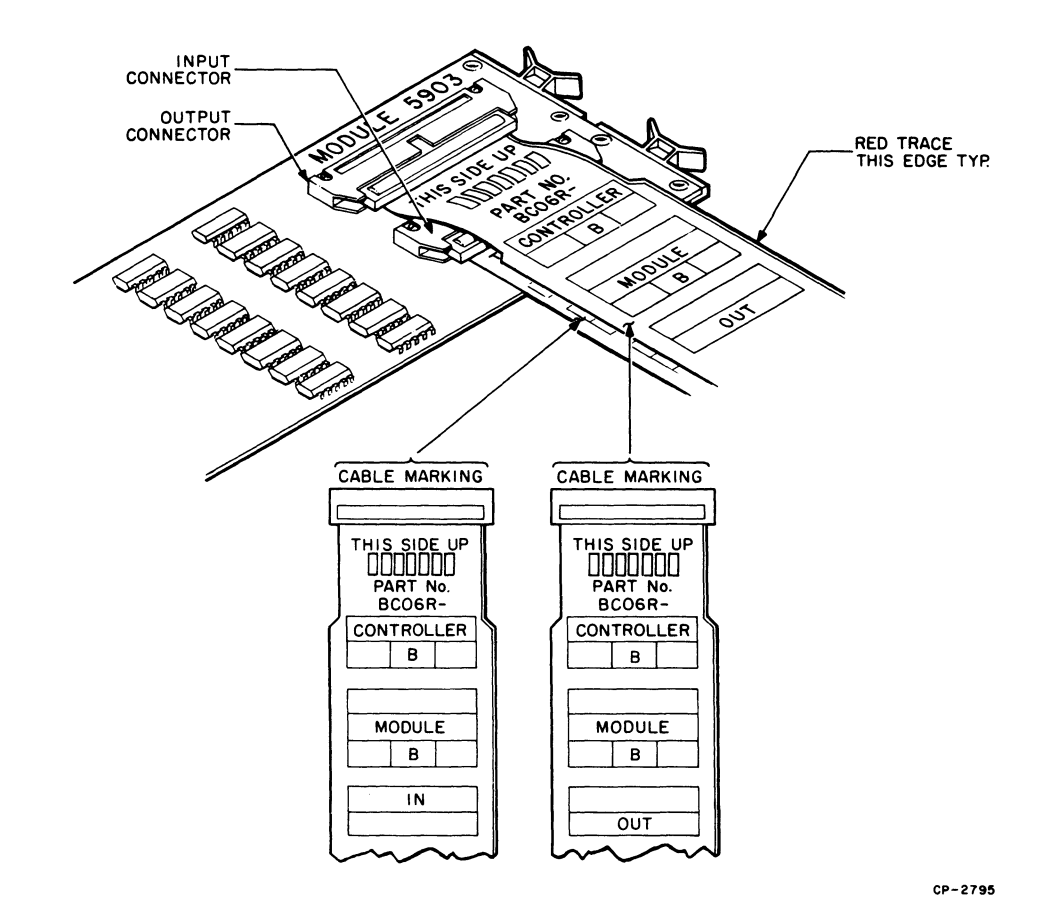

 $\zeta_{\rm eff}$ 

 $\sim 10^6$ 

**Figure 13-6 Connecting Module B (M5903)** 

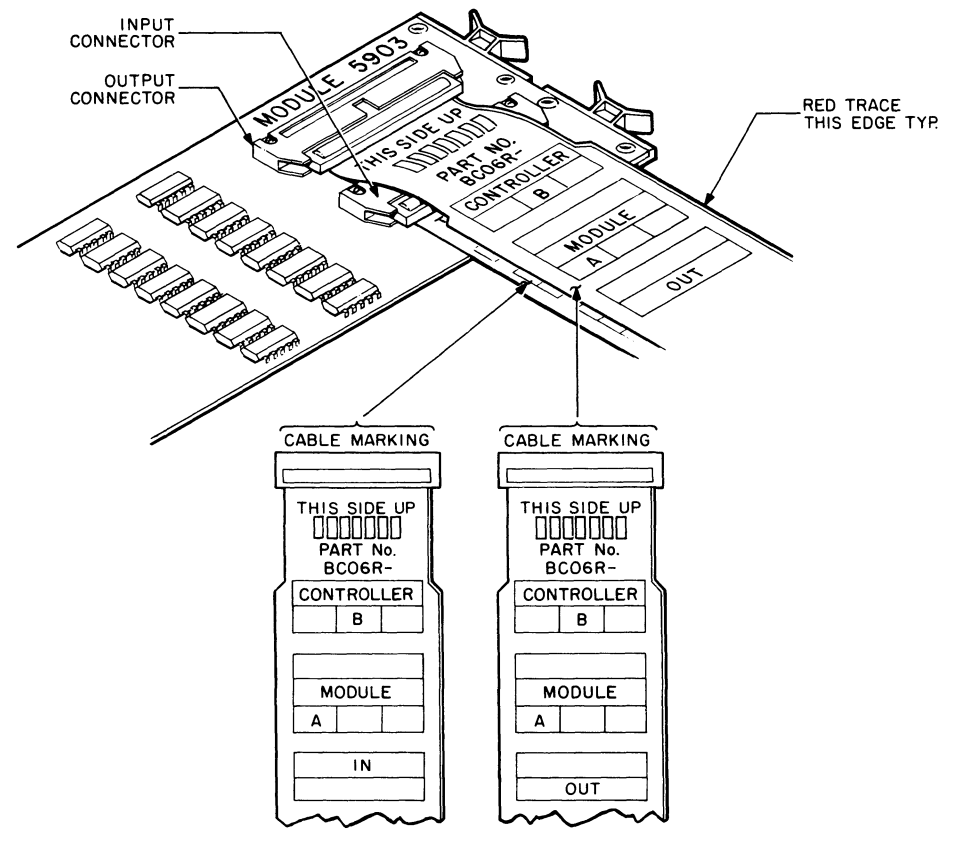

**CP-2796** 

**Figure 13·7 Connecting Module A (M5903)** 

"

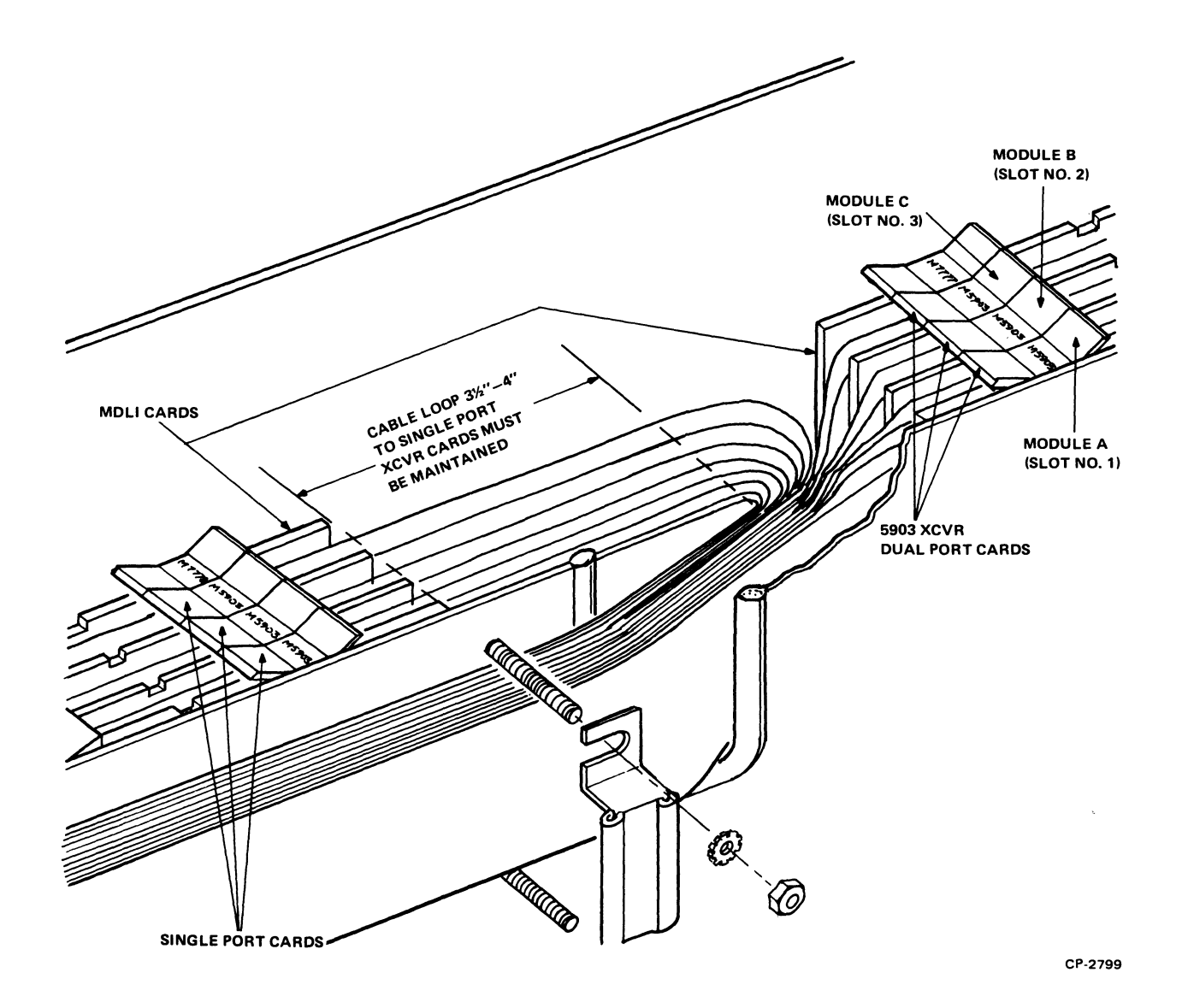

Figure 13-8 Module Locations of M5903S

#### 13.3 UPGRADING THE RP05 TO AN RP06

#### 13.3.1 Introduction

#### Materials Required

- 1. RP06-U Upgrade Kit (kit includes RP06-P data pack)
- 2. 200-megabyte CE Pack (29-22193)<br>3. RP05/06 Perch Tester
- 3. RP05/06 Perch Tester

#### Reference Material

- 1. *RP05/06 Maintenance Manual* (ER-000I2)
- 2. *RP05/06 Logic Manual* (EK-RP05M-TM-V02)<br>3. *RP05/06 DCL Maintenance Manual* (EK-RP05
- 3. *RP05/06 DCL Maintenance Manual* (EK-RP054-MM-001)<br>4. *RP05/06 IPB Manual* (ER-00011)
- 4. *RP05/06 [PB Manual* (ER-OOOll)

Estimated Time to Install - 8 hours

#### 13.3.2 Mechanical Conversion

- I. Remove absolute filter by removing hose clamp under shroud per Paragraph 4.1.2.0.
- 2. Remove the spindle ground from the spindle by removing two mounting screws and one washer spacer from deck plate. (See Figure 6, sheet 3 in the *RP05/06 [PB Manual.)*
- 3. Remove glass door by first removing door bumpers/anti-lift  $(2\times)$  from glass door tracks, then slide glass door forward out of drive. (See Figure 2 in the *RP05/06 [PB Manual.)*
- 4. Remove shroud cover by removing the four screws attaching the shroud cover to the glass door tracks (logic gate to be pushed forward to remove two screws at the rear of shroud cover).

#### CAUTION

#### When removing or installing shroud, take special care not to damage the pack sensor and the pack sensor seal.

- 5. Remove the shroud by removing six screws. First, remove the two screws located behind shroud air baffle, then remove the four screws at bottom of shroud which attach the shroud to the deck plate. (See Figure 6, sheet 1 in the *RP05/06 IPB Manual.*)
- 6. Remove the loo-megabyte spindle lock shaft from the spindle by removing the three allen screws, the holding plate, and the conical spring. Then, with one hand prepared to catch the falling lock shaft, carefully tap the top of the lock shaft to release it from the spindle. (See Figure 6, sheet 3 in the *RP05/06 [PB Manual.)*
- 7. Place all brass shims removed with the loo-megabyte lock shaft on the 200-megabyte lock shaft prior to installation into the spindle (three shims maximum). Lightly coat lock shaft 0 ring with Andoc  $C^M$  or equivalent. Wipe all excessive oil from lock shaft.

<sup>™</sup>Andoc C is a trademark of the Esso Oil Company.

- 8. Install the 200-megabyte lock shaft (Memorex Part No. 215013) by inserting it through the bottom of the spindle. Reinstall the conical spring, holding plate, and the three allen screws removed in step 6.
- 9. Head conversion: Remove all 100-megabyte heads (all hardware will be re-used).
- 10. Remove the 1000-megabyte head load cams  $(2\times)$  (black) from cam towers by removing four screws in each cam.
- 11. Install the 200-megabyte head load cams  $(2\times)$  (white, Memorex Part No. 215087), using screws removed in step 10. (See Figure 6, sheet 1 in the *RP05/06 IPB Manual.*
- 12. Install the shroud, by first engaging the shroud to the locating pin in the cam tower, using screws removed in step 5.
- 13. Install shroud cover, using screws removed in step 4. (Inspect shroud cover seal for damage. If damage is present, replace shroud cover.)
- 14. Install the glass door and door bumper anti-lift  $(2\times)$ , using screws removed in step 3.
- 15. Install the spindle ground, spacer washer, and screws removed in step 2.
- 16. Install absolute filter removed in step 1.
- 17. Logo replacement: Raise indicator panel, remove lamp matrix PCB, then remove the five nuts retaining the trim strip to the indicator panel. Then, remove the logo/dead front by sliding the logo/dead front free of the indicator panel; replace with logo/dead front (Memorex Part No. 215745), in reverse of removal procedure. (See Figure 3 in the *RP05/06 IPB Manua/.)*

#### 13.3.3 Head Conversion

#### **CAUTION**

Strict adherence to the technical manual is mandatory when installing heads. Improper installation of heads may cause catastrophic head-to-disk interference.

- 1. Install all 200-megabyte heads, using head installation tool (Memorex Part No. 210105). Using torque tool (Memorex Part No. 210109), torque data heads to initial torque values. Torque servo head to final torque. (Refer to Paragraph 4.6.2 in the *RP05/06 Maintenance Manual.)* 
	- a. Data Heads Torque

Initial torque:  $2.5 \pm 0.5$  in-lb Final torque:  $6.0 \pm 1$  in-lb

- b. Servo head torque:  $6 \pm 1$  in-lb
- 2. Observing from the shroud, inspect all heads to ensure they are positioned properly on head load cams.

#### 13.3.4 Electrical Conversion

- l. Replace the tOO-megabyte VSER PCB (location 014) with 200-megabyte VSER PCB (Memorex Part No. 012476).
- 2. Replace the l00-megabyte PSER PCB (location 015) with the 200-megabyte PSER PCB (Memorex Part No. 012481).
- 3. Replace the 100-megabyte WLOG PCB (location 017) with the 200-megabyte WLOG PCB (Memorex Part No. 012746).
- 4. Rework the input PCB by removing the wire between pins 8 and 9 in location l-C or location 11 on component side of PCB. Cut trace Jl if necessary.
- 5. Replace the l00-megabyte matrix PCBs (2X) located on cam tower with the 200-megabyte matrix PCBs  $(2x)$  (Memorex Part No. 012491). Then, plug the head connector into the matrix PCB.
- 6. In DCL, install jumper W3 on seek and search control logic M7786.
- 7. In DCL, reconfigure drive type number on error correction logic M7776 for one of the following drive types.

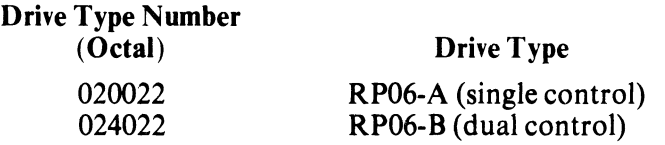

#### 13.3.5 Test Procedure

- 1. Install double-density scratch pack, non-CE-pack.
- 2. Power drive up.
- 3. After drive disk pack has been rotating at 3600 rev/min for 5 minutes, carefully perform hand launch of heads as a precaution to assure that all heads are installed and flying correctly. Then, perform first seek with the lap plug installed. (See Paragraphs 4.3.3.1 to 4.3.3.3.)

#### **CAUTION**

During the hand launch of heads or during first seek with lap installed, if there is any high pitch or abrasive sound noticeable from the disk, retract the heads immediately and power drive down and inspect all heads for possible damage.

- 4. Power drive down and remove disk pack.
- 5. Install double-density CE pack, start drive, and allow drive temperature to stabilize for one hour.
- 6. Align heads using model 800 tester and head alignment tool. After heads are aligned, torque all data heads to final torque. (Refer to Paragraph 4.6.3 in the *RP05/06 Maintenance Manual.)*
- 7. Install data pack RP06-P and perform diagnostic and acceptance tests per field acceptance procedure as described in Chapter 6, 8, 10, or 12.

#### RP05/RP06 DISK DRIVE INSTALLATION MANUAL EK-RP056-IN-OOl

 $\hat{\mathcal{A}}$ 

Your comments and suggestions will help us in our continuous effort to improve the quality and usefulness of our publications.

What is your general reaction to this manual? In your judgment is it complete, accurate, well organized, well written, etc.? Is it easy to use?

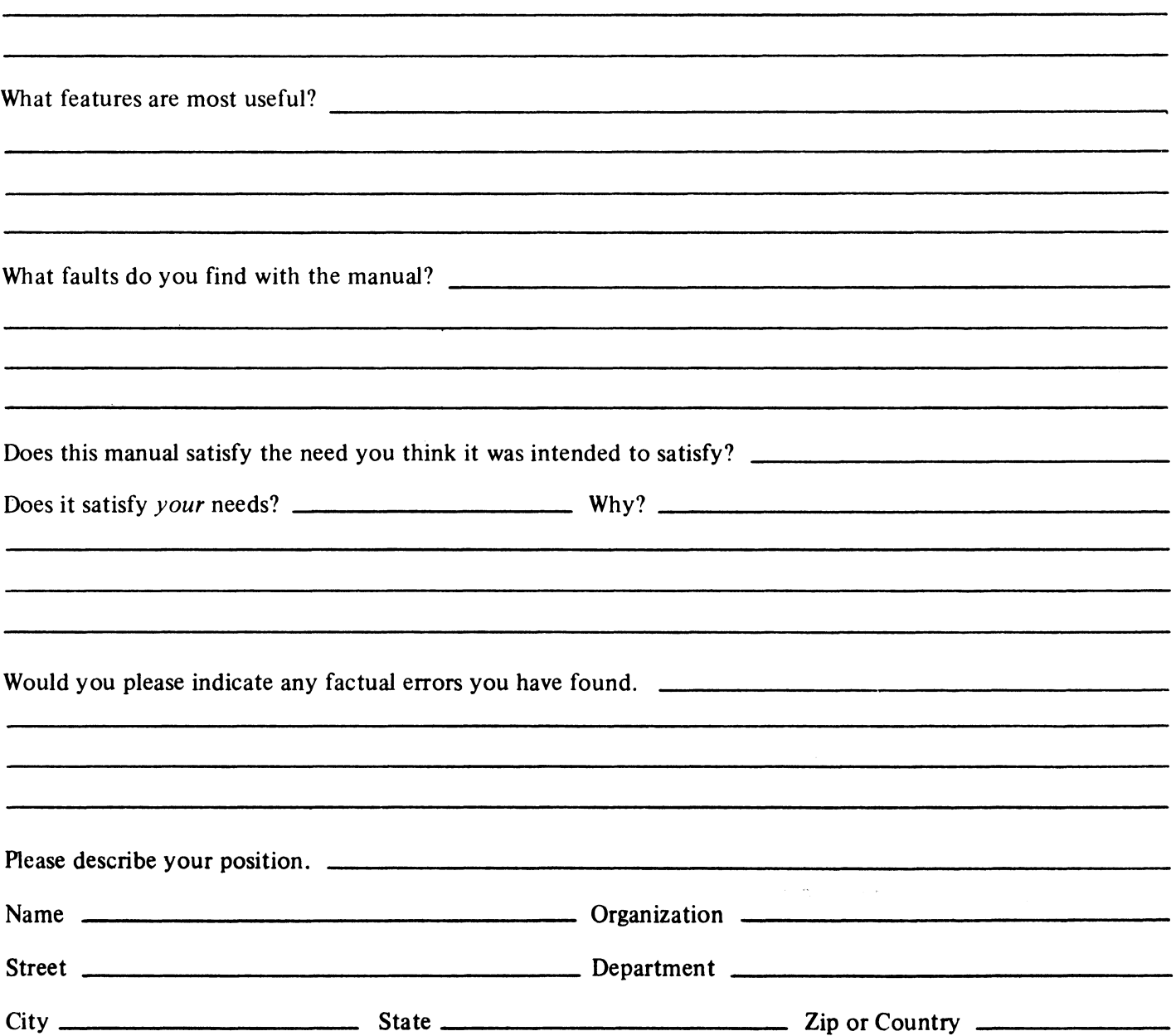

— — — — — — — — — — Fold Here — — — — — — — — — — —

 $-$  Do Not Tear  $\cdot$  Fold Here and Staple  $-$ 

FIRST CLASS PERMIT NO. 33 MAYNARD, MASS.

BUSINESS REPLY MAIL NO POSTAGE STAMP NECESSARY IF MAILED IN THE UNITED STATES

 $\sim$ 

Postage will be paid by:

Digital Equipment Corporation Technical Documentation Department Maynard, Massachusetts 01754

## didita DIGITAL EQUIPMENT CORPORATION **WORLDWIDE SALES AND SERVICE**

# **MAIN OFFICE AND PLANT**

Maynard, Massachusetts, U.S.A. 01754 • Telephone: From Metropolitan Boston: 646-8600 • Elsewhere: (617)-897-5111 TWX: 710-347-0212 Cable: DIGITAL MAYN Telex: 94-8457

# **DOMESTIC**

# **NORTHEAST**

# **MID-ATLANTIC (cont.)**

**REGIONAL OFFICE:** Princeton 235 Wyman Street, Waltham, Mass. 02154 U.S. Route 1, Princeton, New Jersey 08540 Telephone: (617)-890-0330/0310 Dataphone: 617-890-3012 or 3013 Telephone: (609)-452-2940 Dataphone: 609-452-2940

## **CONNECTICUT** Meriden

240 Pomeroy Ave., Meriden, Conn. 06540 Telephone: (203)-237-8441/7466 Dataphone: 203-237-8205

# Fairfield

1275 Post Road, Fairfield, Conn. 06430 Telephone: (203)-255-5991

## **NEW YORK**

Rochester 130 Allens Creek Road, Rochester, New York Telephone (716)-461-1700 Dataphone 716-244-1680 Syracuse 6700 Thompson Road, Syracuse, New York 13211 Telephone: (315)-437-1593/7085 Dataphone: 315-454-4152

## **MASSACHUSETTS** Marlborough

One from Way

# NEW YORK Long Island 1 Huntington Quadrangle Suite 1507 Huntington Station, New York 11746 Telephone (516)-694-4131 (212)-895-8095

Dataphone: 516-293-5693 Manhattan 810 7th Ave., 22nd Floor

New York: N.Y. 10019 Telephone: (212)-582-1300

## PENNSYLVANIA

Philadelphia Digital Hall 1740 Walton Road, Blue Bell, Pennsylvania 19422 Telephone: (215)-825-4200

# **TENNESSEE** Knoxville 6311 Kingston Pike, Suite 21E Knoxville, Tennessee 37919 Telephone: (615)-588-6571 Dataphone: 615-584-0571 **WASHINGTON D.C.** Lanham 30 Office Building 4900 Princess Garden Parkway, Lanham, Maryland Telephone: (301)-459-7900 Dataphone: 301-459-7900 X53 **CENTRAL REGIONAL OFFICE:** 1850 Frontage Road, Northbrook, Illinois 60062 Telephone: (312)-498-2500 Dataphone: 312-498-2500 Ex. 78. **INDIANA** Indianapolis 21 Beachway Drive, Suite G. Indianapolis, Indiana 46224 Telephone: (317)-243-8341 Dataphone: 317-247-1212 **ILLINOIS** Chicago 1850 Frontage Road Northbrook, Illinois 60062 Dataphone: 312-498-2500 **LOUISIANA** New Orleans 3100 Ridgelake Drive, Suite 108 Metairie, Louisiana 70002

Telephone: (504)-837-0257 Dataphone: 504-833-2800

## **CENTRAL** (cont.)

**MICHIGAN** Ann Arbor 230 Huron View Boulevard, Ann Arbor, Michigan 48103 Telephone: (313)-761-1150 Dataphone: 313-769-9883 Detroit 23777 Greenfield Road Suite 189 Southfield, Michigan 48075 Dataphone: 313-557-3063 MINNESOTA Minneapolis 8030 Cedar Ave. South, Minneapolis, Minnesota 55420 Telephone: (612)-854-6562-3-4-5 Dataphone: 612-854-1410 **MISSOURI** Kansas City 12401 East 43rd Street, Independence, Missouri 64055 Telephone: (816)-252-2300 Dataphone: 816-461-3100 St. Louis Suite 110, 115 Progress Parkway Maryland Heights, Missouri 63043 Telephone: (314)-878-4310 Dataphone: 816-461-3100

# **WEST**

**REGIONAL OFFICE:** 310 Soquel Way, Sunnyvale, California 94086 Telephone: (408)-735-9200 Dataphone: 408-735-1820

# ARIZONA

Phoenix 4358 East Broadway Road, Phoenix, Arizona 85040 Telephone: (602)-268-3488 Dataphone: 602-268-7371

## CALIFORNIA Santa Ana

OREGON

2110 S. Anne Street, Santa Ana, California 92704 Telephone: (714)-979-2460 Dataphone: 714-979-7850 San Diego

6154 Mission Gorge Road Suite 110, San Diego, California Telephone: (714)-280-7880/7970 Dataphone: 714-280-7825 San Francisco

1400 Terra Bella, Mountain View, California 94040 Telephone: (415)-964-6200 Dataphone: 415-964-1436 Oakland 7850 Edgewater Drive, Oakland, California 94621 Telephone: (415)-635-5453/7830 Dataphone: 415-562-2160 West Los Angeles 1510 Cotner Avenue, Los Angeles, California 90025 Telephone: (213)-479-3791/4318 Dataphone: 213-478-5626 **COLORADO** 7901 E. Bellevue Avenue Suite 5, Englewood, Colorado 80110 Telephone: (303)-770-6150 Dataphone: 303-770-6628 **NEW MEXICO** 

Marlborough, Mass. 01752 Telephone: (617)-481-7400 Telex: 710-347-0348 **MID-ATLANTIC REGIONAL OFFICE:** U.S. Route 1, Princeton, New Jersey 08540 Telephone: (609)-452-2940 **FLORIDA** Orlando Suite 130, 7001 Lake Ellenor Drive, Orlando, Florida 32809 Telephone: (305)-851-4450 Dataphone: 305-859-2360 **GEORGIA Atlanta** 2815 Clearview Place, Suite 100 Atlanta, Georgia 03040 Telephone: (404)-451-7411 Dataphone: 305-859-2360 **NORTH CAROLINA** Durham/Chapel Hill Executive Park 3700 Chapel Hill Blvd. Durham, North Carolina 27707 Telephone: (919)-489-3347 Dataphone: 919-489-7832 **NEW JERSEY** Fairfield 253 Passaic Ave., Fairfield, New Jersey 07006 Telephone: (201)-227-9280 Dataphone: 201-227-9280 Metuchen 95 Main Street, Metuchen, New Jersey 08840 Telephone: (201)-549-4100/2000 Dataphone: 201-548-0144

**OHIO Cleveland** 2500 Euclid Avenue, Euclid, Ohio 44117 Telephone: (216)-946-8484 Dataphone: 216-946-8477 Dayton 3101 Kettering Boulevard Dayton, Ohio 45439 Telephone: (513)-294-3323 Dataphone: 513-298-4724 OKLAHOMA Tulsa 3140 S. Winston Winston Sq. Bldg., Suite 4, Tulsa, Oklahoma 74135 Telephone: (918)-749-4476 Dataphone: 918-749-2714 PENNSYLVANIA Pittsburgh 400 Penn. Center Boulevard, Pittsburgh, Pennsylvania 15235 Telephone: (412)-243-9404 Dataphone: 412-824-9730 **TEXAS** Dallas Plaza North, Suite 513 2880 LBJ Freeway, Dallas, Texas 75234 Telephone: (214)-620-2051 Dataphone: 214-620-2061 **HOUSTON** 6656 Hornwood Drive Monterey Park, Houston, Texas 77036 Telephone: (713)-777-3471 Dataphone: 713-777-1071 **WISCONSIN** Milwaukee 8531 West Capitol Drive, Milwaukee, Wisconsin 53222 Telephone: (414)-463-9110 Dataphone: 414-463-9115

Albuquerque 10200 Menual N.E., Albuquerque, New Mexico 87112 Telephone: (505)-296-5411/5428 Dataphone: 505-294-2330

Portland Suite 168 5319 S.W. Westgate Drive, Portland, Oregon 97221. Telephone: (503)-297-3761/3765

UTAH Salt Lake City 429 Lawn Dale Drive, Salt Lake City, Utah 84115 Telephone: (801)-487-4669 Dataphone: 801-467-0535

**WASHINGTON** Bellevue 13401 N.E. Bellevue, Redmond Road, Suite 111 Bellevue, Washington 98005 Telephone: (206)-545-4058/455-5404 Dataphone: 206-747-3754

# **UNITED KINGDOM (cont.)**

Telephone: (0734)-583555 Telex: 8483278

# **NETHERLANDS**

Digital Equipment N.V. THE HAGUE Sir Winston Churchillian 370 Rijswijk/The Hague, Netherlands Telephone: 94 9220 Telex: 32533

**ISRAEL** DEC Systems Computers Ltd. **TEL AVIV** Suite 103, Southern Habakuk Street Tel Aviv, Israel Telephone: (03) 443114/440763 Telex: 922-33-3163

# **CANADA**

**INTERNATIONAL** 

Digital Equipment of Canada, Ltd. **CANADIAN HEADQUARTERS** P.O. Box 11500

**JAPAN** Digital Equipment Corporation International Kowa Building No. 16 - Annex, First Floor 9-20 Akasaka 1-Chome

Minato-Ku, Tokyo 107, Japan. Telephone: 586-2771 Telex: J-26428 Rikel Trading Co., Ltd. (sales only) Kozato-Kalkan Bidg. No. 18-14 Nishishimbashi 1-Chome Minato-Ku, Tokyo, Japan Telephone: 5915246 Telex: 781-4208

# **EUROPEAN HEADOUARTERS**

Digital Equipment Corporation International Europe 81 route de l'Aire 1211 Geneva 26, Switzerland Telephone: 42 79 50 Telex: 22 683

# **FRANCE**

Digital Equipment France Centre Silic - Cidex L 225 94533 Rungis, France Telephone: 687-23-33 Telex 26840 **GRENOBLE** 

**READING** Fountain House, Butts Centre Reading RG1 7ON, England

Digital Equipment France Tour Mangin 16 Rue Du Gal Mangin 38100 Grenoble, France Telephone: (76)-87-56-01 Telex: 212-32882

## **GERMAN FEDERAL REPUBLIC** Digital Equipment GmbH **MUNICH** 8 Muenchen 13, Wallensteinplatz 2 Telephone: 0811-35031 Telex: 524-226 **COLOGNE** 5 Koeln 41, Aachener Strasse 311

Telephone: 0221-44-40-95 Telex 888-2269 Telegram: Flip Chip Koeln

## **FRANKFURT**

6078 Neu-Isenburg 2 Am Forstaus Gravebruch 5-7 Telephone: 06102-5526 Telex: 41-76-82 HANNOVER 3 Hannover, Podbielskistrasse 102 Telephone: 0511-69-70-95 Telex: 922-952

**STUTTGART** D-7301 Kemnat, Stuttgart Marco-Polo-Strasse 

## **AUSTRIA**

Digital Equipment Corporation Ges.m.b.H. **VIENNA** Mariahilferstrasse 136, 1150 Vienna 15, Austria Telephone: 85 51 86

# **UNITED KINGDOM**

Digital Equipment Co. Ltd. U.K. HEADOUARTERS Fountain House, Butts Centre Reading RG1 7ON, England Telephone (0734)-583555 Telex 8483278 **BIRMINGHAM** Maney Buildings 29/31 Birmingham Rd., Sutton Coldfield Warwickshire, England: Telephone: 021-355-5501 Telex: 337-060 **BRISTOL** Fish Ponds Road, Fish Ponds Bristol: England BS163HO

# **BELGIUM**

Digital Equipment N.V./S.A. **BRUSSELS** 108 Rue D'Arlon 1040 Brussels, Belgium Telephone: 02-139256 Telex: 25297

## **SWEDEN**

Digital Equipment AB **STOCKHOLM** Englundavagen 7, 171 41 Solna, Sweden Telephone: 98 13 90 Telex: 173 50 Cable: Digital Stockholm

## **NORWAY**

Digital Equipment Corp. A/S **OSLO** Trondheimsveien 47 Oslo 5, Norway Telephone: 02/68 34 40 Telex: 19079 DEC N

## **DENMARK**

Digital Equipment Aktiebolag COPENHAGEN Hellerupveg 66 2900 Hellerup, Denmark

## **FINLAND**

Digital Equipment AB **HELSINKI** Titismaantie 6 SF-00710 Helsinki 71 Telephone: (090) 370133 Cable: Digital Helsinki

# **SWITZERLAND**

Digital Equipment Corporation S.A. **GENEVA** 20. Quai Ernest Ansermet Boite Postale 23, 1211 Geneva 8, Switzerland Telephone No. 022 20 40 20 and 20 58 93 and 20 68 93 ीelex: 28.92.01 कर

**ZURICH:** Digital Equipment Corp. AG. Schaffhauserstr. 315-5

Ottawa, Ontario, Canada **K2H 8K8** 

# Telephone: (613)-592-5111 TWX: 610-562-8732

**TORONTO** 2550 Goldenridge Road, Mississauga, Ontario Telephone: (416)-270-9400 TWX: 610-492-7118

# MONTREAL

9045 Cote De Liesse Dorval, Quebec, Canada H9P 2M9 Telephone (514)-636-9393 Telex 610-422-4124

**CALGARY/Edmonton** Suite 140, 6940 Fisher Road S.E. Calgary, Alberta, Canada Telephone: (403) 435-4881 TWX: 403-255-7408

# **VANCOUVER**

Suite 202 644 S.W. Marine Dr., Vancouver British Columbia, Canada V6P 5Y1 Telephone: (604)-325-3231 Telex: 610-929-2006

# **GENERAL INTERNATIONAL SALES**

**REGIONAL OFFICE** 146 Main Street, Maynard, Massachusetts 01754 Telephone: (617) 897-5111 From Metropolitan Boston, 646-8600 TWX: 710-347-0217/0212 Cable: DIGITAL MAYN Telex: 94-8457

# **AUSTRALIA**

Digital Equipment Australia Pty. Ltd. ADELAIDE 6 Montrose Avenue Norwood: South Australia 5067 Telephone (08)-42-1339 Telex 790-82825

**BRISBANE** 133 Leichhardt Street Spring Hill Brisbane, Queensland, Australia 4000 Telephone (072)-293088 Telex 790-40616

CANBERRA 27 Collie St. Fyshwick, A.C.T. 2609 Australia Telephone (062)-959073

**MELBOURNE** 

## **PUERTO RICO**

Digital Equipment Corporation De Puerto Rico 407 del Parque Street Santurce: Puerto Rico 00912 Telephone: (809)-723-8068/67 Telex 385-9056

## **ARGENTINA**

**BUENOS AIRES** Coasin S.A. Virrey del Pino, 4071, Buenos Aires Telephone: 52-3185 Telex: 012-2284

# **BRAZIL**

**RIO DE IANEIRO - GB** Ambriex S.A. Rua Cearã, 104, 2 e 3 andares ZC - 29 Rio De Janeiro - GB Telephone: 264-7406/0461/7625 **SÃO PAULO** Ambriex S.A. Rua Tupi, 535 Sao Paulo - SP Telephone: 52-7806/1870, 51-0912

PORTO ALEGRE - RS Rua Coronel Vicente 421/101 Porto Alegre - RS Telephone: 24-7411

# **CHILE**

**SANTIAGO** Coasin Chile Ltda. (sales only) Casilla 14588, Correo 15, Telephone: 396713 Cable: COACHIL

# **INDIA**

**BOMBAY** Hinditron Computers Pvt. Ltd. 69/A, L. Jagmohandas Marg. Bombay-6 (WB) India Cable: TEKHIND

## **MEXICO**

**MEXICO CITY** Mexitek, S.A. Eugenia 408 Deptos, 1 Apdo Postal 12-1012 Mexico 12<sup>5°</sup>D.F. Telephone (905) 536-09-10

Telephone Bristol 651-431

**EALING** 

Bilton House, Uxbridge Road, Ealing, London W.5. Telephone: 01-579-2334 Jun Telex: 22371 EDINBURGH Shiel House, Craigshill, Livingston,

West Lothian, Scotland Telephone: 32705 Telex 727113

**LONDON** 

Management House 43 Parker St. Holborn, London WC 2B SPT, England Telephone 01-405-2614/4067 Telex 27560 **MANCHESTER** Arndale House Chester Road, Stretford, Manchester M32 9BH Telephone (061)-865-7011 Telex 668666

CH-8050 Zürich, Switzerland Telephone 01-46-41-91 Telex 56059

**ITALY** 

Digital Equipment S.p.A. MILANT Corso Garibaldi 49, 20121 Milano, Italy Telephone: (02)-879-051/2/3/4/5 Telex: 843-33615

## **SPAIN**

Digital Equipment Corporation Ltd. MADRID Ataio Ingenieros S.A., Enrique Larreta 12, Madrid 16 Telephone: 215 35 43 Telex: 27249

**BARCELONA** Ataio Ingenieros S.A., Granduxer 76, Barcelona 6 Telephone: 221 44 66

60 Park Street, South Melbourne, Victoria 3205 Australia: Telephone (03)-699-2888 Telex 790-30700 PERTH

643 Murray Street West Perth. Western Australia 6005 Telephone (092)-21-4993 Telex 790-92140

SYDNEY P.O. Box 491, Crows Nest N.S.W. Australia 2065 Telephone (02)-439-2565 Telex 790-20740

NEW ZEALAND Digital Equipment Corporation Ltd. AUCKLAND Hilton House, 430 Queen Street, Box 2471.

Auckland, New Zealand Telephone: 75533

**PHILIPPINES** 

MANILA Stanford Computer Corporation P.O. Box 1608 416 Dasmarinas St., Manila Telephone: 49-68-96 Telex: 742-0352

# **VENEZUELA**

CARACAS Coasin, C.A. Apartado 50939 Sabana Grande No. 1, Caracas 105 Telephone 72-8662 72-9637 Cable INSTRUVEN

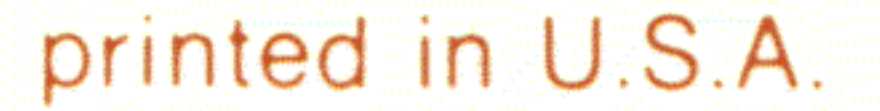